**□جامعة الملك فيصل** 

كلية إدارة الأعمال والتخطيط

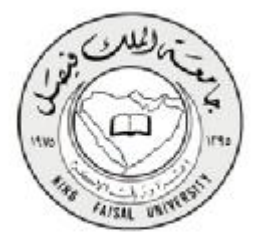

*محتوى تقنية المعلومات (١)*

**إعداد الطالبه : دلـــو**

**تكنلوجياالمعلومات (١ )** 

# **((***المحــــآضره الأولى* **))**

### **عناّصر المماضره :**

- **١) نظآم الحاسب (system computer(**
- **٢) تكنلوجيا المعلومات ( Technology information(**
	- **( Types of computers ) الحواسيب أنواع) ٣**
- **٤) أجزاء الحاسب الشخصي ( acomputer of Parts (**

### وقدوه :

**& يلعب الحاسب الآلي دوراً حاسماً ومؤثر في كل مجالات الحياه ،، وذلك لأستخدآمه العديد في مختلف المؤسسات كالبنوك ، والمكاتب ، والمصآنع ، والمستشفيآت ، والمدآرس ، والوزارات ، والمؤسسات العسكريه الخ ..** 

زاد هذا التأثير بدرجه كبيره عندما أصبح ممكناً ربط عدة حواسب ببعضها البعض ، عبر جميع أنحاء العالم  $\&$ **، مما سهل تبادل المعلومات وأعطى أعلى إنتاجيه أكبر بنوعية أفضل وتكلفه أقل** 

**& بالمقابل ظهرت بعض القيود القانونيه وحقوق الملكيه التي تلزم مستخدمي الشبكه معرفة حدودهم وصلاحياتهم واستخدام البرمجيات المرخصه** 

**& يتضمن هذا المقرر عرض الحقائق الرئيسيه عن الحاسب وذلك لفهم العديد من القضايا الحاسوبيه المتداوله في أيامنا هذه** 

### **(computer system)**

**الحاسب computer : عباره عن جهاز الكتروني مجمع من مكونات منفصله يتم ربطها ثم توجيهها باستخدام أوامر خاصه لمعالجة البيانات من خلال تنفيذ العمليات الأساسيه الثلاثه التاليه :** 

- **١) استقبال البيانات المدخله : وتتمثل في الحصول على الحقائق المجرده**
- **٢) معالجة البيانات للحصول على المعلومات : وتتمثل في إجراء الحاسبات والمقارنات** 
	- **٣) إظهار المعلومات المخرجه : وتتمثل في الحصول على النتائج المرجوه**

1 إھداء لطلاب جامعة الملك فیصل قسم إدارة أعمال ،، أختكم دلــو

# يتكون فظام الما**سب من**

- **١) المعدات ( warhard ( : وهي الأجزاء الماديه المملوسه من الحاسوب مثل الشاشه ولوحة المفاتيح والفأره والطابعه والمعالج والذاكره ووحدات التخزين**
- **٢) البرمجيات (software (: وهي المكونات الغير ملموسه من برامج ومجموعة تعليمات تتحكم بعمل الحاسوب وتعمل على ملفات بيانيه**
	- **٣) المستخدمون ( user (: مستخدمي البرامج العامله على المعدات لتنفيذ المهام**

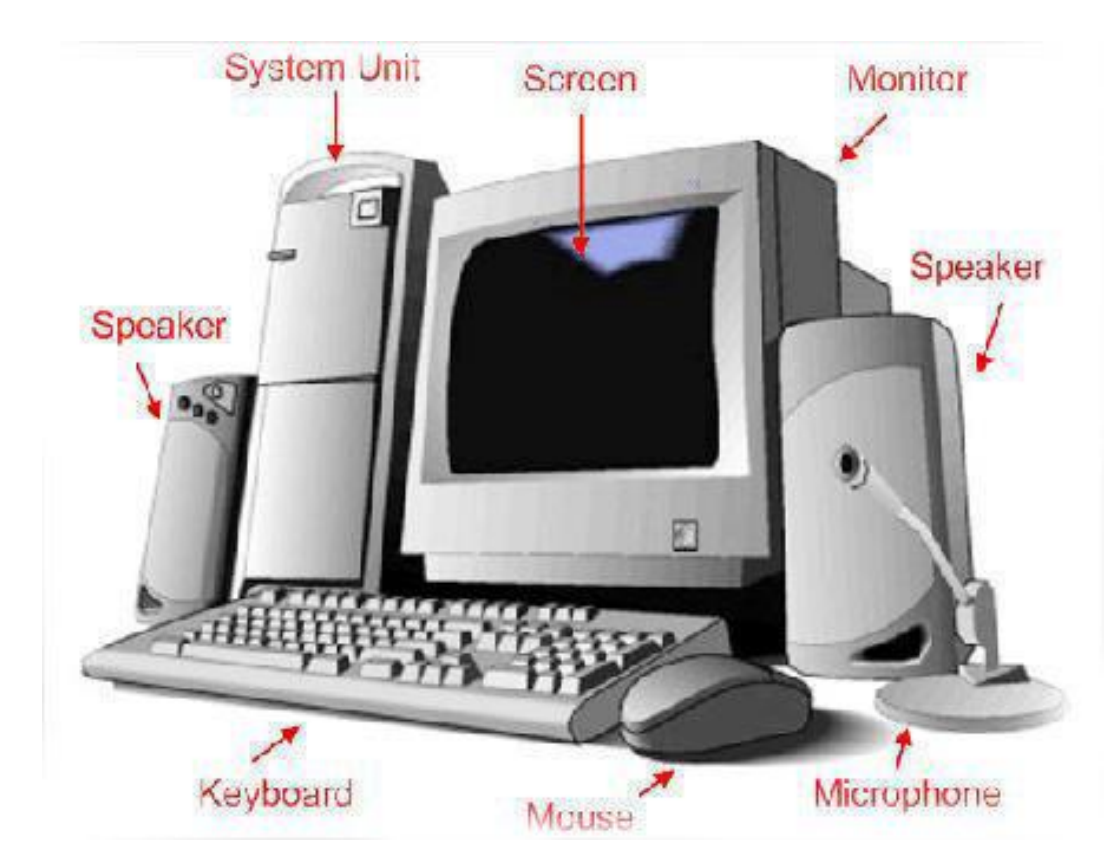

# **: information Technology)**

**نظام الحاسب هو الأساس الذي يبني عليه مفهوم تكنلوجيا المعلومات** 

**تكنلوجيا المعلومات : هي عباره عن مجموعة الأدوات التي تساعد على استقبال المعلومات ومعالجتها ، وتخزينها واسترجاعها ، وطباعتها ونقلها بشكل الكتروني سواء كانت نصاً او صوره أو فديوا ، وذلك باستخدام الحاسوب** 

من هذه الأدوات : الحاسب ، الطابعه ، الماسح الضوئي ، المودم ، الأقراص ، الإنترنت والتطبيقات المتعددة **الوسائط multimedia**

**ولقد تطور مصطلح تكنلوجيا المعلومات في قطاع التعليم ليصبح تكنلوجيا المعلومات والأتصالات** 

 **(Information and Communication Technology)**

**Types of computers**

**رغم أن الحاسبات تختلف من ناحية الشكل والحجم والأداء والسعر ، إنما تعمل جميعها على معالجة البيانات للحصول على المعلومات وتنقسم إلى الأقسام الخمسه التاليه :** 

- **١) الحاسبات العملاقه** Computer super
	- **٢) الحاسبات الكبيره** Mainframes
- **٣) الحاسبات المتوسطه** Minicomputers

**الحاسبات العملاقه ( Computer super (**

**هي الأكبر في السرعه والقوه والحجم والأكثر تكلفة ملايين الدولارات مقارنه بباقي الأصناف** 

**ومن أشهرها حاسبات 4CRAY من شركة Research Cray** 

**تستعمل كجهاز مركزي للتحكم بالشبكه ومراقبتها وتستخدم في:** 

- **-١ المجالات التاليه ومركز الأبحاث العلميه**
- **-٢ مراكز الأرصاد الجويه للتنبؤ بالحاله الجويه**
- **-٣ مراقبة حركة الرياح والضغط الذي يتعرض له هيكل الطائره**

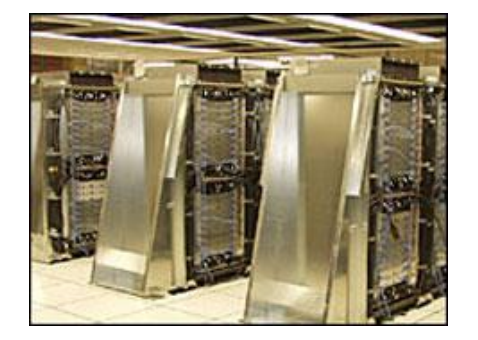

# **الحاسبات الكبيره ( Mainframes (**

**هي حاسبات كبيره وقويه وغالية الثمن وتخدم مئات المستخدمين في وقت واحد وتنفذ ملايين التعليمات بالثانيه الواحده** 

**ويتراوح حجمها من حجم خزانتين للملفات إلى حجم غرفه كبيره نسبياً** 

**تستخدم في الشركات الكبيره ومتوسطة الحجم مثل البنوك للعمل على ملايين الشيكات المدفوعه والطلبات والفواتير والطلبات** 

**تستخدم كحاسب مركزي في مؤسسه متعددة الفروع حيث يتصل بها مئات أو حتى الاف المستخدمين من اماكن بعيده للعمل عليها من خلال طرفيات** Terminals **يتم وضعها بمكان معزول ومحكم لإبقائها بارده وبعيده عن الغبار** 

### **الحاسبات المتوسطه (Minicomputers (**

**تشبه الحاسبات المتوسطه الحاسبات الكبيره ولكن في حجم مساحه أقل حيث تشكل نوعاً وسطاً في حجم الحاسبات وطاقتها ، هي بحجم خزانة الملفات و تصنف في الوسط من ناحية القوه والحجم والتكلفه بين الحاسبات الكبيره والحاسبات المصغره ،، وتستعمل في الاعمال التجاريه الكبيره والمعقده نوعاً ما وتكون متعددة المستخدمين ( system user mulity ( حتى ٢٠٠ مستخدم تقريبا و تستعمل عندما لاتكون الحاسبات الشخصيه مناسبه وتكون الحواسيب الكبيره**

**الحاسبات المصغره (Microcomputers (**

**هي اصغر انواع الحاسبات من ناحية الثمن والحجم ولكنها الأكثر شيوعا واستخداماً .. ومنها :** 

- **١) الحاسبات الشخصيه Computers Personal**
	- **٢) الحاسبات المحموله Computers Laptop**
		- **٣) حاسبات الجيب Computers palmtop**

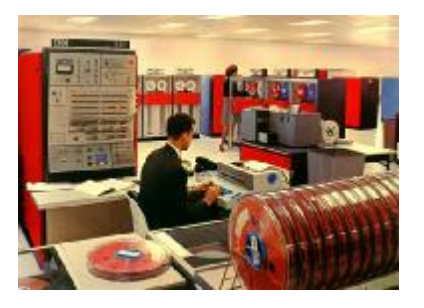

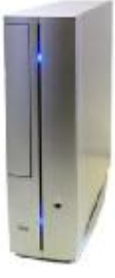

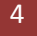

**غالية الثمن** 

# **الحاسبات الشخصيه ( Computers Personal (**

**هي من الحاسبات المصغره الأكثر استعمالا ونجدها في مكاتب العمل والمنازل ، وتعد من اكثر الحاسبات استخداماً لصغر حجمها حيث يمكن وضعها على طاولة المكتب** 

**وهي من أرخص الحاسبات من \$٥٠٠ الى \$٢٠٠٠ بالاعتماد على مكوناتها حيث تتطور باستمرار وتقدم القدر الضروريه للأعمال اليوميه العاديه لمستخدميها** 

**أنتجتها أولاً شركة أي بي ام عام ١٩٨١م ثم قامت عدة شركات بصناعة حاسبات ذات نفس المواصفات والمعماريه وسميت بمتوافقات أي بي ام ،، ومن اشهر هذه الحاسبات ،،** 

- **١) حاسبات IBM والحاسبات المتوافقه معها والتي تعمل على معالجة إنتل intel**
- **٢) حاسبات macintosh Apple وهي تعمل على معالجة Motorola وهي غير متوافقه مع بعضها ولديها انظمة تشغيل systems Operating مختلفه وبرمجيات تطبيقيه ذات إصدارات خاصه بكل منها**

**الحاسبات المحموله :** 

**هي حاسبات شخصيه بحجم حقيبة اليد يمكن نقله بمنتهى السهوله حيث لها بطاريه قابله للشحن تستطيع تشغيل الحاسوب حوالي ساعتين او يتم وصله بالتيار الكهربائي للعمل عليه و شحن بطاريته** 

**يضم شاشه ، لوحة مفاتيح صغيرة الحجم ، لوحه خاصه تعمل باللمس كبديل للفأره والمكونات الأساسيه للحاسبات من معالج وذاكره ووحدة تخزين ثانويه** 

**يمكن ربطها بحاسوب مكتبي** Desktop **من خلال جهاز خاص** 

**لها قوة الحاسوبات الشخصيه إلا أنها اغلى ثمناً لإمكانية نقلها** 

**كان يقتصر استعمالها على رجال الاعمال ولكن لتدني سعرها اصبحت مستخدمه على نطاق أوسع**

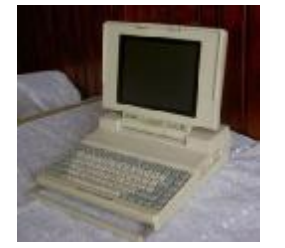

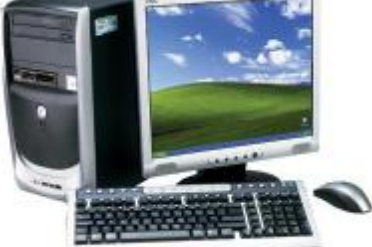

## **حاسبات الجيب (Computers palmtop (:**

**هي حاسبات صغيره تمسك باليد وتسمى ايضاً Notepads ولها شاشه ولوحة مفاتيح صغيرة الحجم** 

**تعمل بعض الوظائف التي تعملها الحاسبات المحموله ولكن بشكل محدود ويمكن نقل البيانات منها إلى الحاسبات و أسعارها منخفضه نسبياً** 

**منها جهاز المساعده الرقمي الشخصي** assistance digital Personal

**pDA الذي يستخدم قلم أو لوحة مفاتيح مصغره بدلاً من لوحة المفاتيح العاديه** 

**و يستخدم للعمليات الحسابيه وجدولت المواعيد والاجتماعات وارسال واستقبال البريد الالكتروني والإطلاع على الملاحظات المهمه قبل الاجتماع** 

**حاسبات الشبكه (network Computer( :** 

**قد يكون حاسباً كبيراً او متوسطاً ويسمى بالخادم** Server

**يتصل بمجموعه كبيره من محطات العمل أو طرفيات مثل الحواسيب الشخصيه تسمى عملاء clients** 

**حاسب الشبكه: هو عباره عن نظام يتكون من شاشه ولوحه مفاتيح وصندوق صغير يحتوي على معالج ميكروي صغير وذاكره رئيسيه أقل قدره من تلك الخاصه بالحواسيب الشخصيه ومن دون وجود مشغلات اقراص** 

**يستعمل حاسب الشبكه للدخول على الشبكه ويتكل على الخادم في عمليات المعالجه والتخزين** 

 **Parts of acomputer** 

**يتكون الحاسوب الشخصي من :** 

- System or CPU Box **النظام وحدة) ١**
	- **٢) وحدات الإدخال Devices** Input
	- **٣) وحدات الإخراج Devices** output
		- **٤) طرفيات أخرى Peripherals**

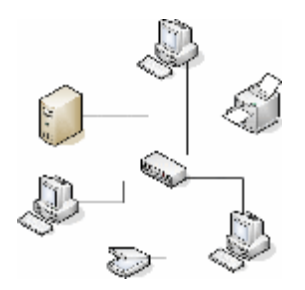

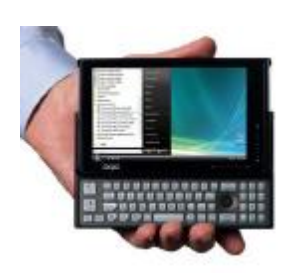

## **: ( System or CPU Box**) **النظام وحدة**

**عباره عن صندوق له عدة فتحات ومداخل ومصادر ضوئيه صغيره يحتوي بداخله على العناصر الأساسيه التي يتكون منها الحاسوب :** 

**اللوحه الأم Motherboards أو لوحة النظام board System ، والذاكره Memory ، مصدر الطاقه Supply Power ، القوابيس أو المنافذ ports ، ثقوب التوسعه Slot expansion متحكمات الأجهزه Controllers Devise ، مشغلات الأقراص Drives Dick ، ساعة النظام LED Displays الأضواء ، The System clock**

**اللوحه الأم (Motherboards (أو لوحة النظام (board System:** 

**هي لوحة الدائره الرئيسيه في الحاسب وتحمل وحدة المعالجه المركزيه CPU ) المعالج المكروي ) وبعض انواع الدائره وكذلك التحكم** 

**الذاكره (Memory (:** 

**تتكون من رقاقات مثبته بشكل مباشر على لوحات صغيره خاصه بها ، تثبت بدورها على لوحة الأم في مكابس معينه و تتراوح سعة صفيحة الذاكره مابين ٢٥٦ ميغابايت و ١ جيجابايت**

**مصدر الطاقه (Supply Power( :** 

**هو عباره عن المصدر الكهربائي الذي يزود دوائر الحاسب بالطاقه الكهربائيه الضروريه لتشغيلها ويثبت هذا المحول على أحد المخارج ، كما يحتوي على محول لتخفيف وتنظيم مستوى الجهد للتيار الكهربائي الداخل إلى الحساب ليصبح -+ ١٢ فولت و -+ ٥ فولت تيار مستمر** 

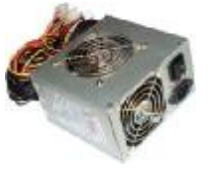

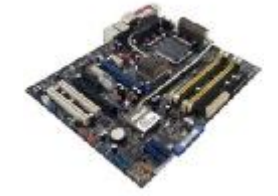

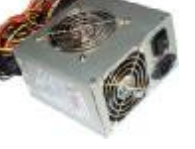

# **القوابيس أو المنافذ( ports( :**

**عباره عن النهايات الموجوده خلف وحدةالنظام وتستخدم لوصول الأجهزه الخارجيه والطرفيات المختلفه مع اللوحه الام هناك :** 

- **القوابيس المتتاليه ports serial وتنقل البيانات بت تلو الأخر**
- **القوابيس المتوازيه ports parallel تنقل مجموعات من البت معاً**
- • **Scsiport أو Interface System Computer Small تنقل البت بشكل مباشر وسريع ويمكنها وصل ١٥ جهازاً**
	- • **PORTS USB –Bus Serial Universal يمكنها ربط ١٢٧ جهاز مع الحاسب مثل الطابعات**

## **ثقوب التوسعه ( Slot expansion(:**

**عباره عن واصل داخلي لإدخال لوحات تتصل مباشره مع اللوحه الأم عبر النواقل ،** 

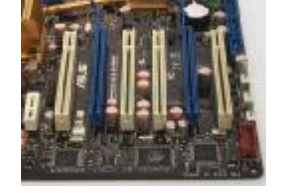

 $00 - 00$  $\rightarrow$  HE

**تسمى هذه اللوحات باللوحات الإضافيه Board Expansion أو بطاقه Card أو معدل Adaptor**

**هذه اللوحات تزيد قدرات الحاسب ويكون عددها ٤ أو ٨ حسب الجهاز** 

# **من اللومات الإضافيه فذكر** :

- **network Inter face Card الشبكه بطاقة**
	- **بطاقة الشاشه Adaptor Graphic**
		- **بطاقة الصوت Card Sound**

**(( هذه الألواح كان يجب إضافتها بالأجهزه القديمه ))** 

**متحكمات الأجهزه ( controllers Device( :** 

**عباره عن مجموعه من الشرائح المثبته على اللوحه الأم تعمل على تشغيل جزء من المعدات** 

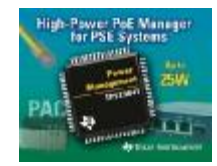

**مثل مشغل القرص ، الفأره ، الشاشه ، لوحة المفاتيح** 

8 إھداء لطلاب جامعة الملك فیصل قسم إدارة أعمال ،، أختكم دلــو

**مشغلات الأقراص ( Drive Disk ( :** 

**عباره عن جزء من المعدات لقراءة وكتابة البيانات على الأقراص الممغنطه** 

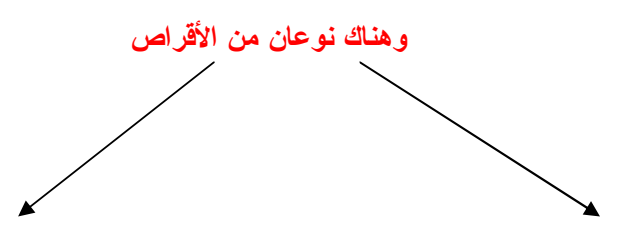

**مشغل القرص المرن (drive disk Floppy ( مشغل القرص الصلب** (**drive disk Hard (**

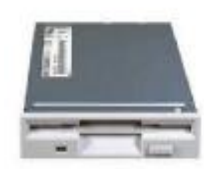

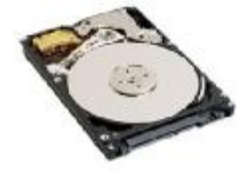

# **(The System clock) النظام ساعة تعتبر من المكونات الأساسيه لكل جهاز حاسب حيث يرتبط مباشره مع وحده المعالجه المركزيه CPU وخطوط التحكم في الناقل**

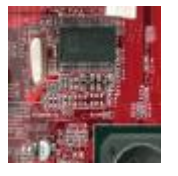

**تتكون من رقاقه تحتوي على بلوره تبرق بتردد معين حوالي عدة الملايين من المرات في الثانيه الواحده تخدم تزامن العمليات في العديد من مكونات الحاسب** 

**وتقاس سرعتها بعدد الدقات أو دورات الساعه cycles Clock في الثانيه ويتم التعبير عنها بوحدة القياس هيرتز Herts حيث أن الهيرتز الواحد يساوي دوره واحده في الثانيه** 

# **: ( LED Displays )الأضواء**

**عباره عن أضواء ذات ألوان مختلفه للإشاره إلى حاله عمل الحاسب ومستوى نشاطه** 

**وحدات الإدخال ( Input Devices( :** 

**تستعمل لإدخال البيانات وإعطاء الأوامر للحاسب ومنها :** 

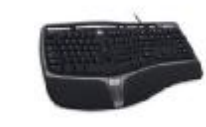

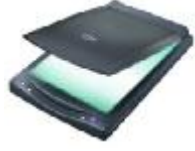

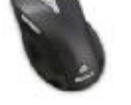

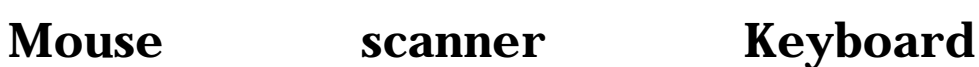

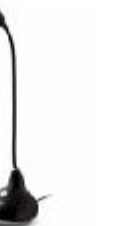

 **barcode reader Micro Web cam**

**وحدآت الإخراج ( units output( :** 

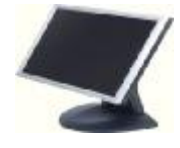

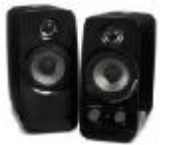

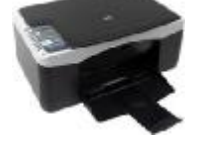

 **Printer Specker Montour/ Screen**

**طرفيات اخرى( Peripherals( :** 

**هي أجهزه يتم وصلها بالحاسب للمساعده في أداء المهمات بشكل أفضل مثل الطابعه والماسح الضوئي والمودم** 

10 إھداء لطلاب جامعة الملك فیصل قسم إدارة أعمال ،، أختكم دلــو

**((***المحــــآضره الثانيه* **))** 

**( المعدات Hardware(**

### **عناّمر المحاضره :**

- **١) وحدة المعالجة المركزية ( Unit Processing Central(**
	- **٢) وحدات الإدخال ( Devices Input(**
	- **٣) وحدات الإخراج ( Devices Output(**
- **٤) وحدات الإدخال والإخراج معا (Devices Output/ Input (**

### **البيانات والمعلومات**

**البيانات هي عبارة عن حقائق متشتتة وبعد معالجتها تصبح ما يسمى بالمعلومات**

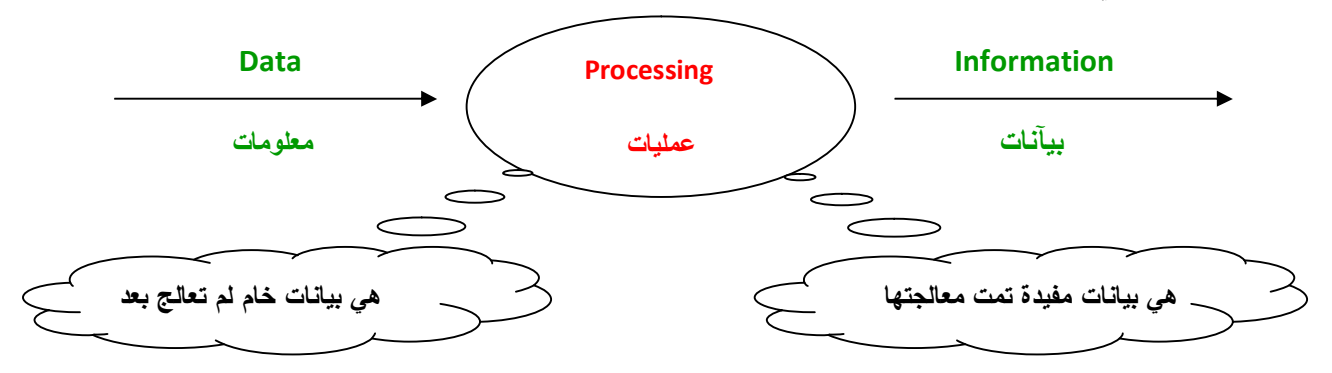

# **( Central Processing Unit )**

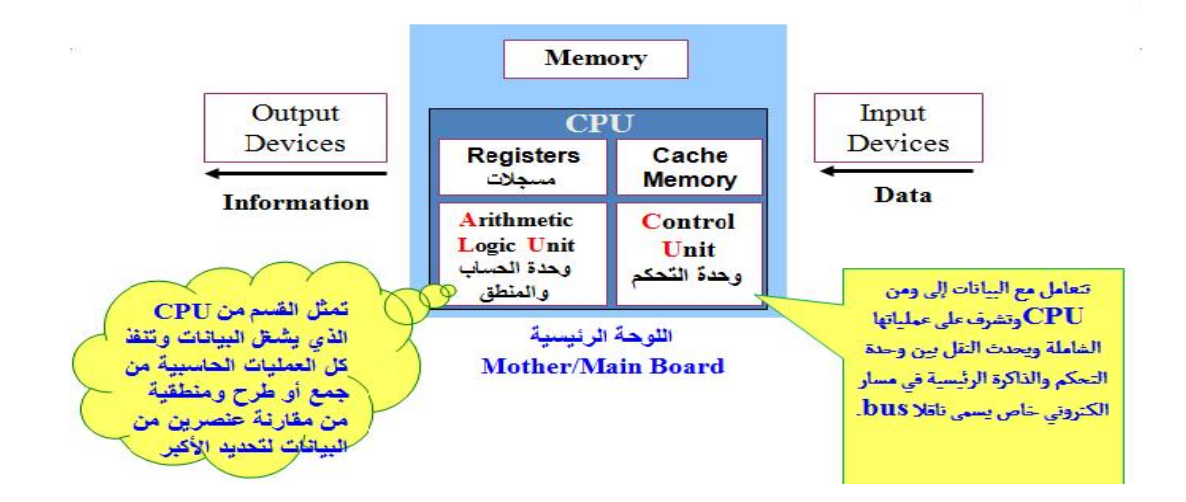

**تثبت وحدة المعالجة المركزية CPU + الذاكرة الرئيسية RAM على اللوحة الأم Motherboard، وتتم المعالجة الفعلية للبيانات في الـCPU و تسمى وحدة المعالجة المركزية CPU بالمعالج الميكروي في الحواسيب المصغرة Microprocessor ) تكون على شكل رقاقه واحده )** 

**وتتكون ( Cup ( من أنواع مختلفة من الرقاقات والدوائر**

**تعتمد قوة الحاسوب ونوع البرمجيات العاملة عليه على وحدة المعالجة المركزية** 

**استخدمت شركة IBM معالجات مكروية من شركة إنتل Intel** 

**استخدمت شركة Apple معالجات موتورلا Motorola** 

**تتكون ( Cup ( من ثلاث مكونات رئيسيه :**

 **: Arithmetic and Logic unit ( ALU ) والمنطق الحساب وحدة) ١**

**وهي جزء من CPU حيث تتم فيها العمليات الحسابية Arithmetic Operations والمنطقية** 

**الجمع ١٢ + ١٥ / الطرح ٢٠ – ١٥ / الضرب ٢×٨ / القسمة ٢٠÷ ٣** 

 **( Logical Operations ) المنطقية العمليات** v

تستعمل للتحكم في البرنامج لاتخاذ القرار وتشمل كافة المقارنات ، أكبر < ، أكبر أو يساوي =< ، أصغر > ،  **IF AVG >= 60 THEN PRINT ("PASS ") ، = يساوي ، => يساوي أو أصغر**

**١) المسجلات ( Registers ( :**

**هي مواقع تخزين خاصة عالية السرعة تخزن البيانات والمعلومات فيها بشكل مؤقت لاستخدامها من قبل وحدة الحساب والمنطق ALU** 

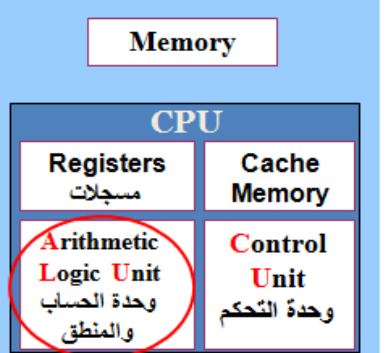

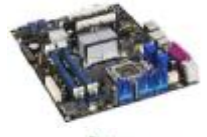

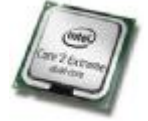

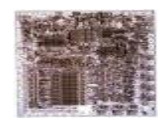

**هناك عدة أنواع منها مختصة بتخزين نوع معين من البيانات :**

- **-١ مسجل تعليمة (Register Instruction ( : هو مسجل يحتوي على تعليمه للآلة ويوجد في Unit Control** 
	- **-٢ مسجل عنوان ( Register Address( : هو مسجل يحتوي على عنوان في الذاكرة.** 
		- **-٣ مسجل تخزين ( Register Data( : هو مسجل يحتوي على البيانات.**
	- **-٤ مركم (Register Accumulator( : هو مسجل يحتوي قيم مؤقتة للعمليات في ALU.**

# **٢) وحدة تحكم ( Unit Control( :**

**عبارة عن مجموعة من الدوائر مسئولة عن تفسير تعليمات البرنامج والإشراف على تنفيذها بشكل سليم وتعمل على نقل البيانات من وإلى ALU والمسجلات والذاكرة الرئيسية ووحدات الإدخال والإخراج تخبر وحدة الحساب والمنطق بالعمليات التي يجب أن تنفذها وتقوم بالوظائف التالية:**

- ü **قراءة وتفسير تعليمات البرنامج** 
	- ü **توجيه العمليات داخل CPU**
- ü **التحكم بتدفق البيانات والتعليمات من وإلى الذاكرة الرئيسية ومتحكمات وحدات الإدخال والإخراج**

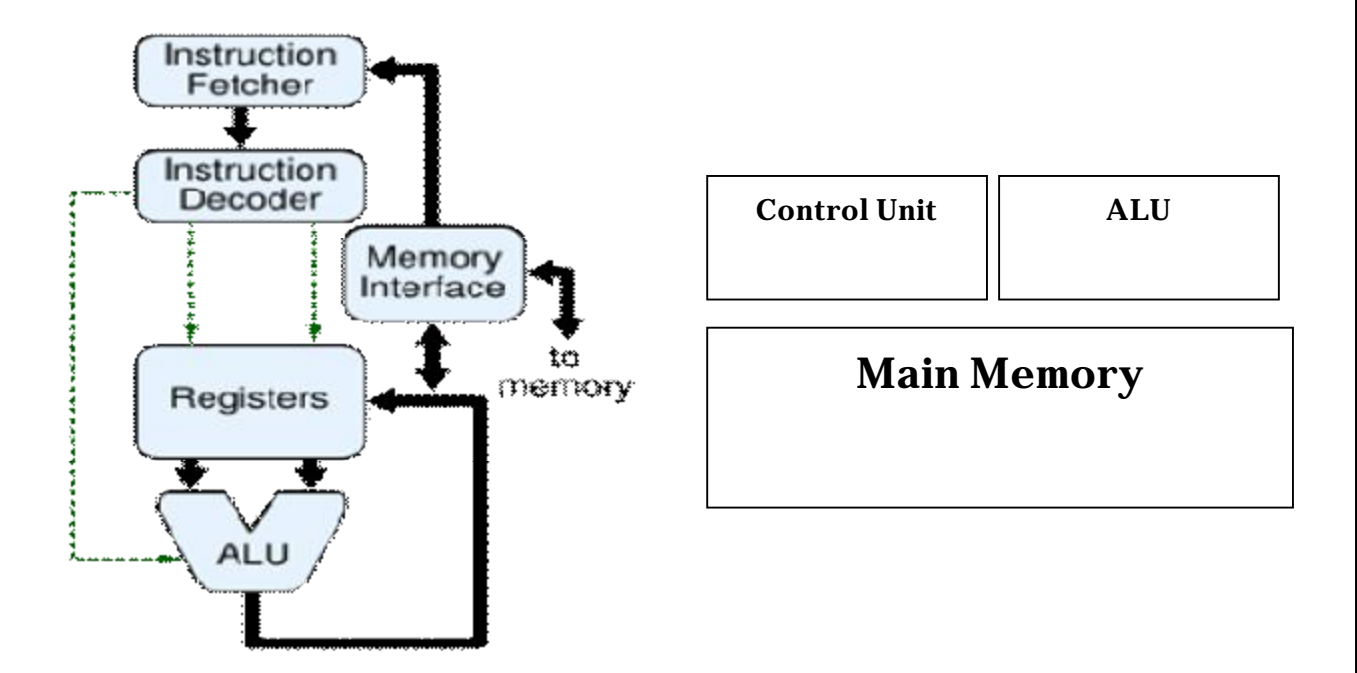

 **: ( Input Devices ) (٢**

**تستعمل وحدات الإدخال لإدخال المدخلات inputs من البيانات بأشكالها المختلفة إلى الحاسب مثل لوحة المفاتيح والفأرة لمعالجتها والعمل عليها لإنجاز المهام المطلوبة** 

لوحة المفاتيح ، الفأرة و كرة التعقب و الإدخال بلمس لوح خاص ، القلم الضوئي ، الماسحات الضوئية ، **قارئ الباركود قارئ العلامة البصرية ، قارئ الشارة المغنيطيسية ، عصا التحكم ، الميكروفون ، الكاميرا الرقمية وكاميرا الفيديو .** 

**\* لوحة المفاتيح ( Keyboard( :** 

**تمتلك الحاسبات لوحة مفاتيح شبيهة بالآلة الكلتبة العادية ولكنها تحتوي على مفاتيح أكثر وتحتوي على:** 

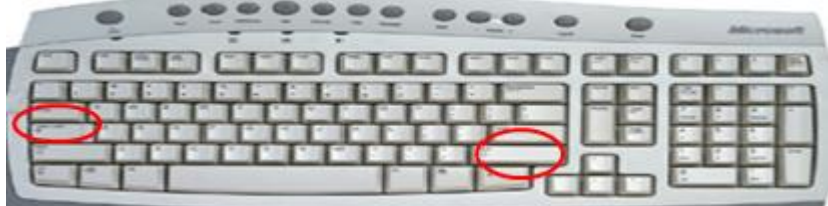

- **-١ منطقة الحروف الهجائية الصغيرة والكبيرة حيث إذا كان المفتاح CapsLock مفعل أي مضاء فتكون الكتابة بالأحرف الكبيرة وإلا فتكون الكتابة بالأحرف الكبيرة وكما يمكن استعمال المفتاح shift مع اي مفتاح حرفي لكتابة أحرف كبيرة أو للحصول على الرمز بأعلى المفتاح** 
	- **-٢ منطقة الوظائف 1F إلى 12F التي تعمل حسب برمجتها من قبل البرامج المختلفة وتستعمل مثل 1F للمساعدة.**

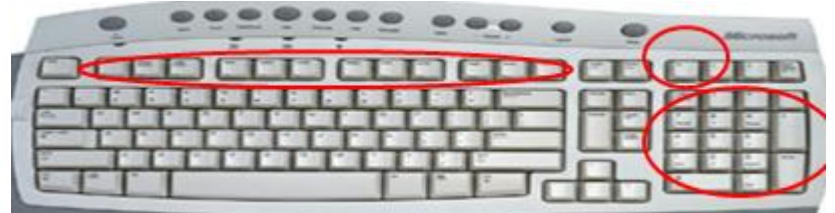

**-٣ منطقة الأرقام فهي تستعمل لكتابة للأرقام اذا كان المفتاح Lock Num مفعل أو تستعمل للتنقل بمفاتيح التنقل الأسهم و PageDown Up Page ,home ,end ومنها ما يضم مفاتيح إضافية لتشغيل الوسائط المتعددة وأمور أخرى**

### **\*الفأرة (Mouse (:**

**عبارة عن جهاز صغير يتم تحريكه على سطح مستوي حيث تترجم حركة الفأرة إلى نبضات كهربائية ترسل إلى الحاسب ووفقا لهذه الحركة يقوم بتغيير موقع مؤشر الفأرة على الشاشة (Cursor(، حيث يأخذ هذا المؤشر شكل سهم صغير أو إي شكل آخر لتحديد موقع الفأرة أو للدلالة على أمر ما.**

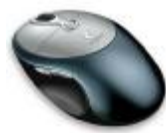

**للفأرة زر أيسر يستخدم لتحديد عنصر بالنقر عليه مرة واحدة أو يستخدم لفتح ملف بالنقر عليه مرتين متتاليتين، ويمكن النقر على هذا الزر بشكل مستمر وسحب ما نقرنا عليه لنقله من مكانه and drag .drop**

**ولها زر أيمن عند النقر عليه تفتح قائمة منسدلة menu down drop تضم الأوامر التي يمكن تطبيقها على العنصر الموجود تحت مؤشر الفأرة. ولها عجلة دولاب wheel تستعمل لإنزال أو رفع المحتوى غير الظاهر من العناصر في النافذة الحالية**

### **\*كرة التعقب ( Trackball ( :**

**يمكن اعتبارها فأرة ميكانيكية مثبتة تحتوي على كرة كبيرة يتم تحريكها باليد لتغيير موقع المؤشر على الشاشة، ولها أزرار تعمل مثل أزرار الفأرة حيث تكون جزء من لوحة المفاتيح أو لوحدها كما في أنظمة التحكم في الإنتاج الموجودة في المصانع. وكانت مدمجة سابقا مع الحاسبات المتنقلة.** 

### **\* الإدخال بلمس اللوح الخاص (Touchpad( :**

**يستعمل كبديل للفارة أو كرة التعقب مع الحاسبات المتنقلة وهو عبارة عن لوح مسطح حساس للمس والنقر. يتم تحريك اصبع أو أداة أخرى تلمسه لتحريك مؤشر على الشاشة حيث يتم النقر عليه للعمل بنفس أسلوب العمل بالنقر على أزرار الفأرة.** 

### **\*القلم الضوئي ( Lightpen ( :**

**يستعمل في التدخل مباشرة على الشاشة في عمليات الاختيار والرسم والكتابة، أو يستعمل للكتابة على لوح خاص يحول البيانات التناظرية إلى بيانات رقمية ويسمى Digitizer بدلا من استعماله على الشاشة. عندما يلمس شاشة العرض أو اللوح الخاص يحدث تيارا من الشحنات الكهربائية يستخدم في تغيير موقع المؤشر على الشاشة أو يستعمل لاختيار الأوامر. ويسمح بالرسم وإنشاء أي شكل يمكن تسجيله على الحاسب.** 

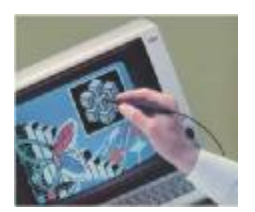

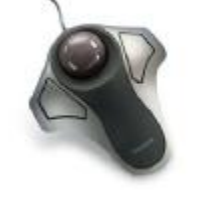

**\*الماسحات الضوئية (Scanners (:** 

**تستعمل لتحويل محتوى صفحة إلى صورة يتم تخزينها في الحاسب وهي تشبه آلة التصوير الموجودة في المكاتب. تسوق الماسحات الضوئية على عدة أشكال تختلف في كيفية إدخال أو عرض الصفحة المراد مسحها، ومنها:** 

- **-١التي توضع على سطح المكتب وتدخل الصفحات فيها يدويا FlatBed**
	- **-٢التي يمكن إدخال عدة صفحاتفيها مثل الفاكس SheetFed** 
		- **-٣التي يمكن حملها باليد HandHeld**
		- **-٤التي تلف فيها الورقة على اسطوانة Scanners Drum**

*ملاحظة* **: عند مسح الصفحات التي تحتوي على نصوص مطبوعة أو مكتوبة باليد أو تحتوي على مخطوطات القديمة يتم تحويلها إلى صور لتخزينها في الحاسب، ولكن لا يمكن للبرمجيات من تحريرها واستغلالها مباشرة، بل يجب استعمال برامج تمييز الرموز الضوئية Recognition Character Optical لتحويلها إلى نصوص قابلة للتحرير. وتستعمل عادة لتحويل الكتب والوثائق إلى ملفات إلكترونية لتخزينها بشكل الكتروني أو لنشرها على النت. وهذا يسمح بتعديلها وبالبحث عن معلومات داخل الوثائق وتخزينها بأحجام أقل، وتعتمد دقتها على طريقة عملها وكيفية الكتابة وميزاتها وتصل دقتها الى مستوى عال حتى بالنسبة للمخطوطات.**

**\* قارئ الباركود ( Reader Barcode( :** 

**هو ماسح يدوي يستعمل لقراءة الأشرطة المقلمة الموجودة على المنتجات في المتاجر والتي تحمل بيانات البلد المنتج والتاريخ الخ. بعد قراءة الأشرطة وتحويلها إلى الحاسب يجب استعمال برمجيات خاصة من نوع Recognition Character Optical لتحليل هذه الأشرطة واستخراج رقم المنتج المطابق لها للتعرف عليه واستخراج بياناته من قاعدة بيانات المنتجات للعمل عليها وهو عبارة عن مصدر ضوء وعدسة ومجسات ضوئية تحول النبضات الضوئية إلى نبضات إلكترونية. وهو يحتوي على دارة تحلل بيانات صورة الاشرطة المزودة من المجسات وترسل محتوى الأشرطة إلى منفذ خرج الماسح** 

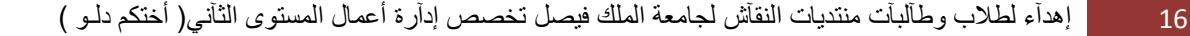

**عبارة عن كاميرا مزودة بذاكرة خاصة يمكن ربطها بالحاسب مباشرة من خلال منفذ USB**

**أو بواسطة تقنية الاتصال اللاسلكي Bluetooth لنقل الصور للحاسب مباشرة**

### **\*كاميرا الفيديو ( Camera Video( :**

**يمكن وضعها فوق شاشة الحاسب لتصوير المستخدم أثناء المؤتمرات أو لنقل صورة وصوت المستخدم عبر الانترنت كما يمكن استعمالها لالتقاط أشرطة ثم عرضها بواسطة الحاسب باستعمال برمجيات خاصة.** 

17 إھدآء لطلاب وطآلبآت منتدیات النقآش لجامعة الملك فیصل تخصص إدآرة أعمال المستوى الثآني( أختكم دلـو )

**\* قارئ الشارة المغناطيسية ( Strip Magnetic ( : هو نوع من الأجهزة التي تقرأ شريط مغنطيسي موضوعة على البطاقات**

**يستعمل لمسح نموذج مطبوع أو مسود بقلم رصاص باستعمال الأشعة تحت الحمراء**

**للبحث عن علامات موضوعة في أماكن محددة على النموذج. يستعمل مثلا في**

**تصحيح الاختبارات متعددة الخيارات بشكل آلي كليا حيث يقرأ-يمسح نموذج**

**\* قارئ العلامات البصرية ( Reader Mark Optical ( :** 

**البلاستكية كما في بطاقات الائتمان المصرفية، بطاقات التعريفية والمواصلات حيث تسحب داخل القارئ أو تدخل فيه فيقوم بقراءة العلامات الممغنطة على الشريط.** 

**\* عصا التحكم ( Joystick ( :** 

**الدرجة.** 

**عصا مثبتة بقاعدة متصلة بالحاسب يمكن تحريكها في جميع الاتجاهات للتحكم في الحركة على الشاشة، وهي مزودة بأزرار لتأدية بعض المهام وتستعمل مع بعض الألعاب الالكترونية.**

# **\* الميكروفون (Microphone ( :**

**يستخدم في تسجيل الأصوات في ذاكرة الحاسب كمال الصوت. ويمكن استخدامه في نقل التعليمات لنظام التشغيل وذلك باستخدام برمجيات التعرف على الكلام Speech Software Recognition، كما ويستعمل لتسجيل**

**\*الكاميرا الرقمية ( Camera Digital ( :** 

**التصحيح ومن ثم يمسح أوراق الإجابة ويقارنها بنموذج التصحيح ليتعرف على الأجوبة الصحيحة ويعطي**

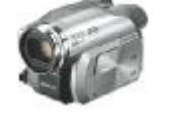

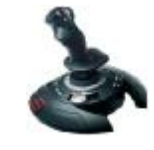

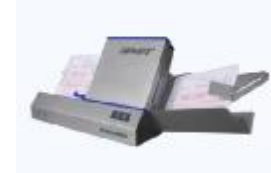

## **:(output devices ) (٣**

**تسمح وحدات الإخراج بعرض المخرجات (outputs (التي هي نتائج معالجة البيانات النصية والصوتية والصورية التي قام بها الحاسب على أوجه متعددة، وذلك حسب وحدة الإخراج المستعملة، وعلى أن تكون بصيغة مفهومة من الإنسان، من وحدات الإخراج:** 

**\* وحدة العرض البصري ( Unit Display Video (:** 

**يستعمل هذا المصطلح لوصف أي وحدة عرض تعرض المخرجات في شكل بصري على وحدة إخراج إلكتروني، ومن أهمها.**

**الشاشة Screen أو Monitor :**

**تعد الشاشات من أكثر وحدات الإخراج استعمالا، ويجب إن تكون ذات جودة عالية لعرض الصور والمعلومات، وحتى لا تضر بمستخدم الحاسب فتسبب له آلاما بالعين والرأس** 

**ومن أهم الشاشات :** 

- v **شاشات أنبوبة أشعة الكاثود (CRT (Tube Ray Cathode : وهي تشبه شاشة التلفاز إلا أنها أكثر وضوحا وتأخذ حيز كبير وهي ثقيلة الوزن. وفيها قناة فارغة تحتوي على مدفع (مصدر) إلكترون وشاشة مستشعة، مع وسيلة داخلية أو خارجة لتسريع وإنحراف شعاع الألكترون، ويستعمل لإنشاء صور على شكل ضوء منبعث من الشاشة المستشعة.**
	- v **شاشات العرض المسطحة Flat Display Panel: عبارة عن شاشات مسطحة مثل التي تستعمل في الحواسب المحمولة Laptop، ويبلغ سمكها ٠,٥ انتش ومن اشهرها شاشات الكريستال السائل (LCD (Display Crystal Liquid التي تتميز بخفة وزنها وغلاء ثمنها نسبيا، وهي تستعمل مع اغلب الأجهزة الالكترونية الحديثة.**

**عند شراء شاشة يجب أخذ بعين الاعتبار ما يلي:** 

- **-١الألوان ( colors( : تعتمد جودة الألوان وعددها على نوعية الشاشة إن كانت CRT أو مسطحة، كما تعتمد على بطاقة الشاشة adaptor Graphic حيث يمكن أن تعرض الحواسب ملايين الألوان وبجودة عالية.**
- ٢ -حجم الشاشة ( screen size ) .يقاس حجم الشاشة قطريا من زاوية إلى الزاوية المقابلة لها ، ويتراوح **بين ١٥ و٢١ إنشا.**

18 إھدآء لطلاب وطآلبآت منتدیات النقآش لجامعة الملك فیصل تخصص إدآرة أعمال المستوى الثآني( أختكم دلـو )

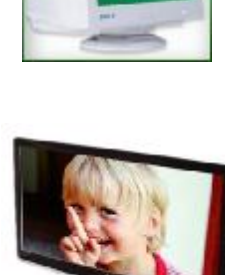

٣ - الكثافة النقطية (resolution) :هي عدد النقاط أو البكسل pixel التي تظهر على الشاشة حيث يتألف كل **واحد منها من ثلاث نقط وفسفورية لإظهار اللون الأحمر والأزرق والأخضر ويمكن الحصول على كل الألوان الأخرى بمزج مقادير معينه من هذه الألوان الثلاثة الأساسية**

**توجد عدة مواصفات أساسية لبطاقات الشاشة :** 

- v **بطاقة مصفوفة رسم الفيديو(VGA (Array Graphics Video : حيث تكون الكثافة النقطية معها بمقدار ٦٤٠×٤٨٠ – عمودي × أفقي.** 
	- v **بطاقة مصفوفة رسم الفيديو السوبر (SVGA (VGA Super : حيث تكون الكثافة النقطية معها بمقدار ٨٠٠×٦٠٠**

v **بطاقة مصفوفة الفيديو الممتدة (XVGA (VGA Extended : حيث تكون الكثافة النقطية معها بمقدار ١٠٢٤×٧٦٨** 

v **بطاقة مصفوفة الفيديو الممتدة الكوادا (QXGA( array graphics extended Quad: التي تكون كثافة النقاط معها ٢٠٤٨×١٥٣٦ بكسل.** 

*ملاحظة* **: تحد الكثافة النقطية مدى وضوح ودقة المخرجات . وتسمى الشاشات التي تستطيع عرض كثافات نقطية مختلفة متعددة السطح Multiscan أو متعدد التزامن Multisync .** 

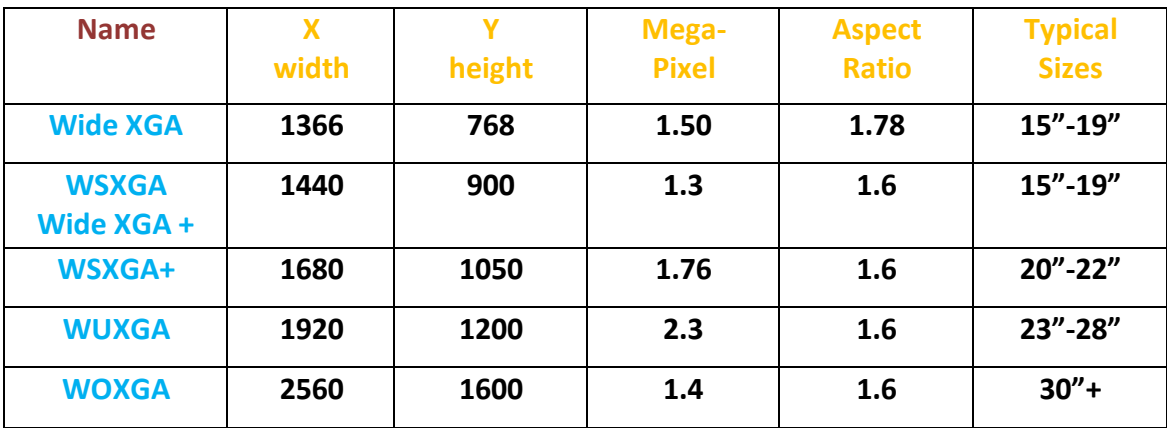

**\*طابعات الرسوم الهندسية الراسمات ( Plotters( :** 

**عبارة عن آلة رسم تشبه الطابعة الملونة تحتوي على مجموعة أقلام تدار من طرف الحاسب وبرمجيات خاصة لإظهار النتائج على شكل خرائط وأشكال بيانية. تمتاز بدقتها مقارنة مع الطابعات وتستعمل في مكاتب المهندسين،ودراسة الزلازل الأرضية وفي أنظمة التصميم باستخدام الحاسب.** 

# **\* مكبرات الصوت ( speakers Sound( :**

**تستخدم في أنظمة تعدد الوسائط Multimedia لإخراج الصوت ، وتكون على شكل سماعات مستقلة توضع بجانب الحاسب أو على شكل سماعات تعلق على الرأس. ولابد أن يكون الحاسب مزودا ببطاقة صوت card Sound ليعمل الصوت** 

**بطاقة الصوت عبارة عن لوحة تكون إما جزءا من اللوحة الأم أو كلوحة مثبتة في أحد ثقوب التوسيع. وهي وسيلة لإدخال وإخراج إشارات صوتية تحت تحكم برمجيات خاصة بالصوتيات وتعتبر محول إشارات تناظرية رقمية .** 

**\*جهاز العرض ( (Show Data (Projector( : وهو جهاز يربط بالحاسب لعرض على شاشة كبيرة أو الحائط مايعرضه الحاسب من وثائق ورسوم وفيديو على شاشته. وهو يستخدم في المحاضرات التعليمية والمؤتمرات والاجتماعات.** 

**\*الطابعات ( Printers( : تستخدم لإخراج النتائج على الورق و تسمى الوثائق المطبوعة بـ copy hard أو printout أما المخرجات غير المطبوعة فتسمى بـ copy soft. وتختلف الطابعات في جودة وسرعة طباعتها وثمنها والضوضاء الصادرة عنها.**

**تتحدد جودة الطباعة من خلال الكثافة النقطية Resolution للطابعة التي تقاس بعدد النقاط بالإنش الواحد DPI-Inch Per Dots ،حيث كلما زادت الكثافة النقطية زادت جودة الطابعة.** 

**عند شراء طابعة يجب مراعاة العوامل التالية:** 

( ١ - الميزانية المتوفِّرة. ٢ - الألوان المطلوبة وجودة الطباعة. ٣ - حجم الورق. ٤ - سرعة الطابعة. )

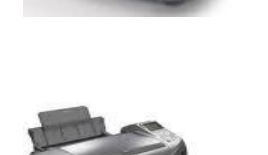

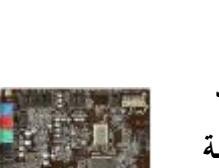

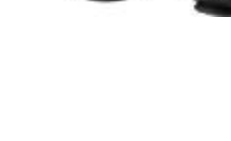

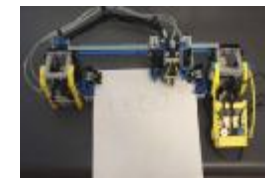

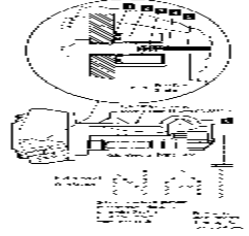

**٢) طابعات المصفوفة النقطية ( Printers Matrix Dot (:وهي طابعة تصادمية مزودة برأس Printer Head يتكون من مجموعة دبابيس يتم التحكم فيها بواسطة الحاسب وذلك بإرسال بايتات عبر منفذ متوازي Port Parallel يمثل كل بايت منها عمود من مصفوفة تمثل صورة الحرف أو الرمز المراد طباعته بفضل تنقل رأس الطباعة من اليسار إلى اليمين يتم طباعة كل المصفوفة أي الحرف أو الرمز.** 

**طباعته فيصدم الحرف شريط التحبير Ribbon لطباعته على الورقة. وهذا النوع من الطابعات بطيء جدا ويصدر ضوضاء كبيرة لا يمكن تغيير حجم الأحرف ولم يعد يستعمل هذا النوع من الطابعات.** 

**جودة الطباعة مع هذه الطباعات تعلق بعدد الدبابيس ، وحيث يمكن تغيير حجم الطباعة**

**معها المؤلفة من نقاط .هذه الطبعات بطيئة ويمكن لبعضها من الطباعة عند التحرك**

**بالاتجاهين وتستعمل هذه الطابعات في طباعة الفواتير والتذاكر.** 

**١) طابعة العجلة ( Printer Wheel Daisy ( :وهي طابعة تصادمية تستخدم عجلة محفور عليها أحرف ورموز الطباعة، وبدوران العجلة يتم الوصول للحرف المراد**

**يمكن تمييز نوعان أساسيان من الطابعات :** 

**الآلة الكاتبة، ويتم استعمال الأوراق العادية.**

**١) التغذية بالاحتكاك Feed Friction: حيث تمسك ورقة واحدة بين بكرتين كما في**

**٢) التغذية بالجر Feed Traction: تستعمل ورقا خاصا متواصلا فيه ثقوب عند**

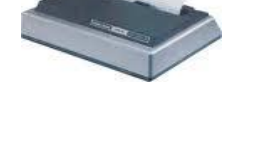

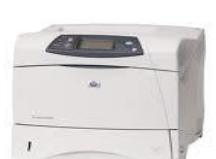

# **٣) التغذية المنفصلة للأوراق Feed Sheet Cut أو التغذية بالدرج Feed Tray**

**الطابعات التصادمية ( Printers Impact (: التي يتم صدم شريط محبر ليطبع على الورق ومنها :**

**يتم سحب الأوراق الواحدة تلوى الأخرى تلقائيا من الدرج الموجود داخل الطابعة.**

**حافتي الأوراق حيث تثبيتها في عجلتين ذات نتوءات تدخل الثقوب فيها.**

**:يمكن تغذية الطابعات بالأوراق عدة طرق نذكر منها :** 

22 إھدآء لطلاب وطآلبآت منتدیات النقآش لجامعة الملك فیصل تخصص إدآرة أعمال المستوى الثآني( أختكم دلـو )

# **الطابعات الغير تصادمية ( Printers Impact Non ( :**

**مثل طابعات الليزر Printers Laser والطابعة نافثة الحبر Printers Inkjet .** 

- **١) طابعة نفث الحبر ( Printers Inkjet( : هي طابعة رمزية تستخدم سيل قطرات الحبر، الموجودة داخل عبوات الحبرة،الموجهة إلى الموقع الصحيح على الورق بواسطة صفائح شحن كهربائية يمكن استعمال عبوة حبر سوداء أو عبوتين الثانية تكون ملونة . تتميز هذه الطابعات بسرعتها وجودة طبعتها وهدوءها . هذه الطابعة غير باهظة الثمن ولكن كلفة أحبارها عالية بالنسبة لطابعات مصفوفة النقطة تستعمل هذه الطابعات في المكاتب حيث يكون استعمال الطابعات المزعجة غير ممكن.**
	- **٢) طابعات الليزر ( Printers Laser (: تطبع صفحة تلوى الأخرى بعد مسحها ضوئيا وتستخدم عبوة حبر Toner وأشعة الليزر. تتميز طابعات الليزر بسرعتها وجودتها وكذلك هدوءها لكن تبقى تكلفها مرتفعة خاصة لطباعة الألوان.**

# **: (Input /Output Devices)**

**شاشات اللمس ( screens Touch (: تعمل كوحدة إدخال وإخراج معا. يتم عرض الخيارات المتاحة للمستخدم على الشاشة على شكل أيقونات وقوائم اختيار، وتتم عملية الإدخال بلمس الشاشة في لمكان المنسب لاختيار ماهو موجود في المكان الذي تم لمسه بحيث تقوم الشاشة بإرسال موقع اللمس إلى الحاسب . يقوم بعدها الحاسب بتنفيذ الأمر الذي اختاره المستخدم وإظهار نتائج المعالجة على نفس الشاشة.** 

> **تستعمل هذه الشاشات في البنوك (الصراف ATM- Teller Automatic Machines (وشراء التذاكر.**

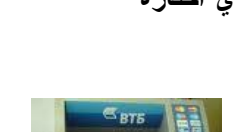

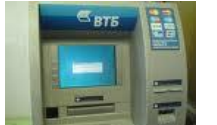

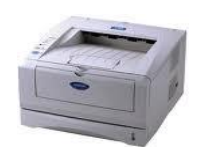

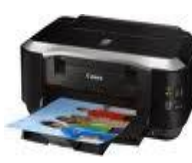

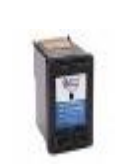

**((***المحــــآضره االثــالثه* **))** 

**( الــذاكرة والاداء )**

### **عناّمر المماضره :**

- **( Types of Memory) الذاكرة انواع) ١**
- **٢) تمثيل البيانات في الحاسب وقياس سعة الذاكرة**

**( Representing Data in the Computer and Memory capacity Measurement)**

- **٣) الذاكرة الثانوية و أنواعها وتخزين البيانات فيها (storage Data and devices storage Secondary(**
	- **٤) أداء الحاسب ( Performance Computer(**
		- **٥) أنظمة التعديد**

### أفوام الذاكرة :

يتم تخزين البيانات ثم استرجاعها فيما بعد من طرف الحاسب في مواقع تخزين تسمى الذاكرة حيث يتم تقسيمها **إلى قسمين رئيسين : الذاكرة الرئيسية و الذاكرة الثانوية.**

 **: (Forms of Primary Memory)** 

**يمكن اعتبار الأنواع التالية :** 

**١) ذاكرة الوصول العشوائي ( RAM – Memory Access Random ( : تسمى RAM وتستعمل لتخزين البرامج والبيانات (المدخلات والمخرجات) التي يتم العمل عليها بشكل مؤقت حتى ينتهي الحاسب من معالجتها فيقوم بنقلها وحفظها في الذاكرة الثانوية (القرص الصلب). تفقد هذه الذاكرة (RAM (محتواها عند مجرد انقطاع التيار الكهربائي ولذلك يطلق عليها اسم الذاكرة .Volatile Memory المتطايرة**

### **: ( Main Memory)**  §

- ü **تقسم الذاكرة RAM إلى مجموعة مواقع Locations متساوية في الحجم ولكل موقع منها عنوان خاص به.**
- ü **تسمى وحدة سعة الذاكرة بالبايت حيث يساوي البايت الواحد ثمانية بتات، ويحتوي الحاسب الشخصي PC في أيامنا هذه على بعض الجيجابايت من الذاكرة RAM - bytes 1,000,000,000=Gigabyte 1** 
	- ü **تقاس سرعة الذاكرة بالزمن الضروري للوصول إلى أي موقع من الذاكرة سواء أثناء القراءة أو الكتابة وتقدر سرعة الذاكرة – الرئيسية - المستعملة في الحاسب الشخصي الحالي بالنانوثانية**  $(1$  nano second =  $10^{-9}$  sec)
- ü **الدوائر الالكترونية في الذاكرة chips Memory : تصنع الذاكرة RAM من دوائر خاصة على شكل شرائح CHIPS يتم تجميعها على بطاقات صغيرة cards Memory تثبت في ثقوب خاصة على اللوحة الأم وتتراوح سعتها من ١٢٨ ميجابايت إلى ٤ جيجابايت**
	- ü **ذاكرة القراءة فقط وتسمى بالذاكرة ( ROM أي Memory Only Read ( : و هي ذاكرة ذات سعة صغيرة. وتحتوي هذه الذاكرة على التعليمات الضرورية لكي يبدأ الحاسب (المعالج المكروي) عمله، كاختبار الذاكرة والأقراص الخ ثم يتم تحميل نظام التشغيل في الذاكرة الرئيسية RAM وعرض واجهته ليتعامل مع المستخدم. وتسمى هذه العملية بالاستنهاض Up Booting. تتميز الذاكرة ROM بالاحتفاظ بمحتواها بعد إطفاء الجهاز وانقطاع التيار الكهربائي عنه، ولا يمكن الكتابة عليها نسبيا، يمكن أعادة برمجتها بشكل ميكانيكي أو برمجي حسب نوعها.**

**(( لا نهتم كثيرا بخصائص هذه الذاكرة لأنها لا تفيدنا في عملنا مع البرمجيات )) .** 

- § **انواع الـ ( ROM ( :**
- **-١ ذاكرة PROM:) ROM Programmable (هي ذاكرة للقراءة فقط تبرمج مرة واحدة فقط**
- **-٢ ذاكرة EPROM:) ROM Programmable Erasable (هي نوع من الذاكرة التي تحتفظ ببياناتها عند انقطاع التيار الكهربائي عنها فهي غير متطايرة volatile-non. يمكن حذف بياناتها بتعريضها للأشعة ما فوق البنفسجية وتبرمج باستعمال أداة إلكترونية.**
- **-٣ ذاكرة EEPROM:) ROM Programmable Erasable Electronic (هي نوع من الذاكرة تستخدم لتخزين بيانات تهيئة الجهاز. وهي محدودة بالنسبة لعدد مرات الكتابة والحذف منها. وتبرمج من خلال برنامج محدد.**

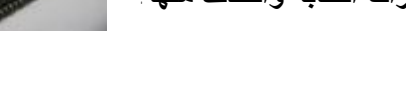

24 إھدآء لطلآب وطآلبآت منتدیآت نقآش جآمعة الملك فیصل تخصص إدآرة أعمآل المستوى الثآني ( أختكم دلـــو )

### ü **ذاكرة التخبئة أو ذاكرة الكاش ( Memory Cache ( :**

تكون هذه الذاكرة متصلة بالمعالج المكروي CPU و تمتاز بسرعتها الفائقة وهي تعمل مثل الذاكرة RAM لكنها **أصغر منها وأسرع بكثير حيث تكون كوسيط بينها وبين المعالج و تستعمل ذاكرة الكاش لتخزين البيانات والبرامج الأكثر استعمالا –مؤخرا- وعند الحاجة لبيانات غير موجودة فيها يتم جلبها من الذاكرة RAM، وذلك يسرع الحاسب بتوفير الوقت بدلا من التعامل مع الذاكرة RAM مباشرة.** 

و سعة الذاكرة الكاش ٨ -١٢٨ كيلوبايت ( L1) و ٢٤ كيلوبايت - ١٦ ميجابايت (L2)

### *ملاحظة***:**

**عند حجز كل الذاكرة RAM يتم تخزين البيانات غير المستعملة فيها بمكان مخصص على القرص الصلب يسمى بالذاكرة الافتراضية Memory Virtual وذلك للسماح بمتابعة العمل على برامج إضافية عند نفاذ كل الذاكرة .RAM**

ü **ذاكرة الوميض أو الذاكرة فلاش ( Memory Flash ( :**

هي عبارة عن ذاكرة غير متطايرة مثل ذاكرة ROM، أي أنها لا تحتاج إلى استمرار وجود تغذية كهربائية للاحتفاظ بالمعلومات المخزنة فيها حيث تخزن البيانات فيها على شكل كتل تسمى Blocks . و تمتاز هذه الذاكرة **بسرعتها الكبيرة التي تكون أقل من سرعة الذاكرة DRAM. وتمتاز كذلك بمقاومتها للصدمات والحرارة وتستعمل في تخزين نظام المدخلات والمخرجات الأساسي BIOS. تستعمل أيضا في الهواتف النقالة والكاميرات الرقمية والطابعات.** 

### **: ( Power interruption )**

**عند انقطاع التيار الكهربائي عن جهاز الحاسب يحدث ما يلي: ١) تتلف (تتطاير) البيانات الموجودة في الذاكرة الرئيسية RAM.** ٢ ) لذلك ينصح بحفظ العمل الذي يقوم به المستخدم بين فتر ة وأخر ي وكما وان البرمجيات أصبحت تقوم بحفظ **تلقائي للعمل لإمكانية استرجاعه لاحقا في حال انقطاع التيار الكهربائي أو حصول خطأ في البرمجيات. ٣) قد تعطب بعض الملفات الخاصة بالبرمجيات أو نظام التشغيل أو التي يتم العمل عليها. ٤) بعد عودة التيار تشغيل الجهاز من جديد، يتم فحص القرص الصلب بواسطة برنامج ScanDisk بشكل أوتوماتيكي الذي يطبع على الشاشة كل الأخطاء الموجودة على القرص الصلب وكذلك الإجراءات المقترحة لتصحيحها تفاديا لاستعمالها مستقبلا من طرف نظام التشغيل.**

# للتقليل من أثار انقطام التيار الكمربـائي<sub>.</sub> يتم استخدام من

- ١) منظمات/مصفيات التيار الكهربائي التي تزود الحاسب بتيار ذو موجات منتظمة كي لا تتعطل مكونات الحاسب .
	- **٢) استخدام مزودات الطاقة غير المنقطعة (UPS (Supply Power Uninterrupted التي تضمن للحاسب استمرارية وجود التيار الكهربائي لفترة محدودة بعد انقطاعه، وبالتالي تمكين المستخدم من حفظ البيانات العمل الذي يقوم به.**

# **Data Representation** §

- ü **يتم تخزين البيانات و التعامل معها من طرف الحاسب باستخدام نظام التمثيل الثنائي أي تمثيلها بالرمزين ١ و٠ فقط.**
	- ü **يدعى كل من هذين الرمزين بت Bit اختصارا لـ Digit Binary** 
		- ü **تدعى سلسلة من ٨ بتات بالبايت Byte**
- ü **يمكن تمثيل الحروف و كذلك الرموز على شكل بايتات وفقا لجدول ASCII) مقياس الشفرة الأمريكية لتبادل المعلومات.)** 
	- ü **يستعمل البايت لقياس سعة الذاكرة**
	- ü **تسمى كل ٤ بتات أي نصف بايت بالـ Nibble.**

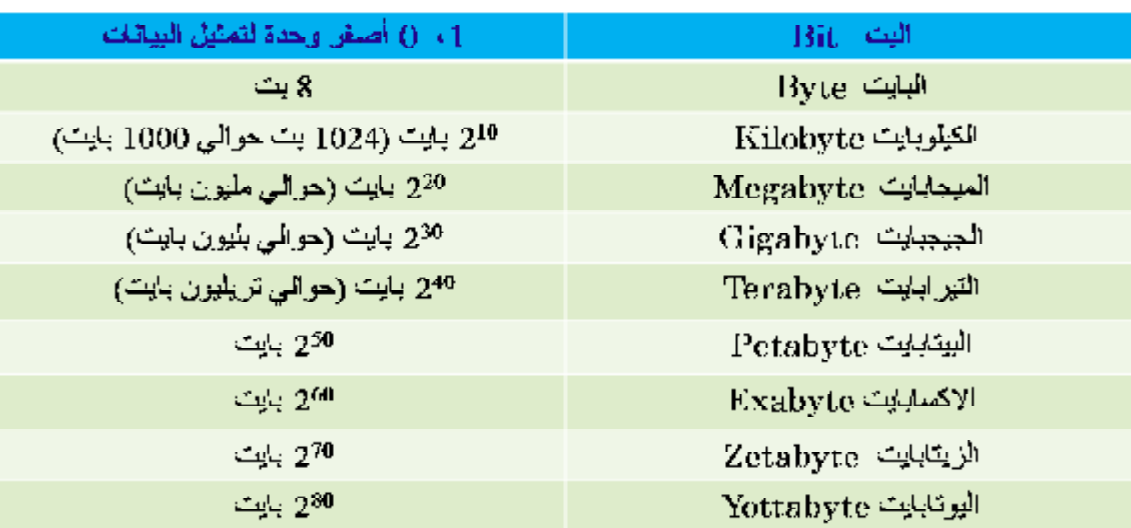

### § **الذاكرة الثانوية ( storage Secondary ( :**

- <u>i لم تستخدم الذاكرة الثانوي</u>ة ف*ي* تخزين البيانات (على شكل ملفات عادية أو تلك الت*ي* تحتو ي على برمجيات) بشكل **دائم بعد نقلها أو تنزيلها من الذاكرة المركزية.**
	- ü **الذاكرة الثانوية أقل سرعة من الذاكرة الرئيسية في تخزين البيانات واسترجاعها.**
	- ü **هناك أنواع مختلفة من الذاكرة الثانوية ولكل وسط تخزين منها مشغل خاص Drive توضع فيه قبل استخدامها.**

 **: ( Magnetic Disks and Disk Drives ) الأقراص ومشغلات المغناطيسية الأقراص**

**القرص المغناطيسي عبارة عن طبقات مكونة من مسطحات من الألومونيوم أو البلاستيك ومغطاة بمادة مغناطيسية مثل أكسيد الحديد. لقراءة أو كتابة البيانات تحتاج الأقراص إلى سواقة أو مشغل القرص Drive Disk التي تحتوي على رأس القراءة والكتابة (Head Write/Read ( لكل سطح من أسطح القرص. ويكون الاتصال ببيانات الملفات المخزنة على القرص عشوائياً (مباشرة) أو تتابعياً. يحتوي سطح القرص على حلقات تسمى بالمسارات Tracksوتجزأ المسارات إلى عدد ثابت من القطاعات Sectors المتساوية في سعة تخزن البيانات عليها. تخزن البيانات على القرص الممغنط في مواقع تسمى بالعناوين ويحتوي العنوان على: "رقم السطح، ورقم المسار ، رقم القطاع".** 

**القرص الصلب ( Disk Hard ( :** 

أهم وسط تخزين (سرعة + سعة كبيرة- مئات الجيجابايت – حاليا) داخل وحدة النظام و لا يحتاج للتيار **الكهربائي للاحتفاظ بالبيانات فهو وحدة تخزين دائم permanent للبيانات و يتكون من مجموعة أقراص** ممغنطة في تعليب خاص ﴿ غير قابل للفتح ﴾ و يمكن إضافة أقراص صلبة من الداخل أو الخارج وتصل سعتها ۖ **حاليا (٢٠١٠) ٥٠٠ جيجابايت** 

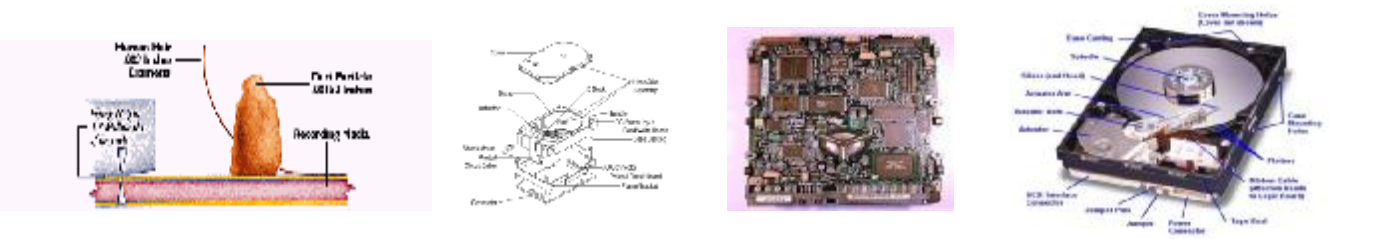

### **الأقراص المرنة ( Disks Floppy( :**

**وسط تخزين ممغنط ومغلف بعلبة بلاستيكية، ويحتوي على سطح أو سطحين ويكون صغير الحجم قطره ٣.٥ انتش وحجم التخزين فيه من KB 720 إلى MB 2.8 و خفيف الوزن وسريع العطب، يمكن نقله بسهولة ورخيص** الثمن تبلغ سعته ٤٤ . ١ ميجابايت يستخدم لنقل الملفات وبطئ جدا مقارنة بالقرص الصلب و يمكن حماية القرص من الكتابة بتغيير وضع البوابة. وفي الأجهزة المصغرة عادة يسمى مشغل القرص المرن بالمشغل A و B.

**الشرائط المغناطيسية ( Tapes Magnetic ( :** 

شريط بلاستيكي رفيع وطويل (٢٤٠٠ قدم) و ذو سعة محدودة (٤٦ ميجابايت) و كان يستعمل في الحواسب الكبير ة (ذو قيمة تاريخية) و استخدمت الشرائط المغناطيسية بكثرة في السابق كوسط تخزين ثانوي مع الحواسيب **الكبيرة في الأعمال أما الآن بظهور الأقراص التي لها مميزات على الأشرطة فقد أصبحت أوساط للاحتفاظ بنسخ احتياطية للكميات الكبيرة أي تخزن فيه نسخ من الملفات الهامة لاسترجاعها في حالة فقدان الملفات على الأقراص أو إتلافها.** 

### **القرص الضوئي المضغوط ( ROM-CD ( :**

**يستخدم أشعة الليزر في قراءة لمعلومات تصل سعته إلى ٧٠٠ ميجابايت وهو قابل للقراءة فقط ولا يمكن التسجيل عليه أو تغيير محتواه. يخزن بمناطق صغيرة جدا تسمى تجويف pit و يستعمل في تسجيل الملفات متعددة الوسائط Multimedia ) صوت و نص و أفلام فيديو) و هناك نوعان منها يمكن التسجيل عليها باستخدام جهاز خاص و القابلة للتسجيل مرة واحدة R-CD Recordable و القابلة للتسجيل عدة مرات RW-CD Rewritable و تتميز بسرعات مختلفة x 4 و x١٦ و x٣٢) مقارنة مع سرعة الصوت)** 

 **: Digital Versatile Disk (DVD) الرقمية الضوئية الأقراص**

**نفس التقنيات الضوئية للأقراص الضوئية المضغوطة ولكن مع pit اصغر بكثير منها ويمتاز بسعته الهائلة ( تقدر** بالجيجابايت ﴾ ٧ ٤ إلى ١٧ جاجابايت ويستعمل بتسجيل أفلام الفيديو والليزر الأزرق يستطيع تخزين حوالي ٣٠ **جيجابايت لأنه يعمل مع pit اصغر بكثير من الليزر العادي** 

### **أقراص ( ZIP( :**

تشبه الأقراص المرنـة إلا أنـها أثقل وأكبر و ذات سعة كبيرة (١٠٠ ميجابايت – ٧٥٠ ميجابايت) وتستعمل فـي **الأرشيف** 

**البطاقات الذكية ( Cards Smart( :** 

تحتوي على ذاكرة ومعالج رقيق وموقع تخزين دائم و تدخل في قارئ خاص لقراءتها و تعبئتها ۖ و تستعمل في **الهاتف والصراف ATM وبطاقات الائتمان وكذلك الملف الطبي** 

 **:( USB Flash Drives ) الفلاش أقراص**

**صغيرة الحجم ذات سعة كبيرة حوالي ٣٢ جيجا بايت، تدخل في منفذ USB وتستعمل في الحاسب وعدة أجهزة أخرى مزودة بالـ USB لحفظ ونقل لبيانات** 

### لتقيم أوساط التغزين الثانـوي يـمكن ذكر المعايير التالية :

**١) سعة التخزين Capacity Storage : وهي عدد البايتات التي يمكن أن تخزن على أوساط التخزين. وتقاس سعة التخزين بالمقاييس MB ، KB ، GB أو TB.**

*ملاحظة* **: يوجد برامج ضغط (compression (البيانات الذي يعزز سعة التخزين، فمثلاً باستخدام برنامج ضغط يمكن لملف سعته MB700 أن يخزن في صورة مضغوطة بسعة MB.350** 

- **٢) وقت الاتصال Time Access : وهو الوقت اللازم لتحديد موقع البيانات على وحدة التخزين الثانوي ويقاس عادة بميلي ثانية.**
- ٣) معدل النقل Transfer Rate : وهو حجم البيانات المنقولة من وحدة التخزين الثانوي إلى الذاكرة الرئيسية أو **بالعكس في وحدة من الوقت. وتقاس عادة بالميجابيت MB في الثانية.**
- **٤) التكلفة Cost: وهي مرتبطة بالعوامل السابقة،على سبيل المثال مشغلات الأقراص للحاسبات الصغيرة أقل سعر من مشغلات الأقراص للحاسبات الكبيرة.**

**٥) الحجم (Space(: حجم المكان الذي تأخذه**

### **: ( Secondary storage)**

Ü تمكن الذاكرة الثانوية من تخزين كميات هائلة من البيانات في شكل ملفات دائمة حيث لكل ملف اسم وامتداد **يحدد نوعه ومع أي برنامج يعمل مثل DOC ، XLS**

### يميز الاسم الملفات عن بـحضما البـحض وتـخضع للحمليـات التـاليـة :

- **١) إنشاء الملف وتسميته وحفظه save and name , Create** 
	- **٢) نسخ الملف وتحريكه وحذفه delete and move ,Copy**
- **٣) استرجاع المعلومات من الملف وتحديثها update and Retreive** 
	- **٤) عرض الملف على الشاشة وطباعته print and Display** 
		- **٥) تنفيذ الملف Execute**
- **٦) تحميل الملف من القرص إلى الذاكرة الرئيسية Upload لإمكانية نسخه من قبل الآخرين على الشبكة والعكس Download**
	- **٧) تصدير الملف من برنامج إلى أخر Export أو العكس Import** 
		- **٨) ضغط الملف أي تصغير حجمه compression File**
		- **٩) حفظ الملف من العبث والفيروسات Protection File**

### **: ( Computer Performance )** §

**أي سرعة انجاز وحدة المعالجة المركزية CPU للتعليمات و تتحدد بـ :** 

- **-١ سرعة ساعة الحاسب speed Clock**
	- **-٢ سعة الذاكرة الرئيسية RAM**
- **Hard disk acess time الصلب القرص سرعة -٣**
- £ سرعة النواقل Bus speed ، ناقل العناوين Address Bus ، ناقل البيانات Data Bus ، ناقل التحكم  **Control Bus**
	- **-٥ بطاقة الرسوم accelerator Graphics**
		- **-٦ عدد البرامج المشغلة في الوقت الواحد**

**: ( Numbering Systems )**  §

ü **في نظام التعداد العشري تكتب الأعداد على شكل أسس عشرية مثال : ١٠ x ٥=٢٤٥ <sup>٠</sup> ١٠ x ٤ + ١ ١٠ x ٢ + <sup>٢</sup>**

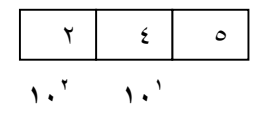

ü **في نظام التعداد الثنائي تكتب كذالك الأعداد على شكل أسس ثنائية مثال :**  $Y^{\dagger} \times 1 + Y^{\dagger} \times 1 + Y^{\dagger} \times 1 + \cdots$ **٢ ٤=٤+٠+٠= ٠ ٢ ١ ٢ ٢** ١ ٠ ٠

### ال**عمليات المسابية على الأعداد الثنائية :**

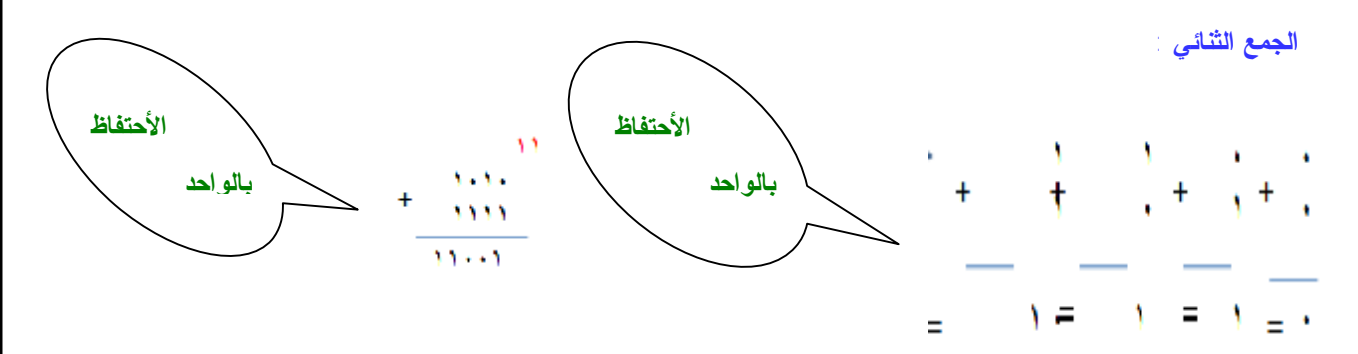

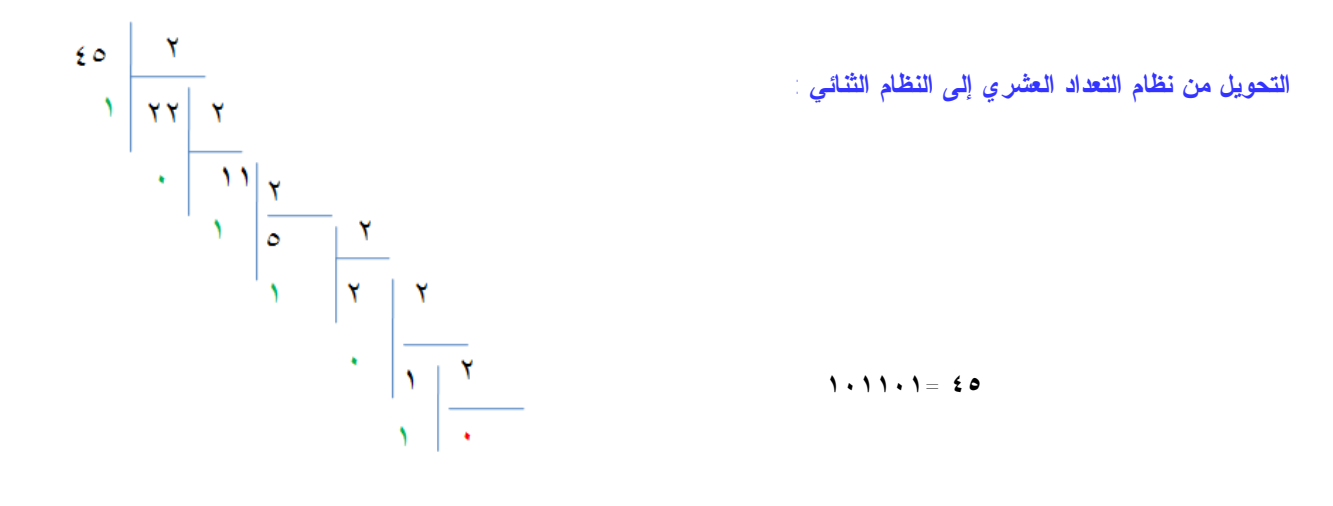

**• القسمة الثنائية :** 

**نفس الطريقة (الخوارزمية) التي تستعمل في تقسيم الاعداد العشرية كما في المثال التالي** 

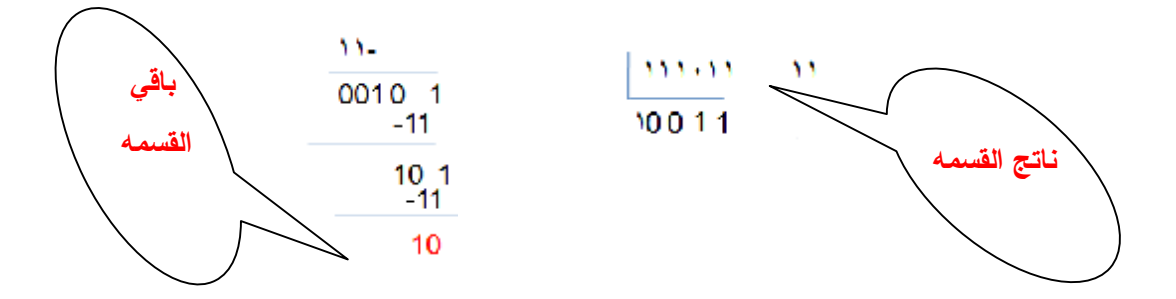

**: ١١٠١١٠١١١ ÷ ١٠١ = ١٠١٠١١١ و باقي القسمة ١٠٠** 

**تمثيل الاعداد السالبة في النظام الثنائي (System Binary the in Negation ( :**

**الطريقة الاولى : القيمة المطلقة المؤّشرة Magnitude Signed وتعتبر أبسط طريقة لتمثيل الاعداد السالبة و** تتمثّل في إضافة بت على يسار العدد للرمز للإشارة حيث يضاف ، للأعداد الموجبة و ١ للأعداد السالبة **مثـال:** 

> **٠٠٠٠١١٠٠ في النظام الثنائي ذو ٨ بتات يمثل العدد العشري +١٢ أما ١٠٠٠١١٠٠ فيمثل العدد العشري -١٢**

**الطريقة الثانية : مكمل العدد واحد complement s'One في هذه الطريقة تكتب الاعداد الموجبة كالمعتاد ( أي** كما في الطريقة السابقة) فتمثل بتبديل الرموز ٠ بـــ ١ و الرموز ١ بـــ ٥٠و كما في الطريقة السابقة يرمز **البت على اليسار إشارة العدد (٠ للاعداد الموجبة و ١ للسالبة)** 

### **مثلا :**

**٠٠٠٠١١٠٠ يمثل العدد العشري +12 كما يمثل ١١١١٠٠١١ العدد العشري -12 .** 

**لحساب قيمة الأعداد السالبة يجب قلب البتات ثم إجراء عملية التحويل كالمعتاد** 

**الطريقة الثالثة : مكمل إثنان complement s'Two في هذه الطريقة نبدأ بكتابة العدد كما في الطريقة السابقة ثم نضيف ١ إذا كان العدد سالب** 

### **مثلا :**

 **٠٠٠٠١١٠٠ يرمز الى العدد العشري +12 أما -12 فنرمز اليه بـ** 

### **١١١١٠١٠٠**

**للتحقق من هذا نطرح ١ من ١١١١٠١٠٠ لنحصل على ١١١١٠٠١١ ثم نقلب البتات فنحصل على ٠٠٠٠١١٠٠ أي العدد العشري 12 -** 

**((***المحــــآضره الرآبعـــه* **))** 

**(Computer Software البرمجيات(** 

**عناّمر المماضره :** 

- **( Computer Software ) البرمجيات) ١**
- **٢) أجيال لغات البرمجة (Languages Programming(**
- **٣) المترجمات والمفسرات (Interpreters & Compilers(**
	- **٤) نظم التشغيل (Systems Operating(**
	- **٥) البرمجيات التطبيقية ( Software Application (**

### ەقدەك :

**& تحتاج معدات الحاسب (الالكترونية) إلى برامج لتشغيلها واستغلالها.** 

**البرنامج Program : هو عبارة عن مجموعة من التعليمات المتسلسلة التي تشغل الحاسب بالطريقة التي يريدها المبرمج Programmer.** 

**البرمجيات : عبارة عن مصطلح عام يطلق على أي برنامج منفرد أو مجموعة من البرامج والبيانات والمعلومات المخزنة.** 

**هناك نوعان من البرمجيات :**

- **١) برمجيات النظم Software System**
- **٢) برمجيات تطبيقية Software Applications**

**± البرمجيات**ـ :

**برمجيات النظم ( Software System ( :** 

تستعمل من طرف الحاسب من اجل تشغيله ويمكن اعتبارها كواسطة بين المستخدم العادى ۖ أو المبرمج ۖ من جهة **ومعدات الحاسب من جهة أخرى وتشمل: نظم التشغيل ومترجمات لغات البرمجة وكذالك مفسراتها** 

- ü **لغات البرمجةتستخدم لتطوير برامج الحاسب و تتكون من التعليمات التي يجب كتابتها حسب قواعد معينة مثل اللغات الطبيعية التي يستعملها الإنسان في حياته اليومية**
- ü **هناك العديد من لغات البرمجة: منها البائدة مثل الفوتران Fortran ، والباسكال Pascal ، والمستعملة مثل الكوبول COBOL ، و السي C ، و والسي بلس بلس ++C**

### **+ 1- ٢ أجيال لغات البرمجة :**

الجيل الأول – ( لغة الآلة Machine Language ) : يتكون البرنامج المكتوب بلغة الآلة من سلاسل أرقام في **النظام الثنائي للتعبير عن التعليمات وعناوين مواقع الذاكرة التي تخزن فيها البيانات الضرورية.** 

### **من ميزات هذه اللغة:**

- **١) تختلف هذه اللغة من معالج مكروي إلى آخر أي متعلقة بمعمارية الحاسب.** 
	- **٢) صعبة التعلم والبرمجة فيها.**
	- **٣) تتطلب وقتا كبيرا لتطوير البرامج بها** 
		- **٤) للأخطاء**
	- **٥) تعطي برامج سريعة التنفيذ لقربها من الآلة**

الجيل الثاني – (لغة التجميع Assembly Language ) : تكون التعليمات المستعملة مع هذه اللغة على شكل **اختصارات رمزية سهلة التذكر Symbols Mnemonic مثل MUL STO ,ADD وكذلك يتم التعبير عن مواقع الذاكرة المستعملة لتمثيل المتغيرات باستخدام العنونة الرمزية Addressing Symbolic مثل استعمال الكلمة الانكليزية TOTAL بدلا من عنوان الموقع في الذاكرة ١٠١٠١٠١٠** 

**يمكن استعمال الإعداد بالأنظمة الثمانية أو السادس عشرية أو العشرية للتعبير عن البيانات العددية.** 

**من الواضح أن لغة التجميع أسهل من لغة الآلة ولكنها تبقى مثلها مثل لغة الآلة مرتبطة بمعمارية الحاسب وموجهة للعمل على هيكلة الحاسب معين . على عكس لغة الآلة يجب ترجمة البرنامج المكتوب بلغة التجميع بواسطة برنامج خاص يسمى المجمع Assembler قبل تنفيذه**
**الجيل الثالث – (اللغات عالية المستوى Languages Level High ( : هي لغات أكثر هيكلة Structured حيث يمكن للمبرمج التعبير عن تعليمات الإسناد والتحكم الشرطي والقفز إلى أي تعليمة أخرى و كذالك التكرار بواسطة كلمات محجوزة Words Reserved مثل:** 

**IF X > 10 THEN X=X\*10; و X=X+1**§

**DO 77 I=1,10 X=X+1 77 CONTINUE**§

**إضافة إلى استعمال كلمات أخرى أو رموز من طرف المستخدم Words Defined User للتعبير عن مواقع الذاكرة أو ما يسمى بالمتغيرات variables** 

- ü **من بين اللغات عالية المستوى نذكر فورتران Fortran ولغة باسكال البائدتين ولغة C التي تتميز بسرعة تنفيذ البرامج المكتوبة بها.**
- ü **عندما يكون المشروع البرمجي Project Software معقد جدا مثل الألعاب الالكترونية ومعالجات النصوص يستحيل استعمال هذه اللغات ونستعمل عوضها جيل جديد من اللغات تسمى لغات الكائنية التوجيه Object Languages Oriented والتي تنتمي إلى الجيل الخامس**
- ü **من بين اللغات الكائنية التوجيه نذكر ++C التي اكتشفت بعد أزمة البرمجيات Crisis Software في نهاية الثمانينات وكذلك لغة Java**
	- ü **تخلف اللغات الكائنية التوجيه عن سابقاتها باستعمال مفهوم الكائن Object الذي يضم البيانات والطرق Methods أو العمليات التي يمكن إجراؤها عليه.**
- Ü من هذه اللغات نذكر لغة الجافا Java التي بالزيادة عن هذا تتميز كذالك بعدم ارتباط البرنامج المكتوب بها **بمعدات الحاسب كنوع المعالج المكروي أو نظام التشغيل المثبت عليه وذلك بإنتاج شفرة جافا بايت كود Java Code Byte التي يتم تنفيذها بواسطة آلة جافا الافتراضية JVM المثبتة على النظام**

**الجيل الرابع – (مولدات التطبيقات Generators Application (: تسمى لغات الجيل الرابع وتشمل لغات قواعد البيانات Bases Data تساعد المستخدم في إنشاء الملفات وتصميم الشاشات والتقارير دون استعمال لغات البرمجة المذكورة سابقا** 

ü **مثلا يمكن للمبرمج باستعمال أكسس Access أو أوراكل سيكوال SQL/PL Oracle:**

§ **إنشاء مجموعة ملفات ذات علاقة بينها حسب تصميم معين** 

§ **تصميم شاشات تمكن المستخدم من تحديث البيانات مثل الإضافة والحذف** 

§ **تصميم تقارير قابلة للطباعة** 

ü **تتميز باستعمال تعليمات على شكل جمل بسيطة 50 =< average WHERE Students From Name Select** 

**الجيل الخامس – (لغات التوجيه ألكائنيLanguages Oriented Object ( : تمكن المبرمج من استعمال مجموعة من الكينونات Objects لنمذجة كميات ومفاهيم معينة.** 

- ü **تتكون الكينونات من البيانات والطرق أي العمليات التي يمكن استعمالها (تسمى هذه العملية إرسال الرسائل (Sending Messages**
	- ü **لا يمكن الوصول للبيانات إلا من خلال الطرق وتدعى هذه الميزة بالكبسلة أو التغليف Encapsulation**

 **Interpreters( Compilers )** 

- ü **هي عبارة عن برمجيات لتحويل برنامج مكتوب بلغة عالية المستوى يدعى البرنامج المصدر Code Source إلى برنامج بلغة الآلة يدعى البرنامج الهدف Code Object**
	- ü **المترجم Compiler يقوم بترجمة كل البرنامج مرة واحدة**
- ü **المفسر Interpreter يترجم وينفد تعليمات البرنامج الواحدة تلوى الأخرى وهو بطيء ويستهلك ذاكرة أكبر**
	- ü **هي مجموعة من البرامج تتحكم وتشرف على معدات الحاسب والبرمجيات التطبيقية المثبتة عليه**
	- ü **لا يمكن تشغيل الحاسب إلا بتوفر نظام التشغيل الذي يحمل من القرص الصلب إلى الذاكرة الرئيسية**
- ü **من أنظمة التشغيل الشائعة: دوس DOS، لينكس LINUX ، ويندوز Windows، يونيكس Unix، ماك أواس MacOS**

#### **Operating Systems**

#### ü **وظائف نظام التشغيل:**

- **١) الاستعداد للعمل بعد استنهاض الحاسب**
- **٢) تمكين المستخدم من استعمال برمجيات أخرى (كواجهة ربط)**
- **٣) إدارة الذاكرة الرئيسية ووحدات الإدخال /الاخراج ووحدة المعالجة وكذالك وحدات التخزين الثانوية**
	- **٤) مراقبة النظام بأكمله وإعاقة العمليات غير المسموح بها Operations Illegal**
- **٥) إدارة الملفات وتنظيمها في المجلدات والفهارس والمجلدات وتمكين المستخدم من نسخها ونقلها وحذفها**
	- **٦) المحافظة على سرية النظام ومنع الوصول غير المشروع إلى البيانات وبرمجيات النظام**
		- ü **يمكن تصنيف أنظمة التشغيل الى:**
- **١) متعدد المهام ( Multitasking ( : مثل ويندوز Windows ولينكس Linux. تمكن هذه الأنظمة المستخدم من تنفيذ عدة مهام في نفس الوقت مثل الطباعة ومشاهدة فيلم في نفس الوقت.**
- **٢) متعدد المعالجة ( Multiprocessing( : وتستخدم في الحواسب وحدات معالجة مركزية CPU لتوزيع وإدارة العمل بين هذه الوحدات مثل بعض الإصدارات الخاصة من يونكس كـ unix**
- **٣) المشاركة الزمنية ( Timesharing( : ويمكن عدة مستخدمين متصلين عبر عدة طرفيات من استعمال نفس وحدة المعالجة المركزية وذلك بإعطاء كل منهم شريحة زمنية.**
	- **٤) نظام تشغيل شبكات الحاسب : مثل نوف نتوار Netware Novell ووندوز نتNT Windows**
		- **٥) نظام تشغيل الوقت الحقيقي ( Time Real(**

**البرمجيات التطبيقية ( Software Application ( :**

**عبارة عن برامج لتنفيذ وظائف مفيدة معينة مثل: معالجات النصوص ، والجداول الالكترونية ، وبرامج الرسم** وكذالك برامج العرض ، والرسم ، والبريد الالكتروني ، وجدولة المواد الدراسية الخ ٍ ويتم شراء هذه البرمجيات **من شركات متخصصة في تطوير وتسويق تلك البرامج مثل مايكروسوفت وأدوبي ..** 

ü **وتتضمن البرمجيات التطبيقية ما يلي:**

§ **برامج معالجة النصوص ( Processing Word( : وتستخدم لإنتاج مستندات كالرسائل والتقارير والمقالات من أشهر هذه البرامج معالج النصوص Word-MS و Office Open وتخ TEX المفتوحين المصدر Open Source**

§ **برامج الجداول الالكترونية ( Sheets Spread( : وتستخدم من طرف المهندسين وموظفي البنوك والمديرين الماليين لإعداد الرواتب و الميزانية والتصورات المستقبلية ومن أشهرها EXCEL و123 LOTUS** 

§ **برامج قواعد البيانات ( Systems Management Database ( : تستخدم لتخزين واستخراج البيانات وذلك بإعداد جداول والربط بينها مثل استخراج وطباعة قائمة الطلبة المحرومون بسبب تعداد الغياب. ومن أشهر هذه البرمجيات مايكروسوفت أكسس ACCESS-MS ، و أوركل SQL/PL ORACLE ، ومي اس كيو ال MySQL و ، أس كيو أل سيرفر Server SQL** 

§ **برامج النشر المكتبي (DTP (Publishing Desktop : تستعمل في تصميم وإصدار الصحف والمجلات من الرسوم والنصوص والصور الفوتوغرافية التي يتم تنسيقها بواسطة الأدوات التي توفرها هذه البرامج. من أشهر هذه البرمجيات أدوبي فوتوشوب Photoshop Adobe . Powerpoint-MS**

§ **برامج العروض ( Presentations ( : تستخدم لعرض معلومات على شكل شرائح Slides على شاشة الحاسب. من أشهرها مايكروسوفت بوار بوينت**

§ **برامج استعراض الويب ( Browsers Web( : تتيح للمستخدم استعراض صفحات الويب ومن اشهرها نت سكايب NetScape ، وإنترنت إكسبلورر Explorer Internet ، و ومزيلا Mozilla ، وهناك برامج لتصميم وإنشاء صفحات الويب مثل فرونت بايج Frontpage** 

§ **برامج المحاسبة ( Packages Software Accounting ( : تستخدم لإدارة حسابات الشركات الصغيرة والمتوسطة. تتيح هذه البرمجيات كشف الميزانية وبيان الأرباح والخسائر** 

§ **الحزم المتكاملة ( Packages Integrated ( : تضم عدة برامج عامة كمعالج النصوص ، وبرنامج رسوم وقواعد بيانات ، وكذلك البريد الالكتروني ومن أشهرها كلاريسواركس ClarisWorks ، ولوتس سمارت سويت Suit Smart Lotus. ، يكون سعر شراء الحزمة أقل من سعر شراء البرامج منفردة**

§ **التطبيقات المتخصصة ( Software Made Tailor( : وتسمى برامج حسب الطلب Bespoke و تتمثل في التطبيقات التي تصمم حسب احتياجات الزبون من قبل شركات مختصة في تطوير البرمجيات من بين هذه البرامج التعرف على السيارات التي تدخل البوابة الرئيسية للمؤسسة وفتح البوابة للعملاء** 

§ **برمجيات الرسوم (CAD (Design Aided Computer : تستخدم في تصميم البنايات الشامخة والجسور وهياكل السيارات من قبل المهندسين وتتيح هذه البرامج رؤية الإشكال بأبعادها الثلاثية وتدويرها لرؤيتها من مختلف الجوانب** 

## **Interfaces**

**تتمثل الواجهة في الطريقة التي يتخاطب بها مستخدم البرمجية مع الحاسب وهي نوعان:** 

- **١) التخاطب بكتابة الأوامر ( Interface Line Command( : حيث يكتب المستخدم الأمر من خلال لوحة المفاتيح ليظهر على شاشة الحاسب وهذه الطريقة قديمة وبطيئة وتحتاج إلى مهارات ومعرفة معمقة لنظام التشغيل**
- **٢) الواجهة المستخدم الرسومية ( Interface User Graphical( : تستخدم الصور والإيقونات Icons كذالك قوائم الاختيارات Menus لكي يتمكن المستخدم من اختيار الإيقونة بتوجيه الفأرة ثم النقر عليها مرة أو مرتين لتفعيل أمر ما وتتميز هذه الطريقة بالسهولة والمتعة Friendly User**

#### **: System Development**

**تتمثل في تحويل نظام يدوي إلى نظام حواسبي Computerized مثل** 

**& نظام الرواتب أو المالية من النظام اليدوي إلى نظام يعمل بالحاسب.** 

**تشمل عملية تطوير النظم عدة خطوات يقوم بها فريق متكامل تسمى دورة حياة النظام Cycle Life ويمكن حصرها كالتالي:** 

- **١) تحديد المعدات والبرمجيات اللازمة**
	- **٢) التحليل والتصميم والبرمجة**
		- **٣) الاختبار والتقييم**

**Multimedia : يتمثل في استعمال النص والصوت والصورة والحركة والفيديو في البرمجة و تستخدم هذه التقنية في التعليم والألعاب ولقد أدت الزيادة الهائلة في سرعة الحواسب وسعة الذاكرة مثل الأقراص الضوئية إلى انتشار هذه التقنية و لكي يمكن استخدام تعدد الوسائط يجب أن تتوفر في الحاسب مواصفات خاصة ويسمى حينئذ بحاسب متعدد الوسائط Computer Multimedia ومن هذه المواصفات:** 

ü **مواصفات حاسبات تعدد الوسائط :** 

- **١) سرعة تفوق ٥٠٠ ميجاهرتز وذاكرة تفوق ٦٤ ميجابايت و كذالك سعة القرص الصلب يجب أن تفوق ٦ جيجابايت بالإضافة إلى معدات تضاف إلى الـ CPU**
	- **٢) طرفيات مثل مشغلات الأقراص الضوئية + بطاقة صوت + ميكروفون + سماعات + مودم**
		- **٣) شاشة كبيرة بكثافة نقطية عالية + بطاقة شاشة SVGA أو XVGA**
- **٤) يمكن إن يحتوي الجهاز على مشغل DVD و بطاقة شاشة قادرة على عرض الأفلام على شاشة التليفزيون العادي نستطيع من خلال برمجيات تعدد الوسائط تعلم النطق بلغات أخرى**

**((***المحــــآضره الخــــآمســــه* **))** 

**( الشبكات وتراسلالبيانات)**

# ع**نـآمر المماضره :**

- **١) شبكات الحاسب وأنواعها**
- **٢) المعدات اللازمة لتراسل البيانات**
- **٣) بروتوكولات شبكة الانترنت وخدماتها**
	- **٤) الفرق بين الانترنت والأكسترنت**
		- **٥) جدران النار**

#### **: (Information Society)**  §

**الوصول إلى المعلومات وقراءة الأخبار وإرسال الرسائل والتسوق وتسجيل المواعيد وعقد الصفقات عن طريق الحاسب جعلت المجتمع الآن يسمى بمجتمع المعلومات Society Information** 

- ü **من الآثار السلبية لهذا المجتمع :**
	- § **تقليل الاحتكاك الاجتماعي**
- § **توفير فرص العمل لفئة قليلة من ذوي الاختصاص**

 **: (Data Communications)** 

هو عبارة عن توزيع البيانات بين نقطتين أو أكثر . في حالة الحواسب يتم النقل عبر شبكة حواسب Computer **Networks ، و تمثل البيانات المنقولة الصور أو النصوص أو الأصوات ، ويتم تشفير البيانات من شكلها الأصلي إلى النظام الثنائي ، و في حالة النصوص تستعمل شفرة ASCII** 

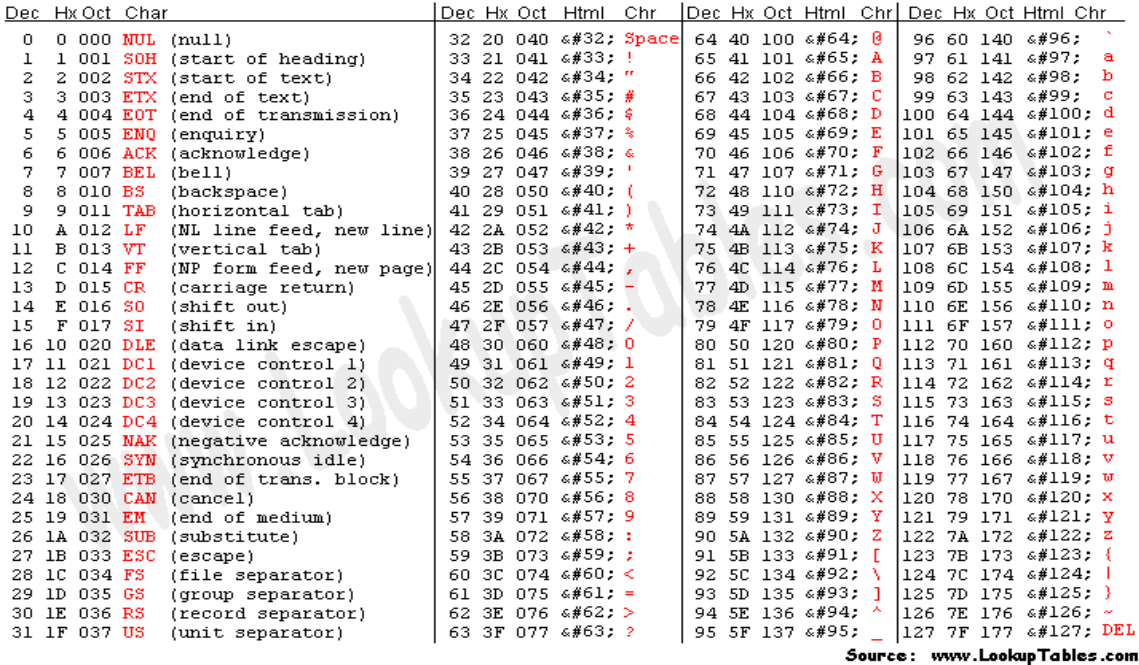

**استعمال شبكة الحواسب في العمل يسمى بالعمل الجماعي المحوسب Computing Workgroup ويتمثل في:** 

- § **المشاركة في البرمجيات**
- § **المشاركة في المعدات كاستخدام طابعة للجميع** 
	- § **المشاركة في البيانات**
- § **سرعة وسهولة تقديم الخدمات للعملاء بكلفة أقل**

**و يمكن استخدام الشبكات في إرسال الرسائل القصيرة عبر شبكة الهواتف النقالة و الاتصالات الصوتية والفاكسات كذلك المؤتمرات الفيديوية** 

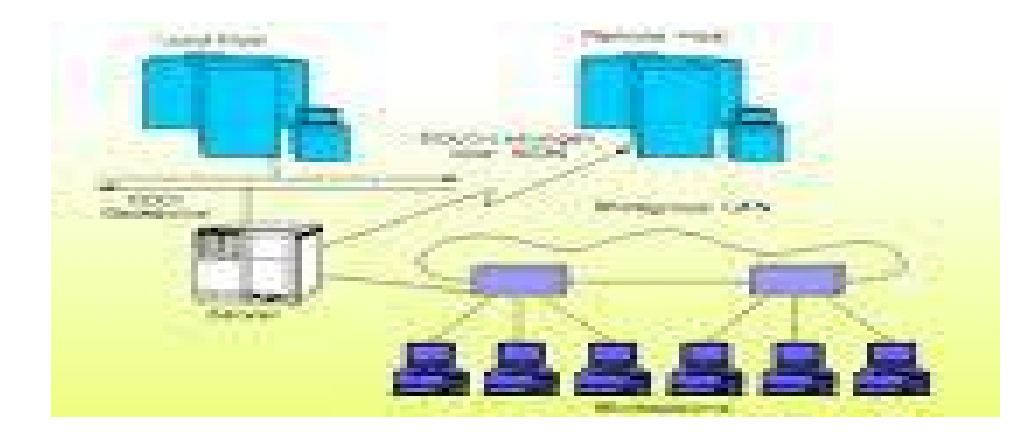

## أنوام الشبكات

**أنواع الشبكات حسب امتدادها الجغرافي**

**الشبكات المحلية LAN -Networks Area Local و تغطي منطقة محدودة مثل مكتب أو مبنى أو مجموعة مبان متقاربة وهي نوعان :** 

- **١) شبكة الخادم والعملاء ( Architecture Server Client(**
- ü **تتميز بوجود حاسب مميز يسمى الخادم Server و يقدم الخدمات لحواسب أخرى تسمى العملاء Clients**
- ü **قد يكون الحاسوب الخادم محطة عمل أو حاسوبا كبيرا أو حتى حاسوبا عملاقا ويقوم بخدمة الحواسيب العملاء مثل تخزين البيانات والبرمجيات التطبيقية**

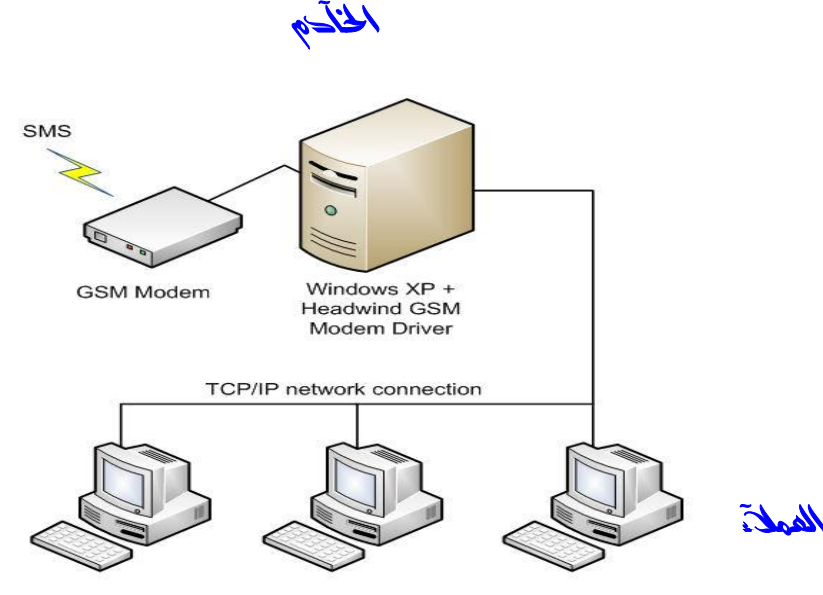

Microsoft Office + Headwind SMS Outlook Add-In or Headwind Mobile Promoter

v **من الخوادم :** 

- o **خادم الملف (Server File (: يستخدم في تخزين البرامج وملفات البيانات المشتركة عل قرص صلب سعته عالية وسرعته كبيرة**
- o **خادم الاتصالات (Server Communication( : يقوم بالسماح لمستخدمي الشبكة بالاتصال مع الحواسيب خارج نطاق الشبكة عبر فتحات متسلسلة ووحدات المودم العالية السرعة.** 
	- o **خادم الطباعة (Server Print(: يتحكم في الطابعة المشتركة بين محطات العمل في الشبكة**

**وتسمى عملية تحميل الملفات من الخادم الحاسوب الطرفي Downloading والعكس الإيداع Uploading**

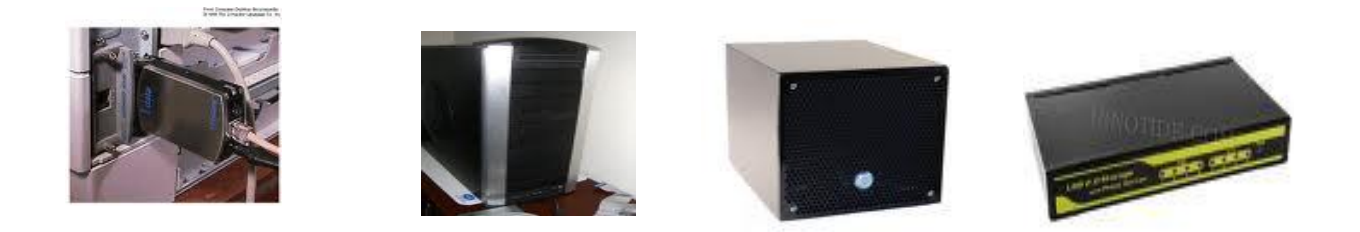

*خــآدم طآبعه خــــآدم ملفــــآت خآدم الوب* 

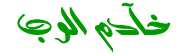

- ü **وتحجز الشبكة أحيانا حاسوبا لواحدة أو أكثر من هذه الواجبات، وفي هذه الحالة يسمى الخادم المتخصص . Dedicated Server** 
	- ü **يمكن للشبكات الصغيرة أن تمتلك خادما واحدا فقط بينما تمتلك الشبكات الكبيرة عدة خدم.** 
		- ü **من بين الخوادم المتخصصة :**
		- **١) خادم الويب الذي يخزن عليه مواقع الويب الخاص بالمنشأة**
- **٢) خادم البريد المسئول عن إرسال واستقبال وتخزين الرسائل الالكترونية وتخصيص عناوين بريدية للعاملين في المنشاة.**

#### v **يمكن أن يكون الخادم :**

» **حاسبا قويا ذو إمكانيات أكبر من الحواسيب الطرفية المتصلة به في حالة شبكة الخادم والعملاء** <u>»</u> بإمكان أي جهاز في الشبكة أن يكون خادما أو عميلا في نفس الوقت، أي لا يوجد جهاز مميز. عن الأجهزة **الأخرى في شبكة نظير لنظير و تكون كل الأجهزة متساوية ومتكافئة حيث تكون الكلفة أقل من شبكة الخادم والعملاء، وتستخدم في المنشآت ذات الأعمال البسيطة.** 

#### أ**نواء الشبكات**ه :

- **:( Wide Area Network ) الموسعة الشبكة** C
- ▼ يتم نقل الرسالة من حاسب إلى آخر في الشبكة الموسعة بتجزئتها إلى شرائح مرقمة وإرسال كل جزء عبر **ممر معين حتى تلتقي جميعها عند الطرف الآخر فيتم ترتيبها حسب أرقامها ثم تجميعها ليتم عرضها.**
- v **تستعمل الشبكات الموسعة أجهزة خاصة بها:**
- M **الموزع HUB عندما تصل له الشريحة يوزعها على جميع الحواسيب المتصلة بها.**

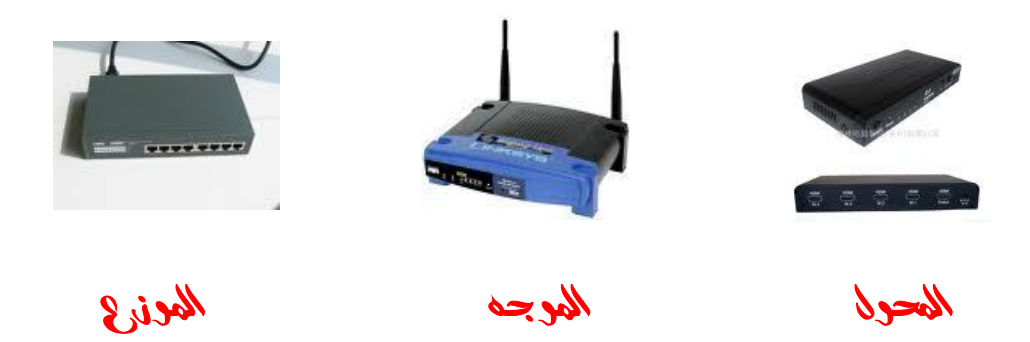

- § **المحول ( Switcher ( يحول الشريحة إلى الحاسوب المطلوب فقط**
- § **الموجه ( Routers ( يوجه الشريحة عبر الممر المناسب حتى تصل للطرف الآخر وتستخدم في الإنترنت والشبكات الكبيرة جدا.**
- § **البوابة ( Gateway ( يستخدم لربط شبكتين محليتين مختلفتين في الشكل أو نظام التشغيل المستخدم في كل منهما**
	- § **الجسر ( Bridg ( يستخدم لربط شبكتين محليتين متشابهتين**
	- § **المضخمات ( Repeaters ( تستخدم في تقوية الموجات والإشارات لأنها تضعف عبر المسافات المطلوبة**

§ **المجمعات ( Multipliers ( تستعمل في تجميع عدة رسائل من عدة طرفيات ونقاها عبر كابل واحد سريع جدا للطرف الأخر** 

**EnvisionWare Central Management - Customer Gateway Architecture** 

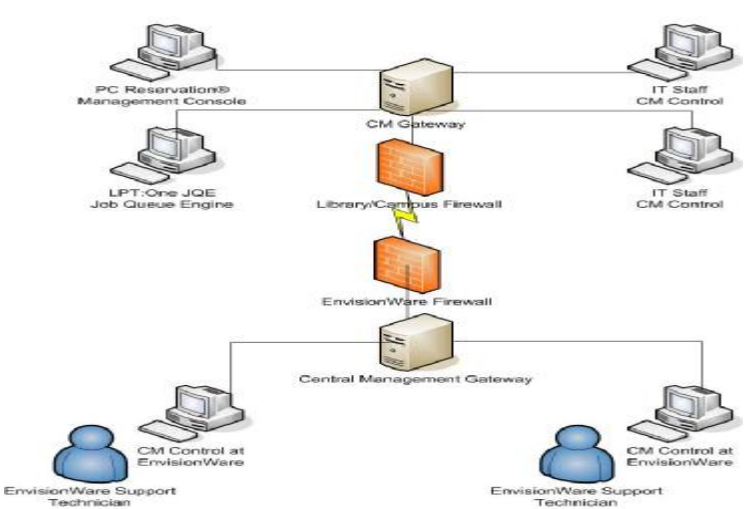

## **Network Topologies**

**هناك ثلاث أشكال رئيسية للشبكات، لكل منها مميزاته وخصائصه وهي:** 

C **شبكة النجمة :**

- v **تتكون من عدد من الحواسيب تتصل مع حاسوب مركزي على شكل نجمة. ويمكن أن يحل الموزع Hub محل الحاسوب المركزي حيث أن له عدة قوابس Ports يتم بواسطتها الربط مع الحواسيب الأخرى**
	- v **غالبا ما يوضع الحاسب المركزي في مقر المؤسسة حيث يتحكم بعملية الاتصال مع الحواسيب الأخرى الموجودة في فروعها.**
	- v **تكون مناسبة للمؤسسات التي تحتاج إلى التحكم وتوجيه العمليات في فروعها الموزعة من خلال مركز رئيسي**
- √ شبكة النجمة مركزية التحكم والنقل لا يتم إلا عن طريق الخادم (المركز ) مما يؤدي الى بطء النقل
	- v **عطل المركز يؤدي الى تعطيل الشبكة. ( يستخدم هذا الشكل في شبكة الخادم والعملاء )** 
		- **:( Ring Network ) الحلقة شبكة** A
	- v **تتكون من عدة حواسيب كل منها يتصل بالآخر مباشرة حيث لا وجود لحاسب مركزي**
		- v **تأخذ شكل حلقة أو دائرة**
		- v **تستعمل في المؤسسات التي لا تحتاج إلى تحكم مركزي لفروعها الموزعة**
		- v **تعتبر شبكة الحلقة ذات موثوقية أكبر نوعا ما من شبكة النجمة لعدم حاجاتها للتحكم المركزي**
			- v **تعتبر أكثر مناعة ضد الفشل والتعطل، إذ يمكن أن ترسل البيانات باتجاهين**
- v **تعطل أحد خطوط الاتصال لا يؤدي على تعطل الشبكة وذلك لوجود خط اتصال بديل عن الخط المتعطل** 
	- v **شبكة الحلقة أغلى من شبكة النجمة ويستخدم هذا الشكل في شبكة نظير لنظير**

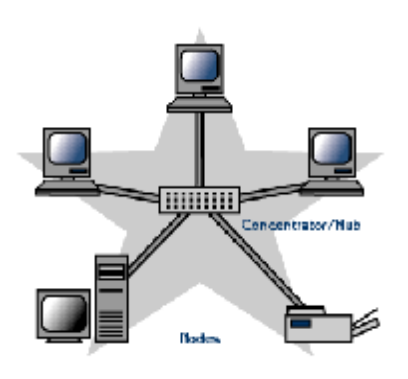

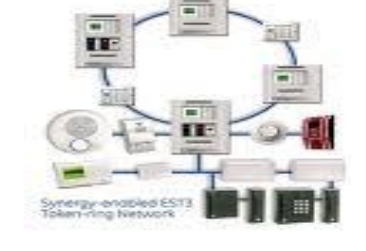

**:( Bus Network ) الناقل شبكة** B v **تستخدم شبكة الناقل كبلا (ناقلا) واحدا يمر بين جميع الأجهزة المرتبطة بالشبكة** v **تحتاج هذه الشبكة إلى أسلاكا أقل من شبكة النجمة، وبالتالي تكلفتها أقل.** 

**معدات تراسل البيانات ( Hardware Communication Data ( :**

v **تستعمل في شبكة الخادم والعملاء وشبكة نظير لنظير** 

**للتحكم في نقل البيانات عبر الشبكات وتامين الربط بشبكة الانترنت، تعتمد الشبكات على تقنيات ومعدات تراسل البيانات .** 

## **Modem المودم** ü

- v **مركب من كلمتين وهي MODulator و DEModulator** 
	- v **يستخدم في نقل البيانات عبر خطوط الهاتف**
- v **يقوم بتحويل الاشارات الرقمية الى اشارات تناظرية Signals Analog لها نفس تذبذب الاشارات الصوتية**
	- v **هذه العملية تسمى Modulation.**
	- v **عند الاستقبال يتم تحويل هذه الإشارة التناظرية إلى إشارة رقمية**
	- v **تقاس سرعة المودم بالباود BAUD الذي يمثل عدد البتات في الثانية bps**
	- v **تبلغ سرعة المودم عادة ٥٦ كيلوبايت في الثانية حيث أن bps 1000 = kbps 1**
- v **هناك عدة أنواع من المودم كالمودم الذكي Modem Intelligent الذي يستطيع نقل الأصوات و البيانات معا عبر خطوط الهاتف**
	- ü **جهاز الفاكس مودم**

**الذي يمكن الحاسب بالقيام بعمل آلة الفاكس Machine Fax التي تستعمل لإرسال الوثائق والصور عبر خطوط الهاتف** 

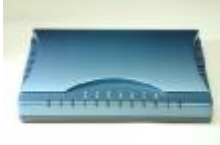

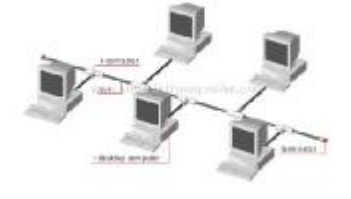

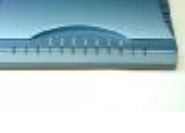

#### **Leased Lines المستأجرة الخطوط** ü

**تتمثل في خطوط تؤمن اتصالا دائما بين موقعين لنقل كمية هائلة من البيانات وتخصص هذه الخطوط للشركات التي تدفع اشتراكا ثابتا مهما كانت كمية البيانات**

v **تحتاج الخطوط المستأجرة لجهاز خاص يشبه المودم يسمى DSU/CSU أي Unit Service Channel أي وحدة خدمة قناة الاتصال للتحكم في الخط الهاتفي - وحدة خدمات البيانات Unit Service Data للتحكم بتهيئة البيانات ونقلها عبر الخط**

**Integrated Services Digital Networks (ISDN) المتكاملة للخدمات الرقمية الشبكة** ü

- v **يستخدم لنقل الإشارات الرقمية بدلا من الإشارات التناظرية و لا يتطلب جهاز مودم تسمى بالمتكاملة لأنها تؤمن نقل كل أشكال البيانات من صوت وصورة وفيديو وغيرها .** 
	- v **تصل سرعتها إلى ١٢٨ كيلوبت**
- v **تستخدم تقنية نظام خط المشترك الرقمي غير المتماثل (ADSL (Line Subscriber Digital Asymmetric كبديل لتقنية ISDN وذلك للاتصال شبه الدائم بالانترنت عبر الخطوط الهاتفية**
	- v **توصف خطوط ADSL بغير المتماثلة Asymmetric لان سرعة الاستقبال أو التحميل تكون اكبر من سرعة الإرسال أو الرفع**
- v **تصل سرعة الإرسال Upstream ٦٤٠ كيلوبت في الثانية لكن سرعة الاستقبال تصل إلى ٩ ميجابت في الثانية**
	- **Network Interface Cards الشبكة بطاقة** ü

**عبارة عن لوحة الكترونية تثبت على اللوحة الأم في ثقوب التوسع ومن الطرف الآخر يشبك فيها السلك ليتمكن الحاسب من الاتصال بالشبكة.**

v **تتمثل مهمة بطاقة الشبكة في نقل البيانات بين الأجهزة في الشبكة طبقا للبروتوكولات المستعملة. : Transmission Media النقل وسط** ü

**وتتمثل في الوسائل المستخدمة في ربط الحاسبات مع بعضها البعض سلكيا أو لاسلكيا و تشمل:** 

- **.Wired Media السلكية الأوساط** v
	- v **الأوساط اللاسلكية Wireless**

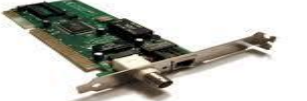

**الأوساط السلكية ( Media Wired ( :**

- **١) الأسلاك المزدوجة Pairs Twisted: هي التي تستخدم في أسلاك الهاتف وتحتاج إلى مودم.**
- ٢ ) الأسلاك المحورية Coaxial : وتشبه في شكلها الكوابل المستعملة في الفضائيات وتحتاج إلى بطاقة شبكة .
	- ٣) الألياف الضوئية Fiber Optics : عبارة عن أنبوب زجاجي رفيع يتم نقل البيانات فيه ب ثلثي سرعة **الضوء. يستخدم في الشبكات الموسعة لسرعته.**

**الأوساط اللاسلكية**

- **١) النقل باستخدام موجات الراديو : تحتاج الى اجهزة ارسال و استقبال**
- **٢) النقل باستخدام موجات الميكروويف: وهي عبارة عن موجات مستقيمة تحتاج إلى محطات خاصة لاستقبالها وإعادة توجيهها** 
	- **٣) النقل عبر الأقمار الصناعية : تستخدم موجات الميكروويف والاقمار الصناعية حول الأرض للنقل في الشبكات الموسعة**

## **: ( Network Protocols )**

- ü **عبارة عن مجموعة قواعد وقوانين وإجراءات لبناء وصيانة وتوجيه نقل البيانات بين الأجهزة في الشبكة.**
	- ü **تحديد عدد الأجهزة المتصلة بالشبكة**
	- ü **تحديد كيفية تجميع البيانات للنقل واستقبال الإشارات وكيفية معالجة الأخطاء**
- ü **من هذه البروتوكولات بروتوكول الاثرنت Ethernet المستخدم في شبكة الناقل وبروتوكول الانترنت IP/TCP وبروتوكول Ring Token المستخدم في شبكة الحلقة ring المحلية وهناك بروتوكولات خاصة بالشبكات اللاسلكية**

## **: ( The internet )**

- ü **عبارة عن اكبر شبكة حاسبات موسعة تغطي جميع أنحاء العالم تصل بين حاسبات شخصية وشبكات محلية وشبكات موسعة**
	- ü **يمكن لأي شخص أن يصبح عضوا فيها**
	- ü **يستطيع الوصول إلى قدر هائل من المعلومات عن أي موضوع منشور**

#### **تطور الانترنت :**

- ü **أول اتصال عن بعد بين حاسبين في الولايات المتحدة في نهاية السبعينات من القرن الماضي**
- ü **في التسعينات أصبح بالإمكان الوصول إلى المعلومات المخزنة في حاسب بعيد عن الشبكة باستعمال النص التشعبي Hypertext**
- ü **بعد ذلك أصبح بالإمكان نقل الرسومات والصور والأصوات والفيديو عبر الانترنت وتدعى هذه التقنية بالشبكة World Wide Web - WWW العالمية العنكبوتية**

#### **خدمات الانترنت:**

- § **محركات البحث ( Engines Search ( : عبارة عن برامج تساعدك في الحصول على المعلومات . توجد عدة محركات بحث وكل منها يستخدم طريقة في البحث**
- § **البريد الالكتروني ( Mail-E ( : برنامج يمكنك من إرسال واستقبال الرسائل عبر الانترنت ويتميز بسرعته الهائلة بكلفة قليلة**
	- § **الدردشه ( chatting(**
	- § **المؤتمرات المرئية ( videoconferencing(**

## **: ( internet and extranet )**

#### **الانترانت Intranet :**

ü **شبكة داخلية تستخدم في المؤسسات الكبيرة**  ü **تستعمل تقنية الانترنت لإظهار المعلومات وتبدو وتتصرف مثل الانترنت**  ü **تمكن المستخدمين من المشاركة في المعلومات وموارد الشركة فقط موظفو الشركة هم المخولون للدخول في شبكة الانترانت** 

#### **الاكسترانت Extranet :**

- ü **امتداد لشبكة الانترانت الخاصة بمؤسسة معينة**
- ü **يستطيع الأشخاص المخولون مثل الزبائن من خارج الشركة الوصول إلى البيانات والتطبيقات الموجودة وتوفر حماية باستخدام الجدران النارية Firewalls**

# **: ( Firewalls )**

- ü **نظام امني لمنع المستخدمين الخارجيين غير المرخص لهم من الوصول إلى النظام وخصوصا الحاسبات المتصلة بالانترنت.** 
	- ü **قد تكون جدران النار عبارة عن برمجيات فقط تعمل على أي خادم .**
- ü **البعض الآخر عبارة عن حلول متكاملة تتألف من برمجيات تعمل على أجهزة متخصصة ومزودة بمودمات وبطاقات شبكة .**

**((***المحــــآضره االسـآدسـه* **))** 

**( الحاسبفي حياتنااليومية)**

## **عناّمر المماضره :**

- **١) استخدامات الحاسب في الحياة اليومية**
	- **٢) الفرق بين الإنسان والحاسب**
		- **٣) نتائج استخدام الحاسب**
	- **٤) الحاسب في الهيئات الحكومية**
		- **٥) الحاسب في المستشفيات**
			- **٦) الحاسب في التعليم**
				- **٧) العمل عن بعد**
			- **٨) التجارة الإلكترونية**

## E استخدامات الماسب في المياة اليومية:

**& اختلاف أنظمة الحواسب حسب طبيعة العمل (صناعي – طبي – حكومي):** 

مواصفات عالية (معالج مكروى – سعة الذاكرة – الخ) لمعالجة البيانات بسرعة ودقة دون وجود الطرفيان » **وتعدد الوسائط**

- **& يخصص الحاسب كخادم مع وجود طابعة ذات مواصفات عالية** 
	- **& ربط عدة حواسب لتشكيل شبكة**
- **& تلحق بالحواسب ماسحات ضوئية وقارئ بركود ومودم وخادم للانترنت وشاشات لمس** 
	- **& برامج دعم وترشيد القرار وإدارة المشاريع**
	- **& البرمجيات تشمل معالج النصوص والجداول الالكترونية وقواعد البيانات** 
		- **& برامج الرسم والعرض والاتصالات والبريد والمحاسبة والمالية**
- **الفرق بين الماسب والإنسان** : **بعض المجالات التي يكون فيها الحاسب أفضل من الإنسان :** ü **المجالات الخطيرة على الإنسان مثل التجارب الكيميائية والنووية**  ü **المهام البسيطة التي يمكن مكننتها مثل الهاتف الآلي**  ü **تخزين كميات هائلة من البيانات في مساحة صغيرة**  ü **دمج البيانات الآتية من مصادر مختلفة وتخزينها واسترجاعها** ü **السرعة في انجاز المهام مثل فرز قائمة بالأسماء أبجديا** ü **الدقة الكبيرة في العمليات الحسابية**  ü **المهام المتكررة**  ü **تزويد الخدمات على مدار الساعة بعض المجالات التي يكون فيها الإنسان أفضل من الحاسب :** ü **المهام التي تحتاج إلى إبداع وتخيل وتفكير**  ü **المهام التي لا يمكن أداؤها من خلال تعليمات**  ü **المهام الغيرالمتكررة استخدام الحواسب وانتشارها وتأثيرها على نمط الحياة يطرح التساؤلات الآتية:** • **تأثير التكنولوجيا على إنشاء وظائف جديدة وتدمير بعض الوظائف الموجودة** • **تكيف الإنسان مع التغيرات التي تحدث في عمله**
- **مساهمة التكنولوجيا في توسيع الهوة بين المجتمعات المتقدمة والنامية (بسبب الكلفة)**

**هذه التساؤلات طرحت في نشرة الاتحاد الأوروبي وكان الرأي النهائي أن :**

- § **ثقافة الحاسب أصبحت متطلبا رئيسيا مثلها مثل المهارات العادية كالقراءة والكتابة والحساب** 
	- § **تمكين الناس من التنافس في سوق العمل والمشاركة الفعلية في الحياة**

#### **:** Ž

**يلعب الحاسب دورا مهما في المجتمعات ويستخدم في عدة مجالات لفوائده وقد أدى ظهور الحاسب إلى :**

- **١) إلغاء التكرار في المهام**
- **٢) زيادة الكفاءة والموثوقية في معالجة البيانات بشكل كبير** 
	- **٣) ظهور فرص عمل جديدة لم تكن متوفرة من قبل**
- **٤) الحصول على كميات هائلة من المعلومات عبر الانترنت بدون تنقل**
- **٥) تأدية كثير من المهام بسهولة وسرعة هائلة ومن خلال المنزل مثل البيع والشراء والحجز والبريدالالكتروني**
	- **٦) انتشار ظاهرة العمل في المنزل** 
		- **٧) عقد المؤتمرات عن بعد**
	- **٨) استغناء التجار عن اقتناء عدة متاجر لتوفر البيع عن طريق الانترنت** 
		- **٩) التطور الهائل في مختلف المعدات والتقنيات والأجهزة**
			- **١٠) اختلاف مقاييس الحياة عن السابق نحو الاعلى**

**بعض مساوئ استخدام الحاسب :**

- **-١ تقليل فرص العمل في بعض المجالات (عندما يحل محل الانسان)**
	- **-٢ التقليل من احتكاك الناس بعضهم البعض**
- **-٣ استخدامه يتطلب الاستثمار في الموارد البشرية (يحتاج الى تدريب ومهارات)**
	- **-٤ الحاجة الدائمة الى ذوي الاختصاص في تطوير البرامج و تثبيتها وصيانتها**

#### • برامج الماسب في المؤسسات

**تستخدم المؤسسات والشركات بعض برامج الحاسب المصممة خصيصا للمساعدة في إدارة اعمال الشركات ومن هذه البرامج:**

 **:( Management Information Systems ) (MIS) الإدارية المعلومات أنظمة**§

**حيث تزود مدير المؤسسة بالمعلومات الضرورية من جميع أقسام المؤسسة لمساعدته في اتخاذ القرارات الروتيني. :( Decision Support System ) DSS القرارات اتخاذ أنظمة**§

**وتتمثل في الأنظمة التي تساعد المديرين العامين في صنع القرارات الواجبة لحل المشكلات التي تعترضهم وذلك باستعمال الحاسب والمعطيات والنماذج.** 

ه**ثلا** قد يرغب المدير ف*ي* معرفة تأثير ارتفاع المبيعات بنسبة % ١٠ وارتفاع التكاليف بنسبة % ٢ على المبيعات . **تتميز هذه الانظمة بمرونة عالية ومقدرة على التكيف مع ظروف المشكلة وسرعة الاستجابة في تقديم الحلول الفعالة بكفاءة عالية** 

- ü **تستعمل برامج الحاسب في شركات التأمين بحيث تتم مشاركة المعلومات بين الشركة وسماسرة التأمين وذلك بالوصول جزئيا لبيانات الزبائن والاتفاقيات كتسديد تأمين سيارة دون الحاجة الى انتظار البوليصة بالبريد كما يمكن لسمسار تأمين و طباعة البوليصة فورا كما يمكن إرسال كل المعلومات عن الإضرار والتقارير وحسابات التكاليف و الفواتير والتسويات الكترونيا**
	- ü **تستعمل برامج الحاسب في المؤسسات المالية لإدارة ملايين المعاملات يوميا حيث تمكن الحواسيب العملاء من الوصول الى حساباتهم عن طريق الصراف ATM أو الانترنت من منازلهم وتمكنهم كذلك من دفع فواتيرهم**
- ü **تستعمل برامج الحاسب في عمليات الحجز في الفنادق والطيران حيث تمكن عدة وكلاء المرخصين من اجراء عملية الحجز. يطبق نظام قفل السجل Locking Record من اجل ضمان عدم ازدواجية الحجز**

#### • الماسب في الميئات المكومية

- ü **يمكن تحسين أداء مؤسسات الدولة باستعمال الحاسب**
- Ü إمكانية تخزين كميات كبيرة من البيانات (الاسم العنوان الرقم الوطني) وتسهيل البحث عنها و فرزها
	- ü **إضافة تفاصيل جديدة إلى سجل المواطن بسهولة عند القيام بأي معاملة**
	- ü **استخدام البيانات لإجراء بحوث التسويق والمسوحات الاجتماعية والإحصائية مثل إحصاءات السكان** 
		- ü **التصويت الالكتروني**

#### ' الماسب في المستشفيات والوراكز العناية العمية

**تستعمل الحاسبات في المستشفيات ومراكز العناية الصحية من أجل التالي:** 

- § **تخزين سجلات المرضى واستخراجها والبحث عنها و الربط بين الأنظمة في المستشفيات والمراكز الطبية ومشاركة هذه السجلات وبالتالي زيادة الاهتمام بالمرضى**
	- § **تحديد المواعيد ومراقبة غرف العناية الفائقة**
- § **استعمال البيانات كمصدر للمعلومات للأطباء مثل الحصول على تفاصيل عملية جراحية معقدة وتوفر قواعد بيانات للأدوية**
	- § **تطوير أنظمة تحكم بسيارات الإسعاف**
	- § **تحليل كميات كبيرة من البيانات البيولوجية التي يمكن أن تساعد في الأبحاث**

' الماسب في المستشفيات والمراكز المناية الممية : ü **يستعمل الحاسب في الجامعات والكليات والمدارس للتعليم والبحث والتوجيه والإدارة :**  ü **تكون المعدات عبارة عن شبكة حواسب او حواسب منفردة مع معدات تعدد الوسائط .** ü **قد ترتبط معها أدوات خاصة بتعليم وتدريب الصغار.**

## **البرمجيات تشمل :**

ÿ**معالجة النصوص وقواعد البيانات وحزم مالية للإدارة.** ÿ**حزم تعليمية والانترنت والبريد الالكتروني.**  ü **تستعمل الحواسب في الاعمال الادارية والتسجيل كجدولة الحصص وتعقب الحضور**

**التدريب المعتمد على الحاسب ( CBT Training Based Computer( :** 

**يتمثل في تدريب عدد من الاشخاص على مجوعة متنوعة من المواضيع تكون عادة على قرص مدمج ومن محاسنه:** 

- **١) التعلم يتم دون حضور المحاضرات**
- **٢) التعلم في أي وقت وفي أي فترة زمنية**
- **٣) توفير أسلوب مرن في التدريب يتوافق مع القدرات الاستيعابية**
	- **٤) عملي وذو تكلفة قليلة**
	- **٥) يمكن تكرار الدرس عند ظهور بعض المصاعب**

**من مساوئ التدريب المعتمد على الحاسب:** 

- **١) عدم إمكانية تفاعل الطلبة مع بعضهم**
	- **٢) عدم وجود مدرس لإعطاء النصائح**
	- **٣) إمكانية حدوث مشاكل في الأجهزة**
		- **٤) غياب التشجيع لمواصلة التدريب**

**" العمل عن بعد ( TeleCommuting**) ü **يتيح العمل عن بعد أو المواصلات عن بعد للأشخاص العمل من المنزل باستعمال حاسب مربوط بالمكتب في الشركة** ü **يمكن الاتصال بالمكتب عبر الهاتف والفاكس والبريد الالكتروني**  ü **يتميز العمل عن بعد بتخفيض وقت المواصلات**  ü **المرونة في أوقات العمل** ü **القدرة على التركيز في اداء مهمة** ü **تخفيض نفقات الشركة في كراء مساحة العمل الضرورية**  ü **إمكانية تشغيل موظفين من مناطق جغرافية نائية ( يد عاملة رخيصة ) من مساوئ العمل عن بعد : ١) الالهاءات في المنزل التي قد تكون كثيرة ٢) الشعور بالانعزال عن الزملاء (تخصيص يوم لجمع كل الموظفين) " التجارة الإلكترونية ( E-Commerce ):** 

ü **تتمثل التجارة الالكترونية في عمليات البيع والشراء عن طريق الانترنت** ü **يطلب من الزبون معلوماته الشخصية ودفع ثمن البضاعة باستعمال بطاقة الائتمان قبل شحنها**  ü **يخاف الزبائن من إعطاء تفاصيل بطاقاتهم عبر الانترنت** ü **يمكن التأكد من أن الموقع آمن عند رؤية قفل مغلق في الزاوية اليسرى السفلى من برنامج المستعرض من محاسن التجارة الالكترونية : ١) توفر الخدمة على مدار الساعة ٢) توفير الوقت في استلام البضاعة ٣) الإطلاع على نطاق واسع من المنتجات حيث يمكن مقارنة الاسعار من مساوئ التجارة الالكترونية : ١) عدم إمكانية معاينة البضاعة** 

- **٢) انعدام الثقة في الدفع عبر الانترنت**
- **٣) انعدام التواصل البشري عند الشراء والتكلم مع مندوب تجاري ........**

# **((***المحاضرة السابعة* **))**

**( الصحة والبيئة )**

## **عناّمر المماضره :**

- **١) التعرف على أساليب إيجاد بيئة عمل ملائمة**
- **٢) التعرف على المشكلات الصحية المرتبطة باستعمال الحاسب**
	- **٣) الاحتياطات الواجب اتخاذها عند استعمال الحاسب**

**٤) كيفية المحافظة على البيئة**

#### ∔ التحرف على أساليب إيجاد بيئة عمل ملائمة :

**الهندسة الإنسانية Ergonomics من أصل كلمتين يونانيتين هما ergon وتعني "عمل"، و nomos وتعني "قوانين". وتتمثل في الأسلوب الأمثل للتفاعل بين الأشخاص والمعدات بحيث يعمل الكل بكفاءة اكبر** 

ü **لذلك يجب :**

- § **عدم الاقتراب كثيرا من الشاشة لتفادي ضرر العيون ويجب أن يكون أعلى الشاشة عند مستوى العيون ويبعد عنها بحوالي ٦٠ سم ويجب استعمال مرشح الشاشة Filter لتخفيف توهج الشاشة** 
	- § **اخذ استراحات منتظمة**
		- § **توفير التهوية الجيدة**
	- § **الإضاءة المعتدلة وتفادي انعكاس ضوء الغرفة او الخارجي على الشاشة**
		- § **استعمال كرسي ذو توازن ذو ارتفاع قابل للتعديل**
			- § **تثبيت القدمين على الأرض او مسند**
		- § **وضع الجهاز على سطح جامد و توفير المكان اللازم لتحريك الفارة**
			- § **استخدام وسادة للفارة للمحافظة على نظافتها**

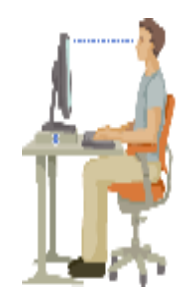

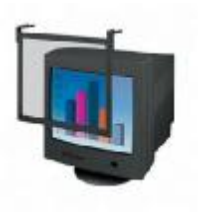

ra ren

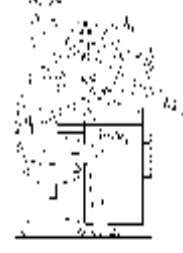

60 إھدآء لطلآب وطآلبآت جآمعة الملك فیصل تخصص إدآرة أعمآل المستوى الثآني ( أختكم دلـــو )

#### **: (Health Issues)**

**هناك بعض المشكلات الصحية التي تظهر من استخدام الحاسب لفترات طويلة و منها:** 

- **١) مرض الإجهاد المتكرر Injury Strain Repetitive و ينتج من استخدام العضلة نفسها لفترة طويلة مثل الاستعمال المكثف للفارة**
	- **٢) الألم في الظهر الذي ينتج عن الجلوس بشكل خاطئ**
		- **٣) إجهاد العيون الناتج عن وهج الشاشة**
		- **٤) التوتر نتيجة التغيير إلى نظام الحاسب**

ü **لذلك يجب :**

- § **عدم الاقتراب كثيرا من الشاشة لتفادي ضرر العيون ويجب أن يكون أعلى الشاشة عند مستوى العيون ويبعد عنها بحوالي ٦٠ سم ويجب استعمال مرشح الشاشة Filter لتخفيف توهج الشاشة** 
	- **+ التدابير الوقائية عند التعاول وع الماسب** :

**ينبغي للمستخدم اتخاذ بعض الإحتياطات لتجنب الأخطار المحتملة من استعمال الحاسب والتي تشمل : ١) التأكد من ان الأسلاك الكهربائية في مكانها الصحيح وغير مكشوفة ٢) تفحص الأسلاك والمعدات الكهربائية ومصادر الكهرباء قبل الاستخدام والحرص أن تكون ذات نوعية جيدة ٣) تجنب التحميل الزائد لوصلة مقبس الكهرباء من اجل توصيل عدة أجهزة به وترك المستخدمين عرضة لصدمة كهربائية وخطر نشوب حريق**  ٤) تتبع الكبلات الحاسب مسارا ملائما لتجنب مشى الأشخاص عليها أو التعثر بها وخاصة عند استعمال الحواسب **المنقولة** 

- **٥) إتباع الإجراءات الصحيحة في تشغيل وإغلاق الجهاز**
- **٦) المحافظة على نظافة المعدات والطرفيات المكونة للحاسب**

#### **: ( The Environment)**

**يمكن لمستخدمي الحاسب أن يؤثروا في حماية البيئة وذلك من خلال:** 

- ü **إعادة تصنيع الورق**
- ü **إعادة تعبئة خرطوشة الحبر**
- ü **ضبط تكوين الشاشة لكي تتوقف عن العمل بعد فترة من عدم النشاط** 
	- ü **تقليل كميات المواد المطبوعة**
- ü **الاتصال بمراكز إعادة التصنيع عند الرغبة في التخلص من معدات الحاسب**
- ü **أن يكون الجهاز متوافقا مع Star Energy الذي يفرض على أجهزة الحاسب والطابعات على المحافظة على كمية الطاقة الكهربائية المستهلكة**

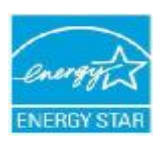

**((***المحاضرة الثامنة* **))** 

**(Computer Ethics - أخلاقياتالحاسب(** 

#### **عفاً مر المحاضره :**

- **١) حق ملكية البرمجيات ( Copyright Software(**
	- **٢) ترخيص البرمجيات ( Licensing Software(**
- **٣) البرمجيات التجارية ( Software Commercial(**
- **٤) سرية المعلومات و أمنها ( Security Information(**
	- **٥) الخصوصية ( Privacy(**
		- **٦) السرقة ( Theft(**
		- **٧) الوصول ( Access(**
			- **٨) جرائم الحاسب**
	- **٩) الفيروسات والحماية منها**

# **( Software Copyright** §

**للبرمجيات التجارية حقوق ملكية لذلك يجب دفع ثمنها وتسجيلها للحصول على رخصة اقتناء تبعا لشروط معينة ويلزم حق الملكية ما يلي:** 

- § **نسخ أقراص البرمجية لاستعمالها كنسخ احتياطية فقط**
	- § **عدم إعارة البرمجية أو مشاركتها مع الغير**
- § **عدم استخدام البرمجية على الشبكة إلا بترخيص خاص من صاحبها**
- § **عدم قرصنة البرمجيات بنسخها ثم توزيعها والذي يعتبر جريمة يعاقب عليها القانون** 
	- § **تشريعات حقوق الملكية تطبق على البرمجيات التجارية والمجانية والمجانية مؤقتا**

**:( Software Licensing )** §

**شراء البرمجية لا يعني حق الملكية وإنما الحصول على رخصة الاستخدام License التي تتضمن شروط خاصة يجب احترامها وتنفيذها وتسمى بالشروط والقيود المتعلقة بالاستخدام Agreement Licensing وتكون عادة مكتوبة في توثيق البرمجية أوعلى العلبة الخارجية للاقراص وتظهر أيضاً على الشاشة عند تثبيت البرمجية وتشمل نوعان:** 

- § **رخصة المستخدم الواحد ( License User Single ( : والتي يجب استخدامها على حاسب واحد فقط**
- § **رخصة متعددة الاستخدام ( License Site ( : يمكن تثبيتها على عدد من الحواسب محدد في الرخصة وتتميز بسعرها الذي يكون اقل من سعر شراء عدة نسخ**

#### **: ( Commercial Software )** §

**عبارة عن البرمجيات التي يتم شراؤها من مصدرها ويتم ترخيصها للمستخدم تحت شروط وقواعد معينة**

- **١) البرمجيات التجريبية Shareware : وتدعى بالبرمجيات المجازة لفترة وهي عبارة عن برمجيات تحتفظ بحق الملكية وتسوق مجاناً عبر الا نترنت أو بواسطة الأقراص الضوئية الملحقة بالمجلات لفترة محدودة قصد تجريبها وبعد انقضاء الفترة المجانية يطالب الزبون بدفع ثمنها إذا رغب في استعمالها.**  » **بعضها يتعطل بمجرد انتهاء الفترة التجريبية**
	- **٢) البرمجيات المجانية Software Free : وتدعى أيضا Freewareعبارة عن برمجيات تسوق مجاناً للاستخدام بغرض الحصول على ملاحظات المستخدمين وذلك لتحسين الطبعات المستقبلية** » **تحتفظ بحقوق الملكية وبالتالي لا يجوز نسخها**
- **٣) البرمجيات العامة Software Domain Public : وتدعى أيضا بالبرمجيات المشاعة وتكون متوفرة للجميع مجانا ويمكن نسخها وتعديلها**
- **٤) النسخ الاحتياطية Backups : عبارة عن نسخ من البرمجيات والملفات والبيانات يتم الاحتفاظ بها لاستعمالها في حالة خراب النسخ الأصلية بسبب فشل أو عطل**
	- » **ويمكن عمل نسخ بعدة طرق نذكر منها:** ü **نسخ الملفات على الأقراص الممغنطة أو أقراص صلبة خارجية أو أشرطة ممغنطة** ü **إجراء النسخ الاحتياطية بشكل روتيني للحاسب بأكمله أو لمجلدات أو ملفات فردية** ü **يمكن استخدام برامج خاصة تقوم بإجراء النسخ الاحتياطية آليا في أوقات معينة**

**: ( Information Security )** §

ü **أمان المعلومات : هو عبارة عن مصطلح عام للتعبير عن حماية البيانات من الفقدان المقصود أو غير المقصود وكذلك ضمن خصوصية وسلامة البيانات**

**من التدابير الوقائية لحماية البيانات :**

- § **توفير الحماية للحواسب والمعدات من الخراب قدر الإمكان**
- § **عمل نسخ احتياطية للبيانات والبرمجيات واتخاذ الإجراءات اللازمة لحمايتها من الفيروسات واستعادة البيانات في حال حدوث عطل** 
	- § **المحافظة على خصوصية المعلومات المخزنة ومنع الوصول اليها من طرف الأفراد أو المؤسسات الغير مرخص لها**
- § **استخدام أنظمة لمراقبة البريد الالكتروني و حركة مرور الانترنت لمنع الاستعمال الشخصي لها و منع تحميل الملفات الخطيرة أو الغير المرغوب فيها إلى نظام الشركة**
- § **استخدام شفرات Code مختلفة و ذات معايير عالمية في عملية التشفير Encryption التي من شأنها تحويل البيانات إلى نصوص غير مفهومة للمتطفلين و لكن يمكن للطرف الثاني فهمها عن طريق حل الشفرة Decryption وتستخدم هذه الطرق في الشبكات من اجل حماية البيانات أثناء التراسل** 
	- § **وضع وسائط التخزين الثانوية من أقراص و أشرطة و غيرها في أماكن آمنة**
	- § **استخدام البرامج الكاشفة للفيروسات وتحديثها باستمرار لضمان فعاليتها ضد كل أنواع الفيروسات**

65 إھدآء لطلآب وطآلبآت جآمعة الملك فیصل تخصص إدآرة أعمآل المستوى الثآني ( أختكم دلـــو )

#### **: ( Privacy )** §

ü **البيانات المخزنة في الحاسب تخص المؤسسات الخاصة والحكومية وكذلك الأشخاص.** 

§من هذه البيانات العسكرية التي تتمتع بغاية السرية وكذلك تلك التي تبين أرباح الشركات و خسائرها وتلك التي **تبين أرقام هواتف المواطنين وأرقام بطاقاتهم المصرفية** § **ومنها التي تبين سجلات المرضى وإسرارهم الصحية تريد المؤسسات والأشخاص المعنيين أن تبقى تلك البيانات سرية للحفاظ على الثقة ويدعى هذا الحق بالخصوصية**  ü **لذلك يجب على المؤسسات التي تحتفظ بهذه البيانات :**

§ **أن تحدد هل سيتم الاحتفاظ بالبيانات لشخص واحد أو عدة أشخاص لإغراض مشروعة**  § **يجب عدم الإفراط في البيانات وأن تكون متناسبة مع الغاية من وجودها**  § **يجب أن لا يتم الاحتفاظ بالبيانات أكثر من اللازم**  § **يجب أن تغلق البيانات أمام أي غرض ينافي وجودها**  § **يجب وضع قيود للامان والسرية على البيانات من الوصول الغير المشروع أو الحوادث**  § **حقوق الشخص في الوصول إلى بياناته وحقه في إلغاء الغير الصحيحة منها وحقه في منع نشرها في قوائم البريد الالكترونية Lists Mailing**

#### **: ( Access )** §

- ü **الوصول للبيانات المخزنة في أجهزة الحاسب من قبل أشخاص غير شرعيين يكون عموما صعب وذلك لأنه لا يتم بشكل مباشر وإنما عن طريق عدد من الخطوات للتحكم بعمليات الوصول ومنها:**
- § **إدخال كلمات العبور ( Password User ( : وهي عبارة عن تشكيلة من الأرقام والحروف يختارها المستخدم ويحتفظ بها** 
	- § **إدخال دليل تأكيدي ( Authentication User ( ويمكن أن يكون بطاقة ذكية أو توقيعا أو صوت المستخدم وذلك للتأكد من هوية المستخدم المسموح له بالدخول للجهاز**
	- § **استخدام الصلاحيات ( Authorization User( : يتمتع المستخدمون بصلاحيات محددة للتعامل مع البيانات المخزنة كالقراءة فقط أو القراءة والتعديل**

§ **تنفيذ هذه الخطوات الوقائية لا يعني منع الوصول للبيانات او الحماية المطلقة** 

66 إھدآء لطلآب وطآلبآت جآمعة الملك فیصل تخصص إدآرة أعمآل المستوى الثآني ( أختكم دلـــو )

#### **: ( Computer Crimes )** §

- ü **عبارة عن تلك القضايا الحاسوبية غير القانونية أو الدخول الغير الشرعي للبيانات والملفات والبرامج مثل قضايا التحايل Fraud و التجسس Espionage والتزوير Forgery وقضايا التخريب Sabotage والسرقة Theft ومن أمثلة جرائم الحاسب:** 
	- § **قضية الموظف الذي عدل على برنامج الحاسب ليسجل في حسابه مبلغ ١٦٠ ألف دولار**  § **قضية المراهق الذي اخترق أجهزة T & AT وسرق برمجيات بقيمة مليون دولار**
	- § **قضية الشخص الذي حول مبلغ ١٠.٢٠٠.٠٠٠ دولار من بنك امريكي إلى حسابه في سويسرا**

#### **: ( Theft )** §

- ü **تمثل السرقة Theft نوعا من الجرائم الحاسوبية** § عند سرقة حاسب محمول تكون نية السارق سرقة الجهاز نفسه ولكنه يجد بعد ذلك أن البيانات المخزنة عليه **أكثر قيمة لذلك يجب إخفاء الحاسب عن الأنظار قدر الإمكان و إضافة كلمة العبور وتشفير البيانات** 
	- § **عند سرقة جهاز PDA أو جوال يمكن للص استعمال المعلومات التي بداخله بطريقة غير شرعية**

#### **: ( Computer Viruses )** §

- ü **عبارة عن برنامج يدخل الحاسب لتدمير وتشويه البيانات والبرامج المخزنة فيه**
- ü **ينتقل فيروس الحاسب إلى حواسب أخرى عن طريق شبكات الحاسب واستخدام الأقراص الملوثة وهناك عدة أنواع من الفيروسات نذكر منها :**
- § **الفيروسات الدودية Worms : هذا النوع لا يسبب أضرارا للملفات ولكن يتسبب في توقيف النظام عن العمل من خلال إعادة نسح نفسه كما يحتل هذا النوع الذاكرة الرئيسية وينتشر بسرعة في الشبكات** 
	- § **القنابل الموقوتة Bombs Time : عبارة عن برنامج ينشط في وقت محدد أو بعد تنفيذه عدة مرات ويستخدم هذا النوع من قبل لشركات الحاسب التي تعطي نسخا مجانية على امل شراء النسخة الأصلية.**
- § **فيروسات قطاع الإقلاع ( الاستنهاض ) Viruses Sector Boot : قطاع الإقلاع هو مكان تواجد الملفات لتحميل نظام التشغيل عند بدء تشغيل الحاسب ويحتل هذا النوع من الفيروسات تلك الأماكن التي يقرأها الحاسب عند الإقلاع**
- § **فيروسات ملوثات الملفات Viruses File: تربط نفسها بالملفات التي يكون امتداده exe. و com. وعند** تنفيذ احد البرامج الملوثة ينتظر الفيروس في الذاكرة إلى حين تشغيل برامج أخرى فيسرع لتلويثه كما يعيد **هذا النوع نسخ نفسه** 
	- § **الفيروسات المتعددة الأجزاء Viruses Multipartite : عبارة عن خليط من فيروس قطاع الإقلاع وفيروس تلويث الملفات . عند نشاط هذا الفيروس يتم تلويث الملفات وعند تشغيلها يتم تلويث قطاع**
	- § **فيروسات الماكرو Viruses Macro: الماكرو عبارة عن تنفيذ مجموعة من الأوامر ضمن برنامج ما وقد أصبح هذا النوع من الفيروسات شائعا بفضل الفيروس المصمم لمعالج النصوص Word-MS عند فتح مستند ينشط الفيروس ويؤدي مهمته التخريبية بإجرائه تغييرات على كل المستندات الأخرى ويمكن برمجته لاستنساخ نفسه**
- § **أحصنة طروادة horses Trojan: عبارة عن برنامج يدخل الحاسب بشكل شرعي وهذا النوع من الفيروسات** لا ينسخ نفسه عند تثبيته يقوم بعمل معين كسرقة ملفات وأرقام سرية من الجهاز وكثير منها ينتقل عبر **البريد الالكتروني**

**: (Protecting from Viruses )** §

- ü **تستخدم برامج خاصة مضادة للفيروسات تنتجها شركات خاصة مثل ,Norton ,Cillin-PC ,MCAfee Kaspersky**
- ü **تقوم هذه البرامج باكتشاف الفيروسات حين دخولها للنظام وتخبر المستخدم بوجودها وتقوم بتنظيف البرامج والملفات الملوثة** 
	- ü **تقطن في الذاكرة وتكون نشطة لاكتشاف أي فيروس قادم** 
		- ü **تسمى عملية التنظيف بالتطهير Desinfection**

# **((***المحاضرة التاسعة* **))**

# **( معالج النصوصوورد -٢٠٠٧ 2007 Word Microsoft (**

#### **عفاً مر الهما شره :**

- **١) معالجة النصوص**
- **٢) تشغيل معالج النصوص**
- **٣) عناصر نافذة معالج النصوص ( شريط العنوان - شريط الوصول السريع - الشريط )**
	- **٤) المسطرة**
	- **٥) إضافة الأوامر إلى شريط الوصول السريع**
	- **٦) نقل شريط الوصول السريع إلى أسفل الشريط**
	- **٧) استعادة الإعدادات الافتراضية لشريط الوصول السريع**
		- **٨) نظام المساعدة**

## **( Word Processing** §

ü **تعتبر معالجة النصوص من المواضيع المهمة في تكنولوجيا المعلومات عبارة عن :** 

# § **إدخال نص إلى نظام الحاسب**

- § **تخزينه**
- § **التعديل عليه** 
	- § **طباعته**

ü **هناك عدة معالجات النصوص مثل: ( Tex ,Perfect Word ,Works(**

- ü **لتشغيل Word نتبع الخطوات التالية :**
- **١) انقر كافة البرامج Programs All من قائمة ابدأ**
	- **٢) انقر فوق Office Microsoft**
- **٣) و من القائمة الفرعية انقر على 2007 Word Office Microso**

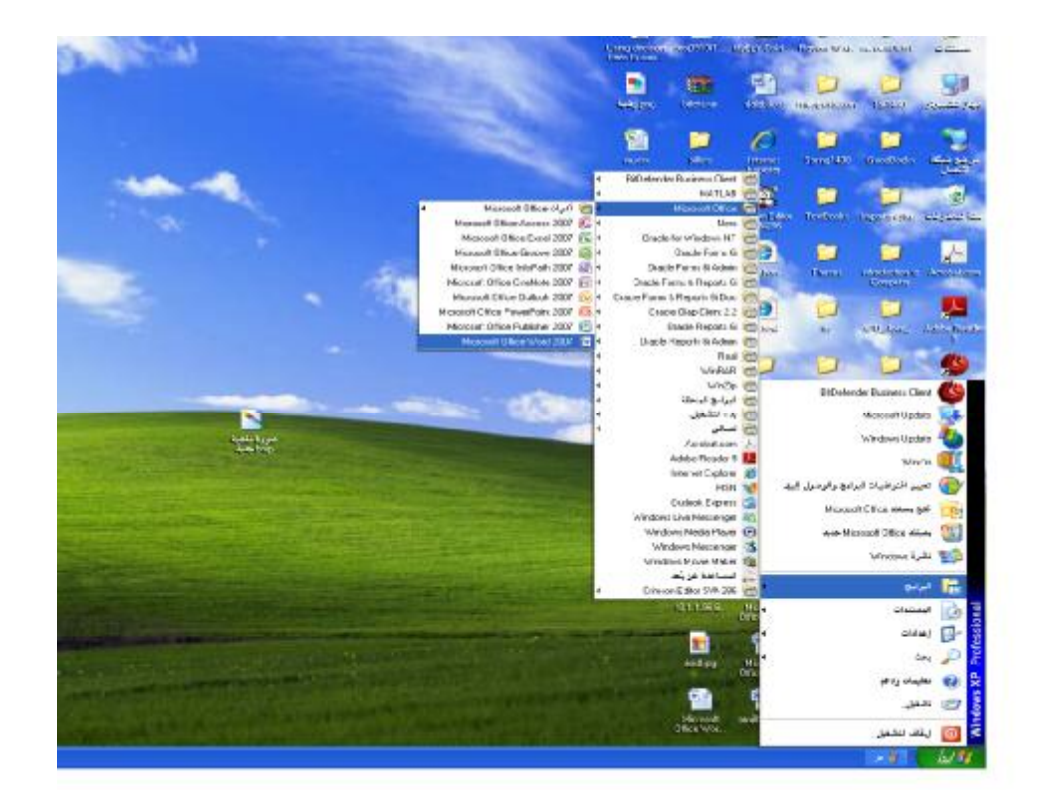

**يظهر مستند جديد :**

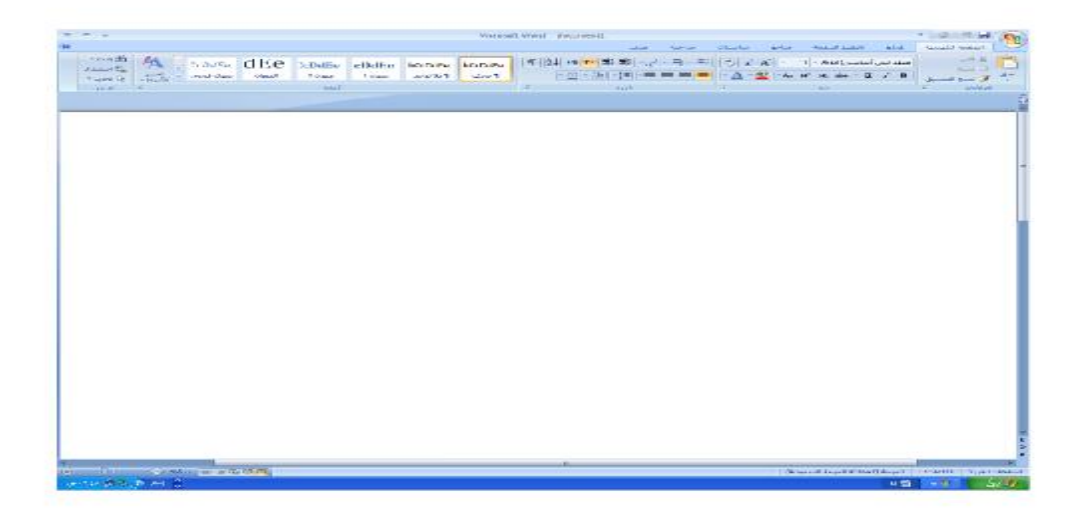

70 إھدآء لطلآب وطآلبآت جآمعة الملك فیصل تخصص إدآرة أعمآل المستوى الثآني ( أختكم دلـــو )

# **:** §

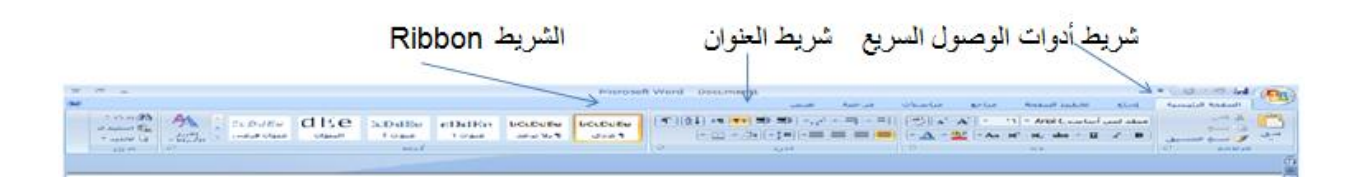

## **: ( Title Bar )** §

- ü **يتضمن شريط العنوان عنوان المستند الحالي**
- ü **عند فتح مستند جديد يقوم Word بإعطائه اسما مؤقتا ..Document متبوعا برقم المستند أي ١ أو ٢**
	- **أو٣ حسب عدد المستندات المفتوحة**

 $x = -$ Microsoft ward Bacuments **FULL-SIM CO عند القيام بحفظ المستند يظهر الاسم الجديد على شريط العنوان + 80 - 0 M (P)**  $x -$ Moreselt Word - dept. June all model applied  $\left\langle \mathsf{OM} \mathsf{u}\mathsf{d}\mathsf{u} \mathsf{d} \right\rangle \leq \mathsf{tr}(\mathsf{u}\mathsf{u}) \qquad \mathsf{OM}(\mathsf{u}\mathsf{d}) \leq \mathsf{Mod}(\mathsf{u}) \leq \mathsf{cl}(\mathsf{u})$ ATTERNATION AND WATER AND WATER TRAFFICING ü **يحتوي شريط الأيقونات على أيقونات الإغلاق وتصغير وكذلك تكبير الشاشة**  ü **يحتوي شريط الأيقونات أيضا على شريط أدوات الوصول السريع** . رسم جنول  **Quick Access Toolbar**  البريد الإلكتروني ü **يضم شريط أدوات الوصول السريع على الأوامر المستعملة بكثرة وتكون مرئية على الدوام مثل رسم الجداول والبريد الالكتروني**  ü **يحتوي شريط العنوان أيضا على زر أوفيس Button Office يشابه قائمة ملف File في الإصدارات السابقة**  - 11 ü **عند النقر عليه تظهر قائمة بالأوامر الأساسية إنشاء مستندات جديدة + فتح Limit**  $-14$ **وطباعة وإغلاق وحفظ المستندات B**  $\sim$   $-1$ 

71 إھدآء لطلآب وطآلبآت جآمعة الملك فیصل تخصص إدآرة أعمآل المستوى الثآني ( أختكم دلـــو )
# **: ( Ribbon )** §

**يحتوي الشريط على ٣ أجزاء كما في الشكل التالي:** 

**علامات التبويب Tabs) الصفحة الرئيسية – إدراج - تخطيط الصفحة .)** 

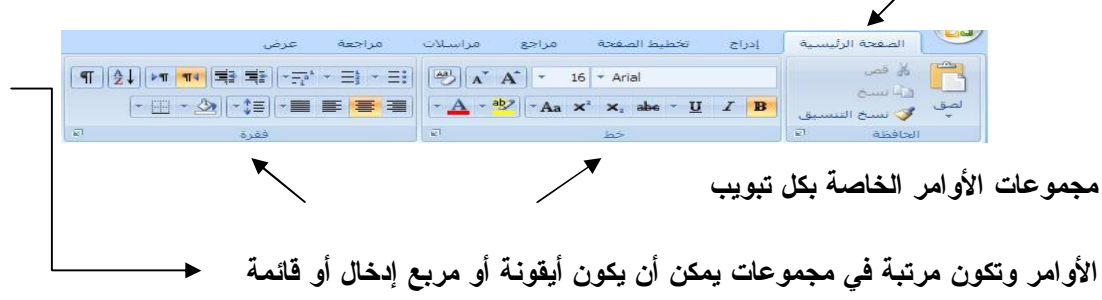

ü **عند الكبس مرتين فوق علامة التبويب يتم اخفاء الشريط وتوفير مساحة أكبر للمستند وعند الكبس مرتين يتم إعادتها إلي وضعها الأصلي**

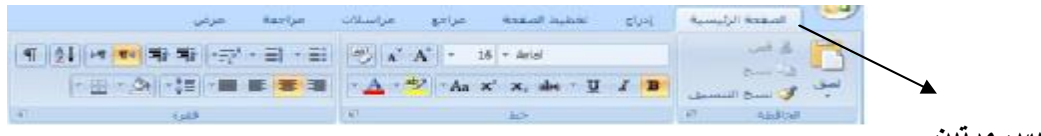

**الكبس مرتين** 

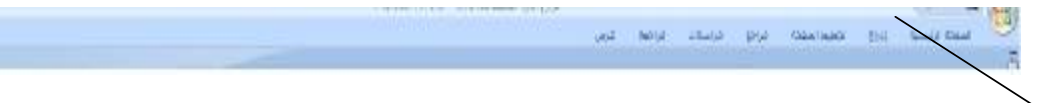

#### **الكبس مرتين للاسترجاع**

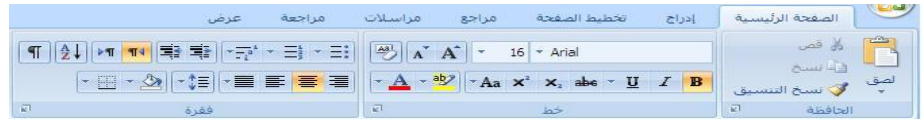

#### **: ( Scroll Bar)** §

**يستخدم شريط التصفح للتنقل داخل المستند شريط التمرير العمودي على اليمين الذي يمكنك من التنقل في المستند من أعلى إلى أسفل المستند وبالعكس و يمكنك التنقل بالنقر على الأسهم أو وضع المؤشر على المربع المنزلق هناك سهمان مزدوجان مع دائرة تحديد استعراض كائن وعند النقر على الدائرة تظهر قائمة تحتوي ١٢ عنصرا و عند تحديد أي منها ينفذ بمجرد الضغط على السهم** 

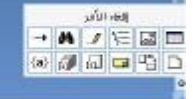

#### **: ( Status Bar )** §

" اضفحة: 1 من 1 - الكتمات: 24 - ألان - الإمطلالة (الولايات المنحدة الأمريكية) ا

**يحتوي معلومات حول الحالة الحالية** 

- **١) رقم الصفحة الحالي بالاستناد إلى عدد الصفحات الفعلي في المستند**
	- **٢) عدد الكلمات واللغة المستخدمة وطرق عرض المستند**
	- **٣) يمكن لشريط المعلومات التحكم في حجم المستند على الشاشة**
- ٤) بِمكن التحكم في المعلومات على شريط المعلومات بنقر زر الفأرة الأيمن فوق الشريط ثم فوق الخيارات

 $\left| \cdot \right|$  $0 - 0$  20%  $0.5000$ 

#### **: ( Ruler )** §

**تبين المسطرة الهوامش المستعملة وكذالك علامات الجدولة في طريقة عرض تخطيط الصفحة تظهر مسطرة عمودية على يسار الصفحة ومسطرة أفقية في أعلى الصفحة** 

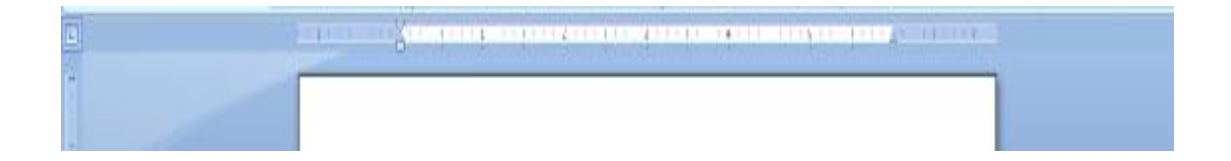

**لإظهار أو إخفاء المسطرة اختر خانة اختيار المسطرة من تبويب عرض** 

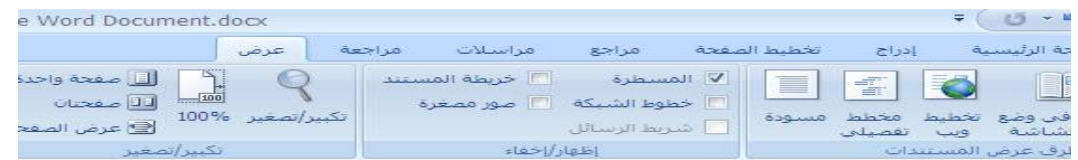

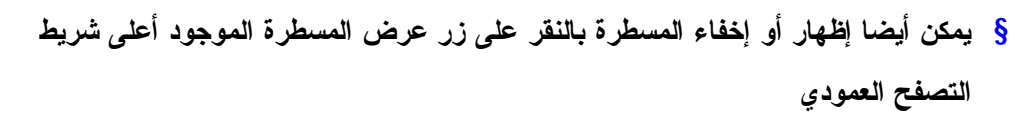

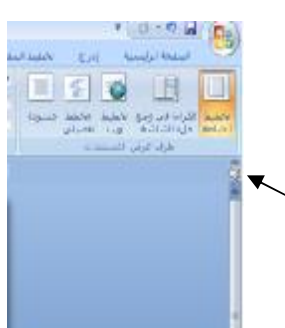

#### **§ إضافة الأوامر إلى <del>ش</del>ربيط الوصول السربيع** :

للإضافة ﴾ في باب التبويب المراد إضافة وظيفة منه انقر على الزر الأيمن فوق الوظيفة ثم إضافة إلى شريط **أدوات الوصول السريع** 

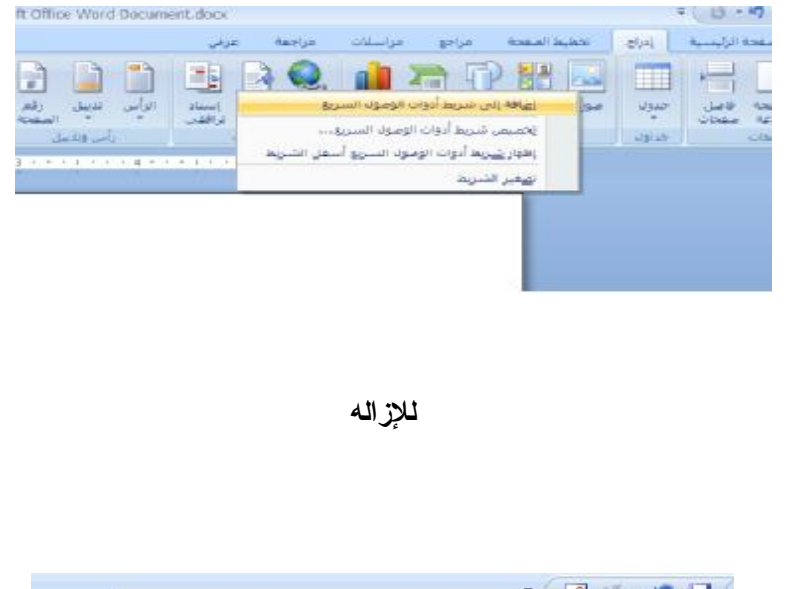

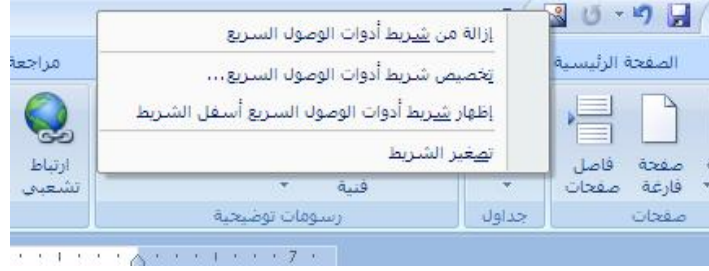

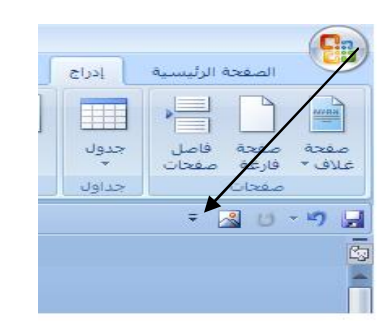

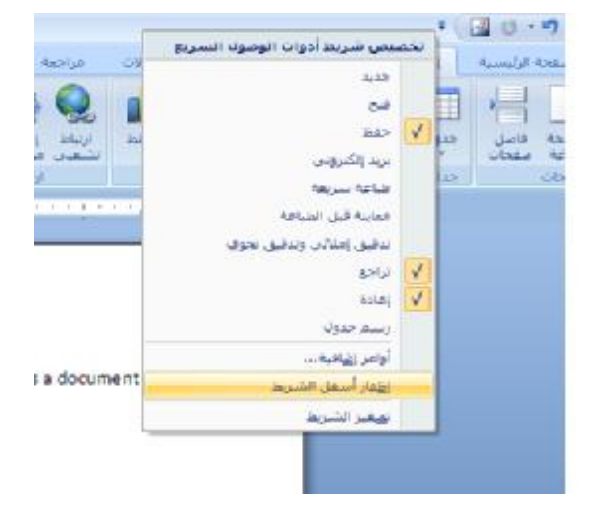

#### § استحادة الإعدادات الافترا**ضية لشريط|لومول السري**م

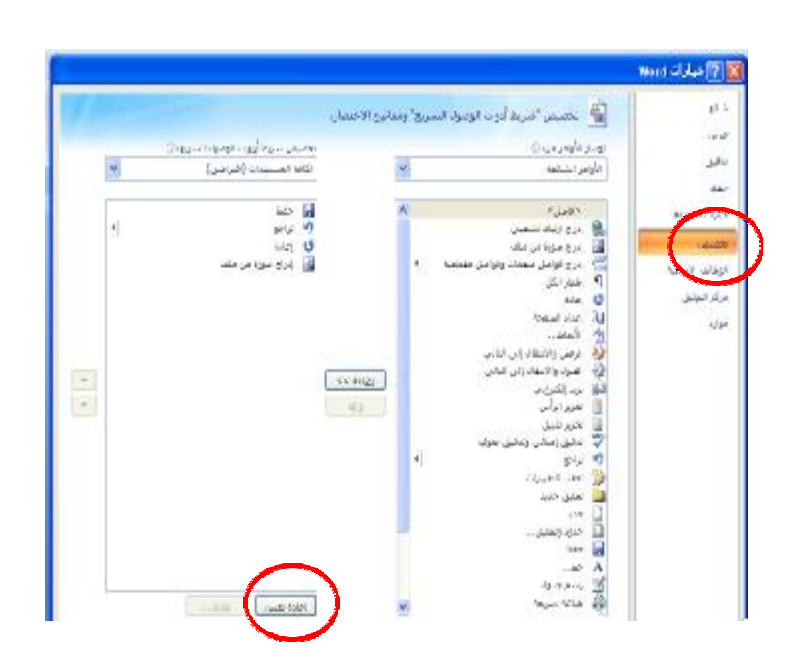

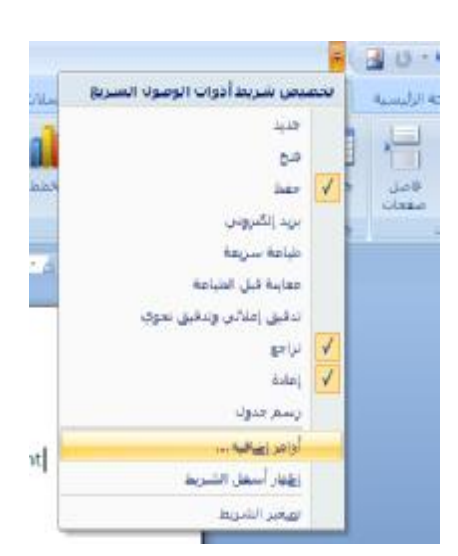

## **: ( Help System )** §

**يوفر Word نظام يجيب على أسئلة المستخدم التي تتعلق باستخدام معالج النصوص على الشكل التالي:** 

- **-١ بالنقر على الموجود بأقصى يمين الشريط حيث تظهر نافذة التعليمات**
	- **-٢ ادخل الكلمات في قائمة معايير البحث**
- **-٣ انقر فوق الموضوع المراد البحث عنه تظهر نافذة تحتوي على التعليمات**

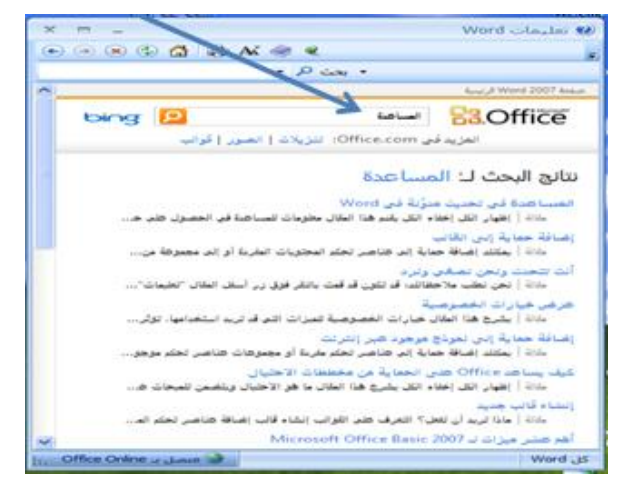

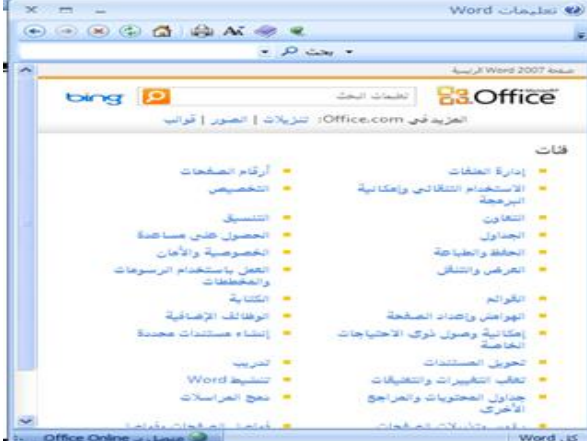

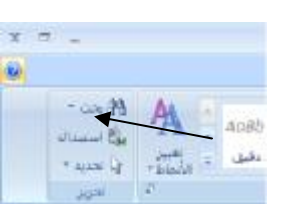

# **((***المحاضرة العاشره* **))**

# **( معالج النصوصوورد ٢٠٠٧ الجزءالثاني- 2007 Word Microsoft (**

# ع**نـآمر الماضره** :

- **١) مفاتيح الاختصارات**
- **٢) الخروج من معالج النصوص**
	- **٣) إنشاء مستند جديد**
		- **٤) إدراج نص**
	- **٥) إعداد فقرة عربية وإنجليزية**
- **٦) إظهار وإخفاء الأحرف الغير قابلة للطباعة**
	- **٧) حفظ مستند جديد**
	- **٨) حفظ المستند بأنواع ملفات أخرى**

# **( Keyboard Shortcut** §

- ü **وتسمى بتلميحات المفاتيح Tips Key ويمكن الوصول إليها كما يلي:**
- **١) بالضغط على مفتاح ALT فتظهر التلميحات أمام كل علامات التبويب**

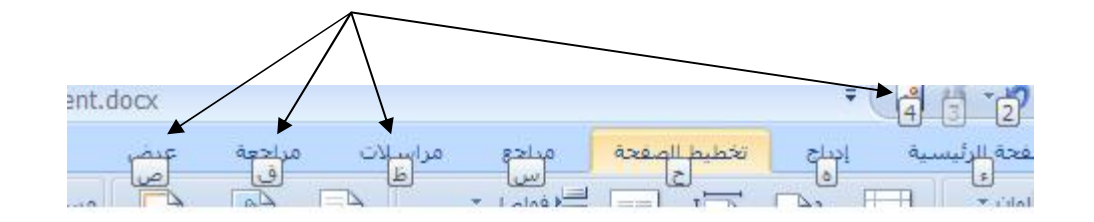

**٢) بمجرد الضغط على الحرف المناسب لعلامة تبويب تظهر التلميحات**

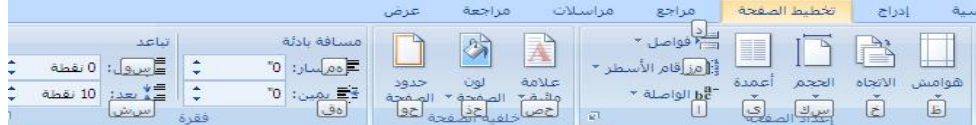

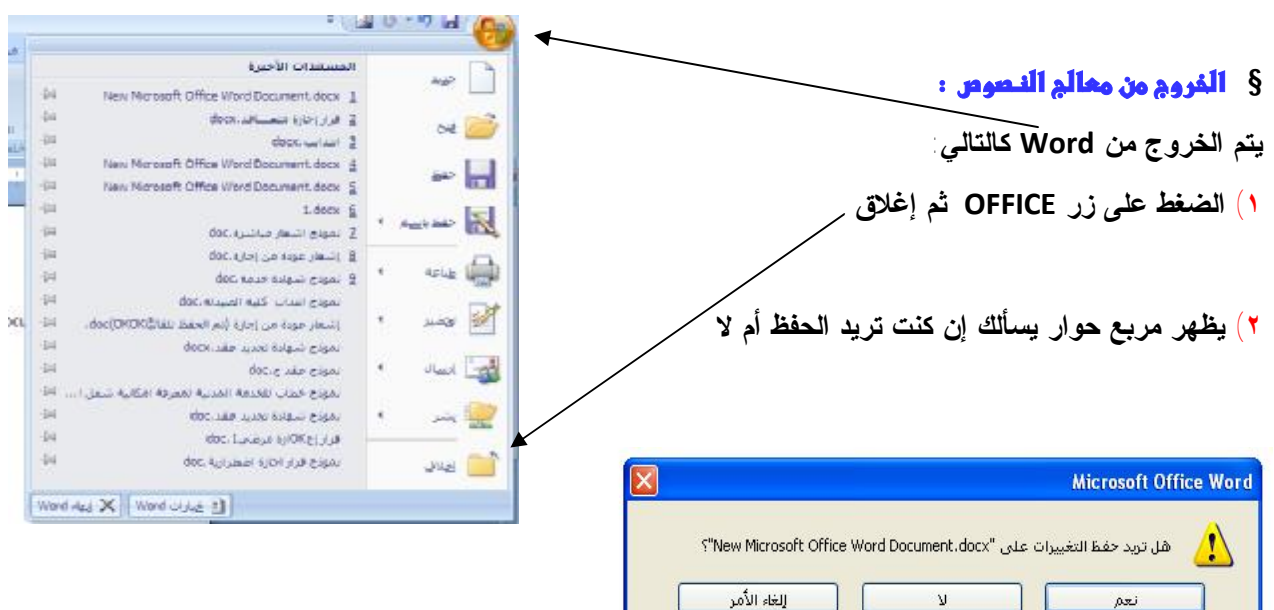

## § إنشاء مستنم جميم :

**عند تشغيل Word تظهر صفحة بيضاء فارغة ويظهر اسم مستند افتراضي على شريط العنوان 1Document**

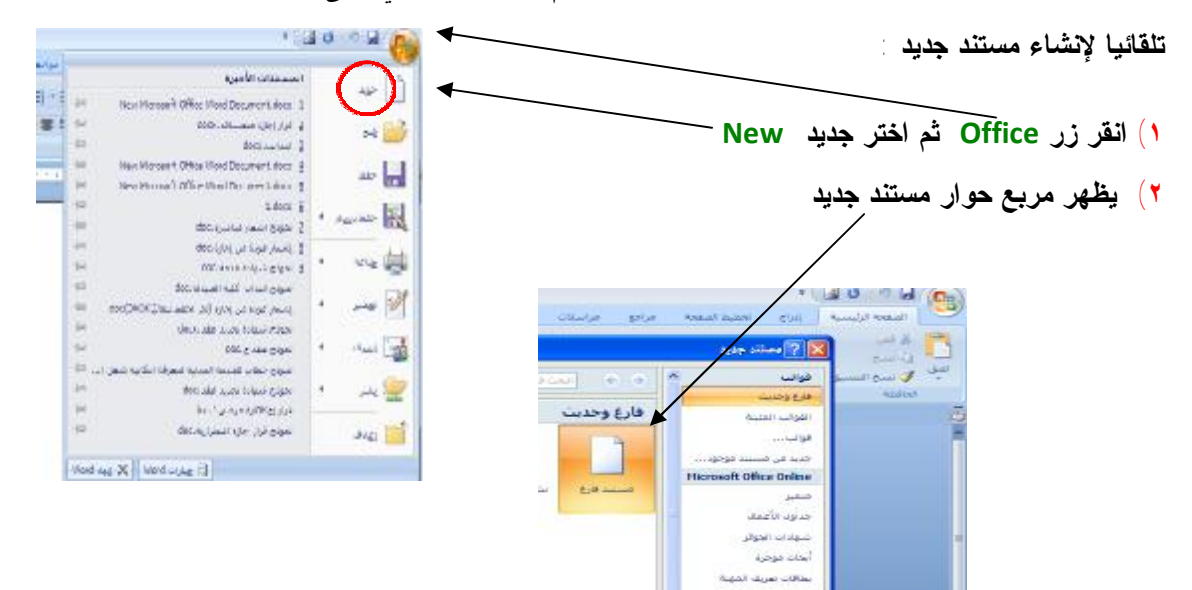

# **٣) انقر فوق مستند فارغ ثم إنشاء**

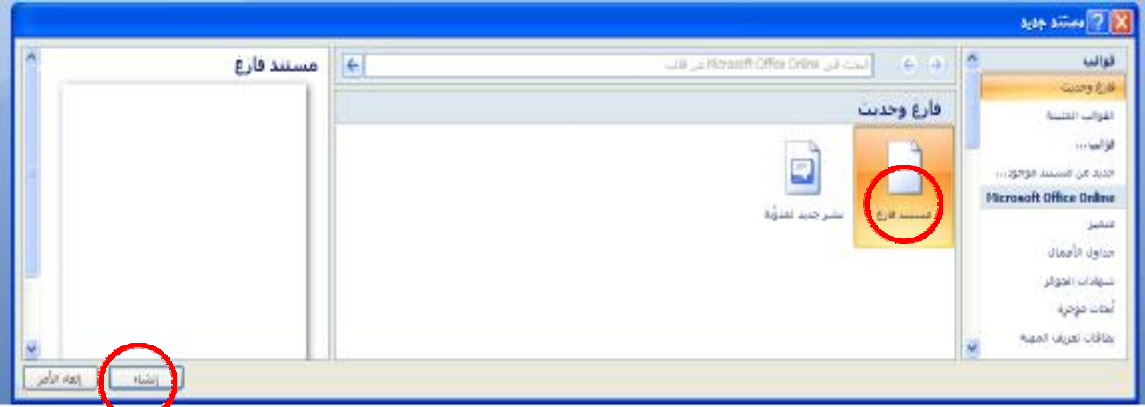

**فتظهر صفحة بيضاء يمكن الكتابة عليها** 

ü **كما يمكن إضافة أمر جديد إلى شريط الوصول السريع واستعماله لإنشاء مستند جديد كما يمكن الضغط على**

**Bases** 

**Bowl April Oplaton print** 

ستنا فل القناط

ARA JA

ودانش

ana per an  $\frac{1}{2}$ 

- 非 内

i = 1.

**الزر الأيمن للفأرة واختيار جديد ثم مستند وررد**

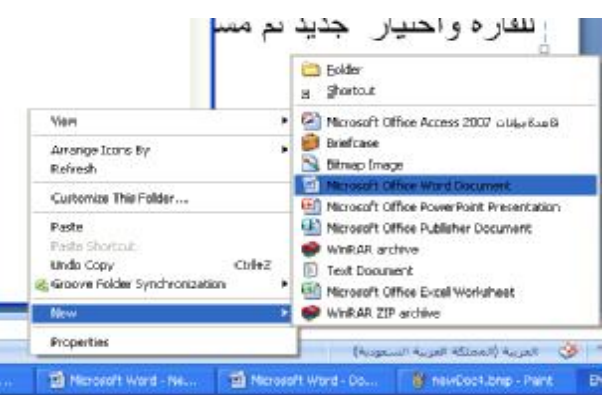

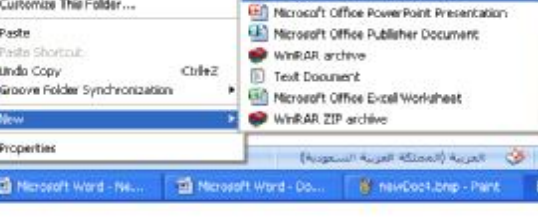

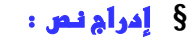

- ü **يبين مؤشر النص Pointer Text) الخط العمودي الوامض) الى مكان تواجدك في النص داخل المستند وكلما تحركت يتحرك المؤشر**
	- ü **يمكن استعمال مسطرة المسافات من لوحة المفاتيحٍBar Space لإدراج فراغ داخل كلمة**
	- ü **يمكن تغيير لغة الكتابة بالضغط على Shift+Alt من العربية إلى الإنجليزية والعكس أو استعمال أيقونة اللغة العربيه**

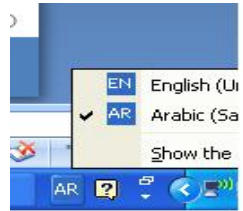

- ü **لتصحيح أي كلمة في النص يمكن وضع المؤشر في المكان المناسب ومن ثم إدراج أو حذف حرف أو إحداث مسافة**
	- ü **للحصول على سطر فارغ اضغط على زر Enter**
- ü **يمكن كتابة النص بشكل مستمر دون الضغط على زر Enter حيث يتنقل المؤشر إلى السطر الموالي تلقائيا**
- ü **تسمى السطور المكتوبة بشكل مستمر بالفقرة Paragraph عند الضغط على زر Enter يتم إنشاء فقرة جديدة** 
	- ü **عند ارتكاب خطأ إملائي يظهر خط أحمر منعرج تحت الكلمة مشيرا الى أن هناك خطأ إملائي**

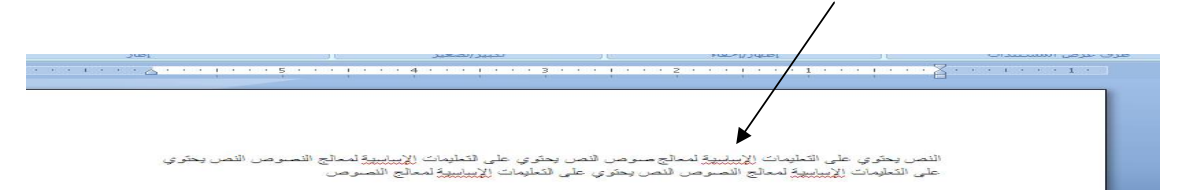

- Ü لتقسيم الفقرة إلى فقرتين ضع المؤشر عند نقطة بداية الفقرة التي تريد بدء الفقرة منها واضغط على زر  **Enter**
	- ü **لدمج فقرتين مع بعض ضع المؤشر عند بداية الفقرة الثانية ثم اضغط مفتاح BackSpace**
		- ü **لحذف نص من المستند موجود بعد المؤشر اضغط مفتاح الحذف Delete** 
			- ü **لحذف نص من المستند موجود قبل المؤشر اضغط مفتاح BackSpace** 
				- **:** §

**يكون الاتجاه في الفقرة العربية من اليمين إلى اليسار والعكس بالنسبة للإنجليزية .** 

**لإعداد فقرة عربية انقر على** 

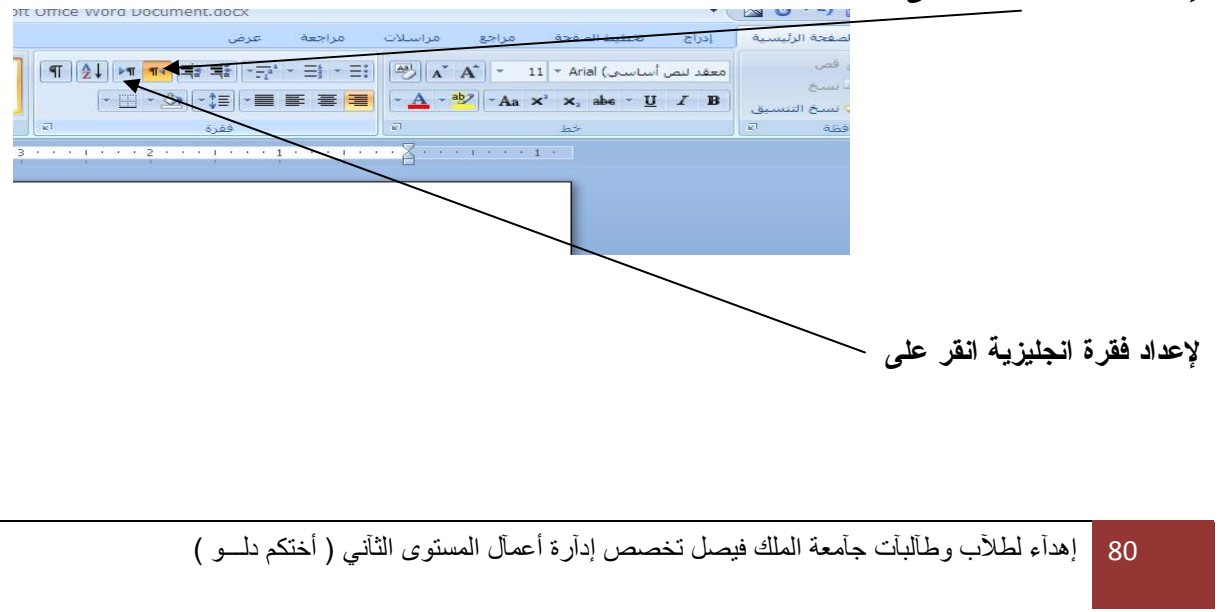

## § إظمار وإغفاء الأمرف الغير قابلة للطباعة :

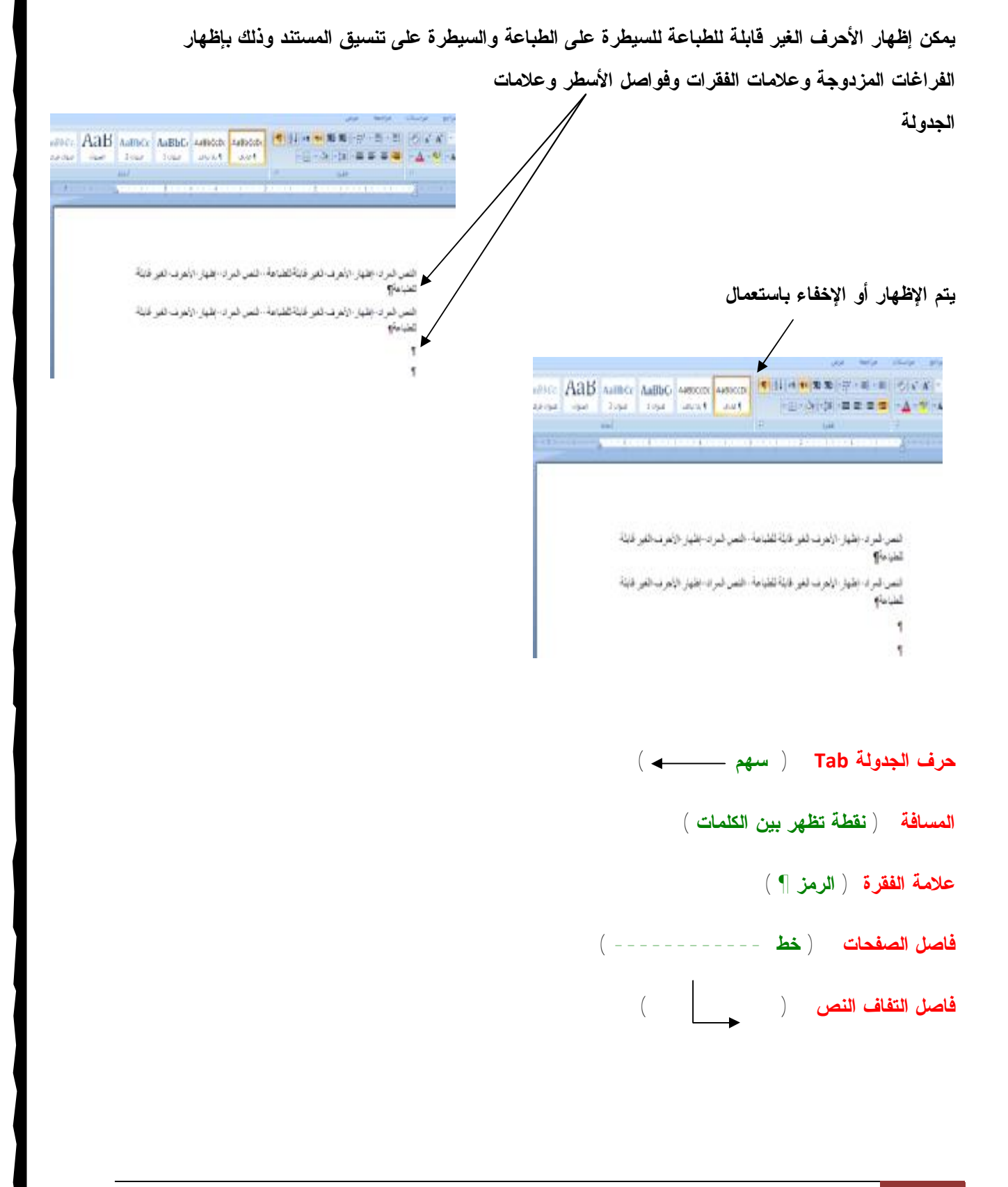

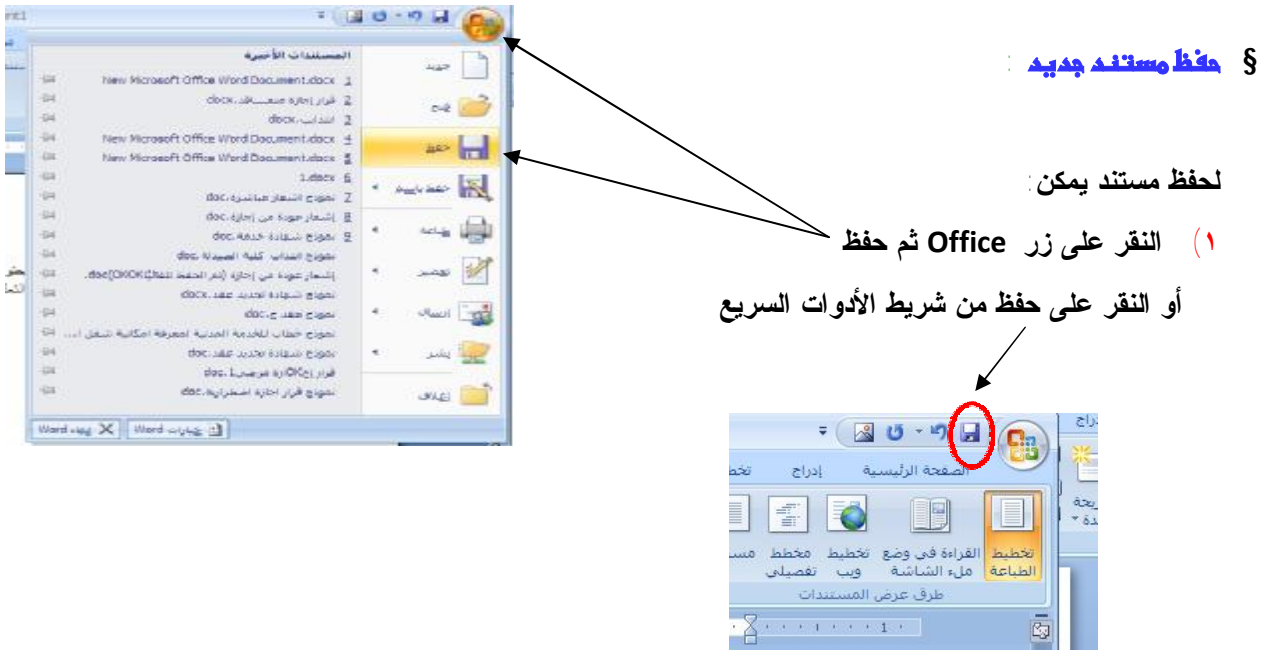

**٢) لكون المستند جديد سيظهر مربع الحوار حفظ باسم as save** 

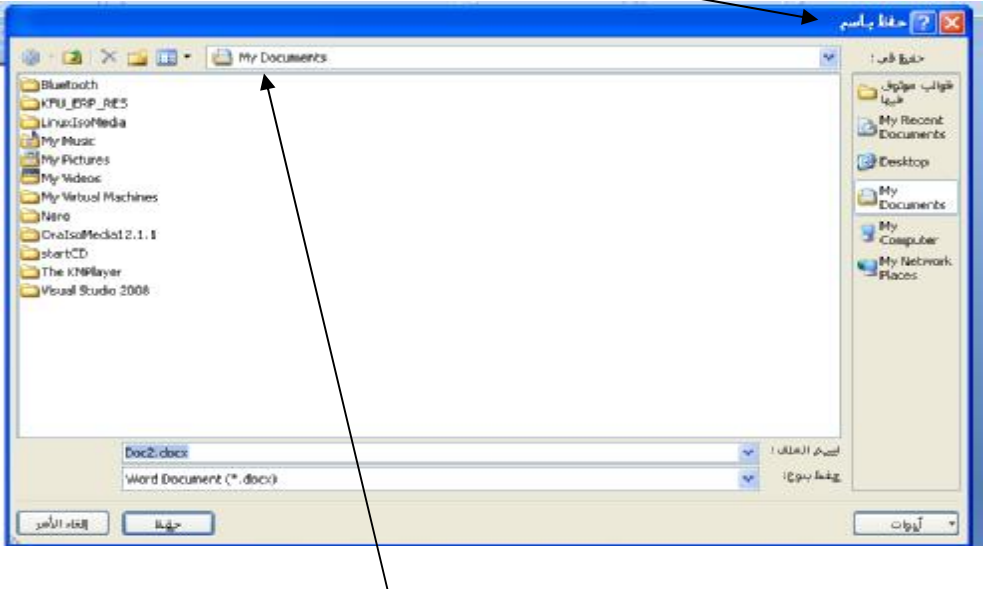

**٣) يقترح عليك حفظ المستند في المجلد الافتراضي Documents My** 

٤) إذا كنت ترغب في تخزين المستند في مكان آخر يجب تحديد القرص الذي تريد الحفظ فيه بالضغط على السهم **المنسدل لمربع حفظ في in save لعرض محركات الأقراص المتوافرة في الجهاز ثم اختر القرص المطلوب و انقر نقرة مزدوجة فوق اسم المجلد الذي تريد التخزين فيه**

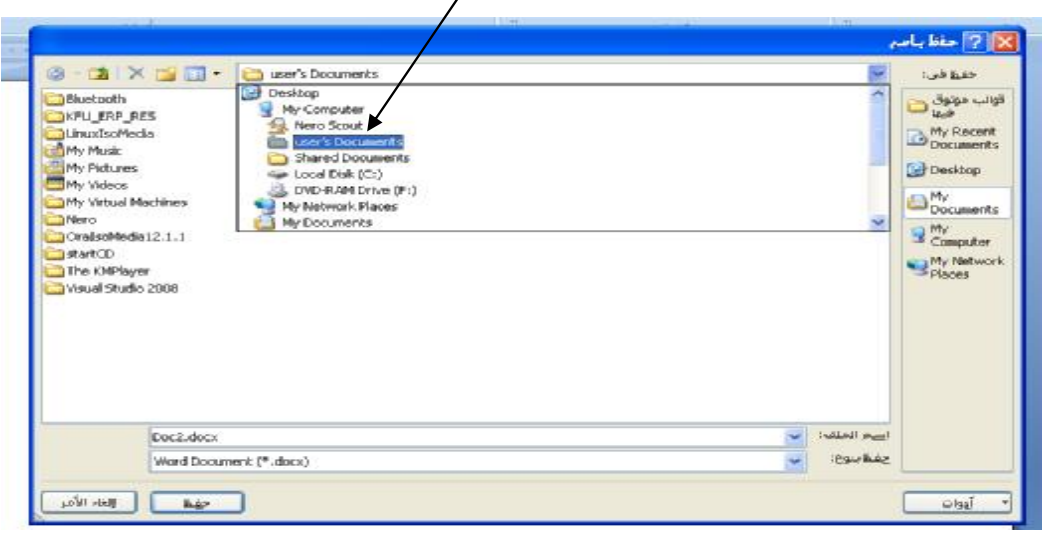

- 0) بعد الوصول إلى المجلد المطلوب الذي يظهر في مربع حفظ في save in ادخل الاسم الذي تريده للملف في
	- $r$  and  $r$  and  $r$  and  $r$ @ - (2 X m + m Sterettenmerk) INFER microsoft<br>Shared Music  $\Box_{\mathfrak{b}\mathfrak{d}}^{\mathfrak{d}\mathfrak{p}\mathfrak{p}\mathfrak{e}\mathfrak{c}\mathfrak{a}\mathfrak{b}\mathfrak{p}}$ Shared Pictures My Recent<br>Documents **Desktop**  $\Box_{\mbox{\scriptsize{D}}\mbox{\scriptsize{converts}}}^{\mbox{\scriptsize{MV}}}$ **B** Computer My Network  $\leftarrow$  ) states  $\rho_{\rm rad}$ Doc2.docx **Rookie** Word Document (\* doct)  $\sim$  $\int d\mathbf{k} \, \mathrm{d}\mathbf{k} \, \mathrm{d}\mathbf{k} = \int d\mathbf{k} \, \mathrm{d}\mathbf{k} \, \mathrm{d}\mathbf{k} \, \mathrm{d}\mathbf{k}$ coloul
- **مربع اسم الملف name File**

**٦) انقر حفظ Save فيظهر اسم الملف على شريط العنوان بأعلى النافذة**

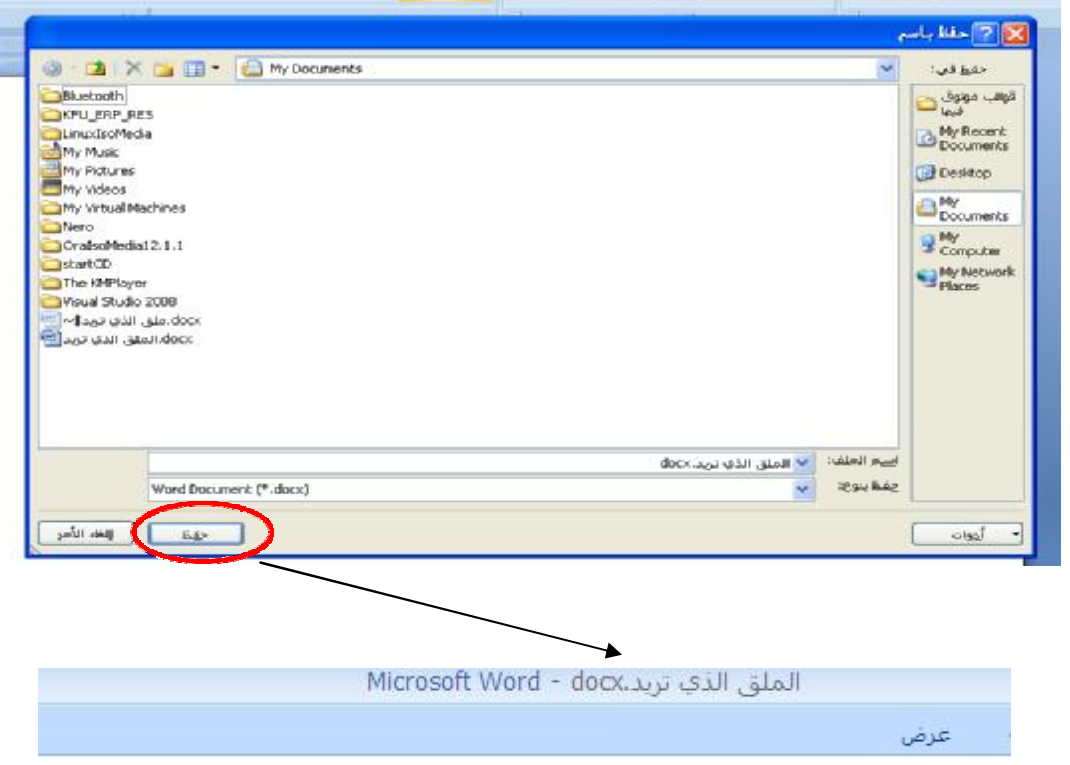

- ٧) إذا كان المجلد المختار يحتوي على ملف بنفس الاسم الذي اخترته سيظهر مربع حوار يخبرك أن هذا الملف **موجود ويطرح عليك الخيارات :**
	- **& استبدال الملف الموجود file existing replace لتخزين الملف الجديد فوق الملف القديم**

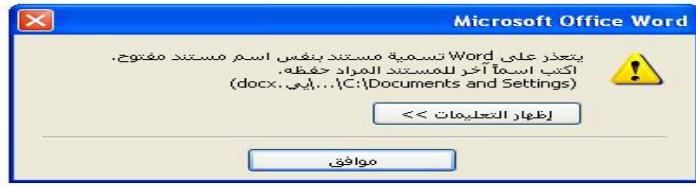

**& حفظ التغييرات باسم مختلف name different a with changes save لحفظ الملف باسم جديد يغلق مربع الحوار ويعود إلى مربع حوار حفظ باسم لإدخال اسم جديد أو تحديد مجلد جديد** 

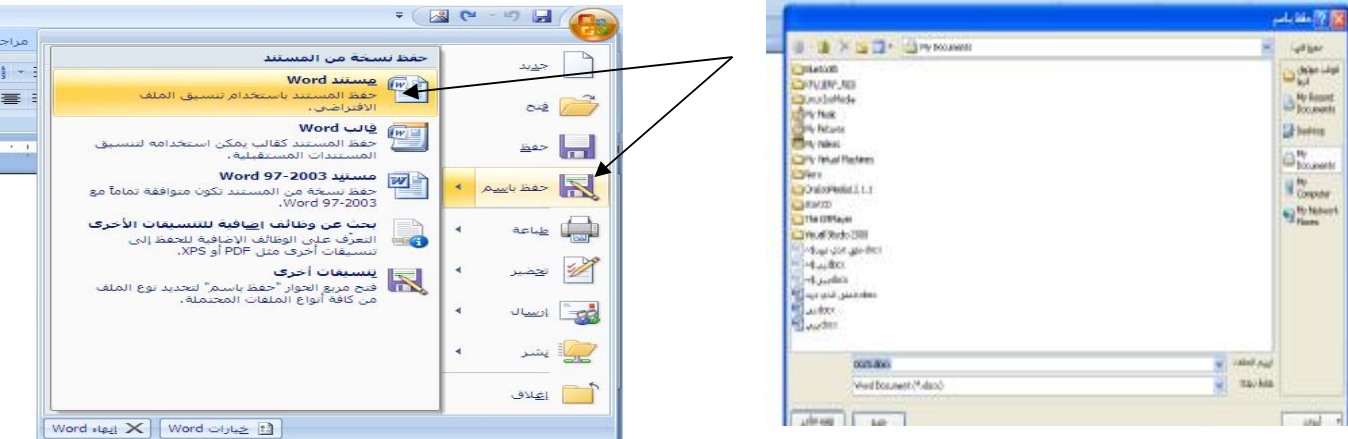

**& دمج التغييرات في الملف الموجود existing into changes Merge** 

**file وذلك لوضع نص المستند الجديد مع نص المستند القديم** 

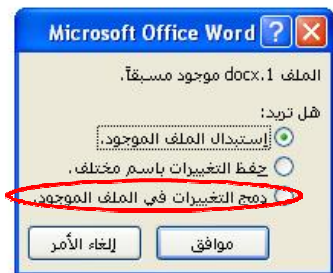

## § معنظ المستنم بأنوائم ملعات أخرى

**يمكن حفظ المستند بتنسيقات أخرى بغرض استعماله على الويب أو لإرساله لشخص يستعمل إصدارات أخرى يتم هذا حسب الخطوات التالية:** 

> **انقر على حفظ باسم as save من قائمة زر أوفيس Office يظهر مربع حوار حفظ باسم**

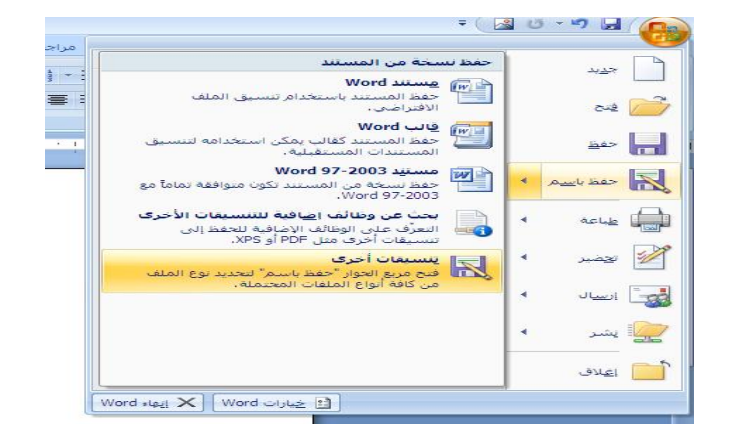

# **((***المحاضرة الحادي عشر* **))**

**( معالج النصوصوورد -٢٠٠٧ 2007 Word Microsoft (**

#### **عفاً مر الهما شره :**

- **١) تعيين مجلد العمل الافتراضي**
- **٢) طرق عرض المستند (المسودة –الويب- )**
	- **٣) ضبط مستوى تكبير الصفحة**
- **٤) تعديل الخيارات الأساسية والتفضيلات لاستخدام وورد ٢٠٠٧ لفتح مستندات من إصدارات سابقة**
	- **٥) التنقل بين المستندات**
		- **٦) تحديد النص**
	- **٧) معاينة قبل الطباعة وطباعة المستند والطباعة إلى ملف**
		- **٨) شريط الأدوات المصغرو إدراج رمز**
			- **٩) البحث عن نص الاستبدال**
				- **١٠) التدقيق الإملائي**
			- **١١) المحاذاة وهوامش الصفحة**
		- **١٢) المسافات البادئة ( السطر الأول والمعلقة)**
			- **١٣) تباعد الفقرات والأسطر**

**( Default Working Folder** §

عند حفظ أو فتح ملف يقوم وورد باقتراح المجلد الافتراضي My Documents لكل عمليات الحفظ أو الفتح يمكن **تعيين مجلد افتراضي آخر بإتباع الخطوات التالية:** 

- **١) النقر على زر أوفيس ثم النفر فوق خيارات وورد ومن مربع الحوار نختار حفظ Save ف**
- **٢) ي جزء حفظ المستندات انقر فوق استعراض الموجود بجانب مربع موقع الملف الافتراضي**
	- **٣) استعرض للوصول إلى الملف المراد تعيينه كمجلد افتراضي**

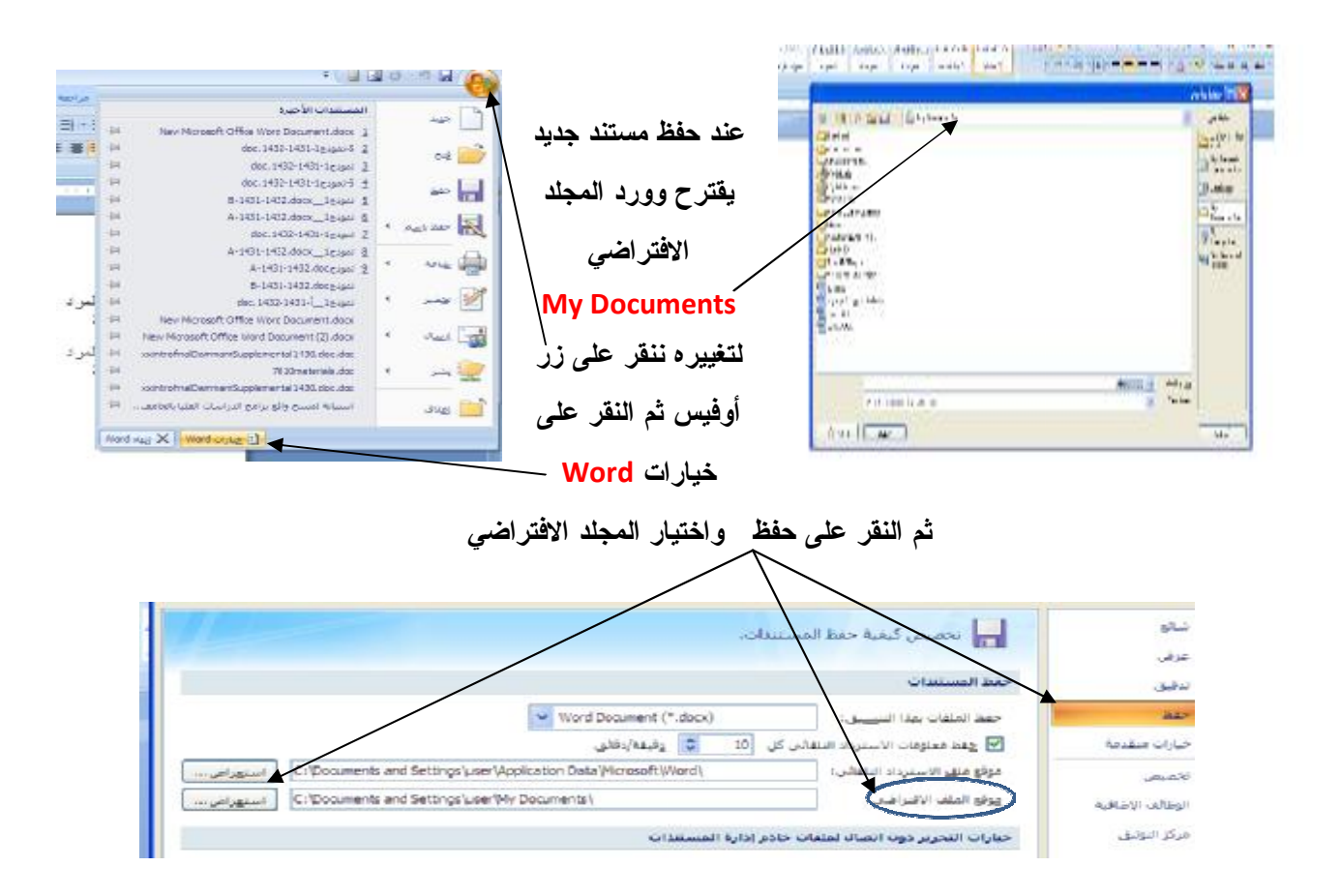

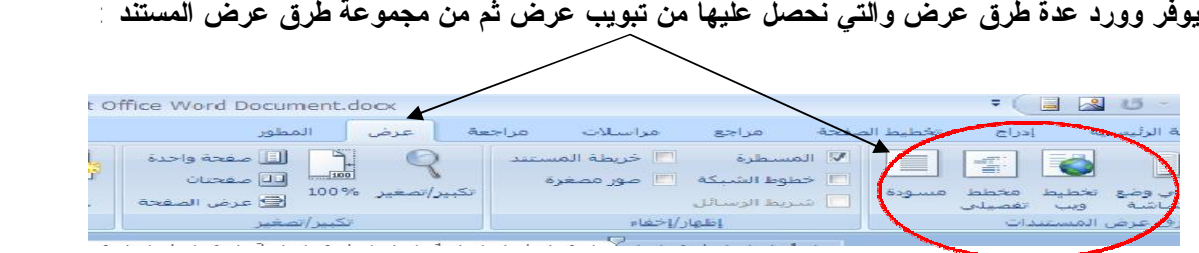

**طريقة عرض الطباعة : تمكن من عرض المستند بالشكل الذي يظهر فيه عند طباعة المستند أي تظهر فيه**  *رؤوس وتذليل الصفحات* **وكذلك الحواشي السفلية والأعمدة ومختلف التنسيقات ومربعات النص**

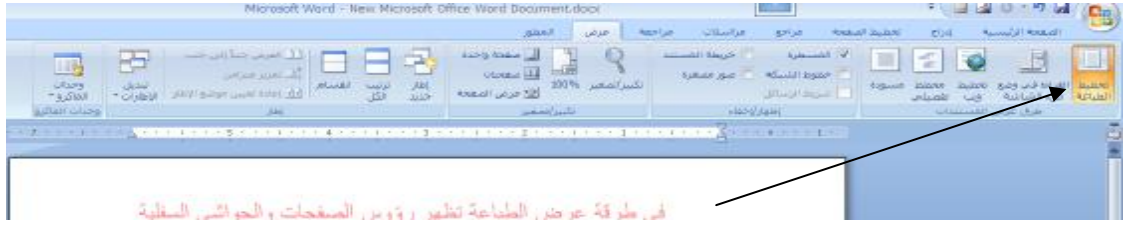

ü **طريقة عرض مسودة: عبارة عن طريقة العرض العادي في الاصدارات السابقة حيث يعرض النص بشكل مبسط يسهل الكتابة بشكل سريع ولكن** *لا تظهر حدود الصفحات ولا رؤوس وتذليل الصفحات*

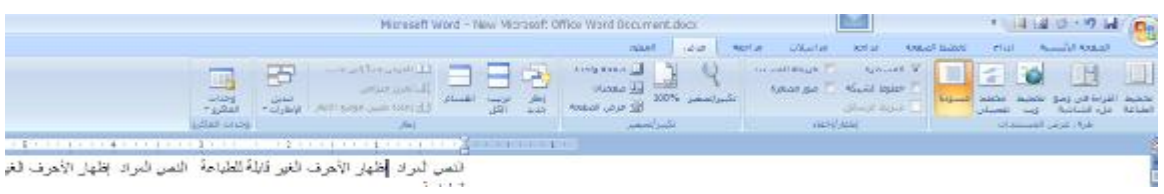

ن طريقة عرض مخطط تفصيلي: تمكن من رؤية بنية مستند كبير مثل كتاب حيث يمكن نقل النص ونسخه بواسطة **سحب العناوين** *ولكن لا تظهر حدود الصفحات ولا رؤوس الصفحات ولا تذليل الصفحات*

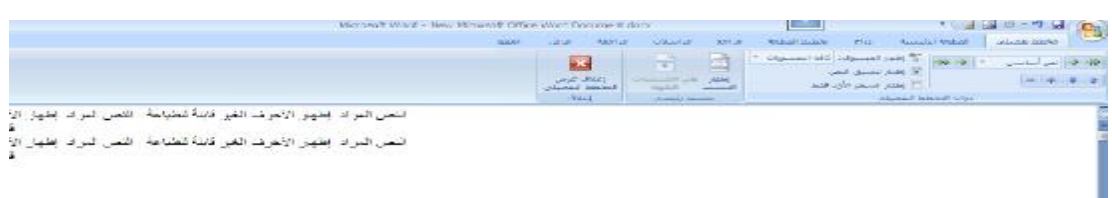

ü **تخطيط ويب: وتسمح بعرض المستند كما يظهر في برنامج متصفح الويب**

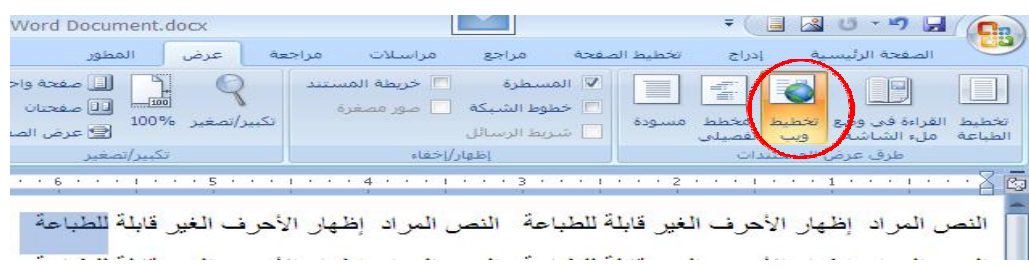

- Ü القراءة في وضع ملء الشاشة : تمكن من قراءة المستند على الشاشة بالإضافة إلى رؤيته كما يظهر على صفحة **مطبوعة ويمكن استخدام الأسهم للانتقال من صفحة إلى أخرى**
	- ü **عند النقر على خيارات العرض يمكن اختيار احد الخيارات المتاحة**

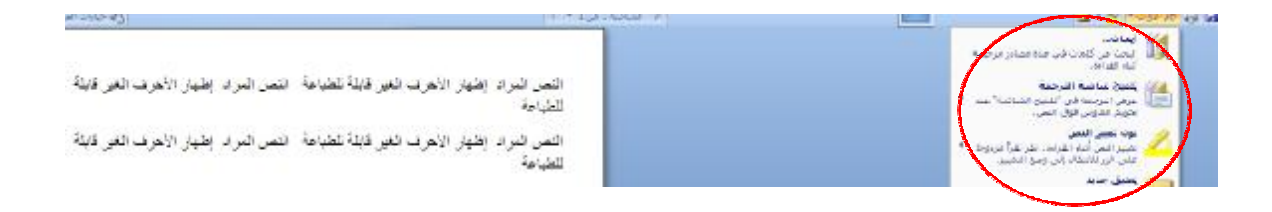

**مثل عرض صفحتين في وقت واحد والتعديل على النص أثناء القراءة لإغلاق نافذة العرض نضغط على المفتاح ESC أو ننقر فوق إغلاق** 

#### **:** §

**يمكن التحكم في حجم المستند الذي يظهر على الشاشة كما يلي:**

**١) في شريط المعلومات ننقر فوق منزلق التكبير-التصغير**

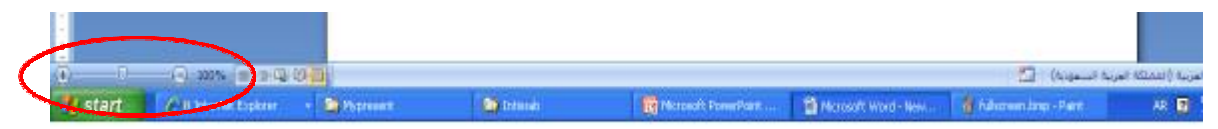

**٢) يمكن أيضا التحكم في مقدار التكبير أو التصغير من خلال تبويب عرض واختيار تكبير-تصغير**

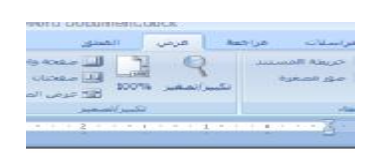

# § تحديل الغيارات الأساسية والتقضيلات :

**عند استعراض خصائص الملف أو إدراج تعليقات تظهر المعلومات عن كاتبه الخ..** 

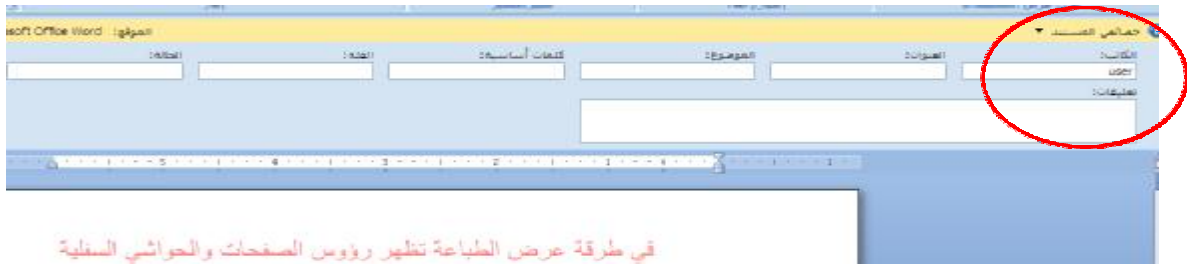

**لتغيير اسم الكاتب لكل المستندات التي تحررها يمكن إتباع ما يلي:**

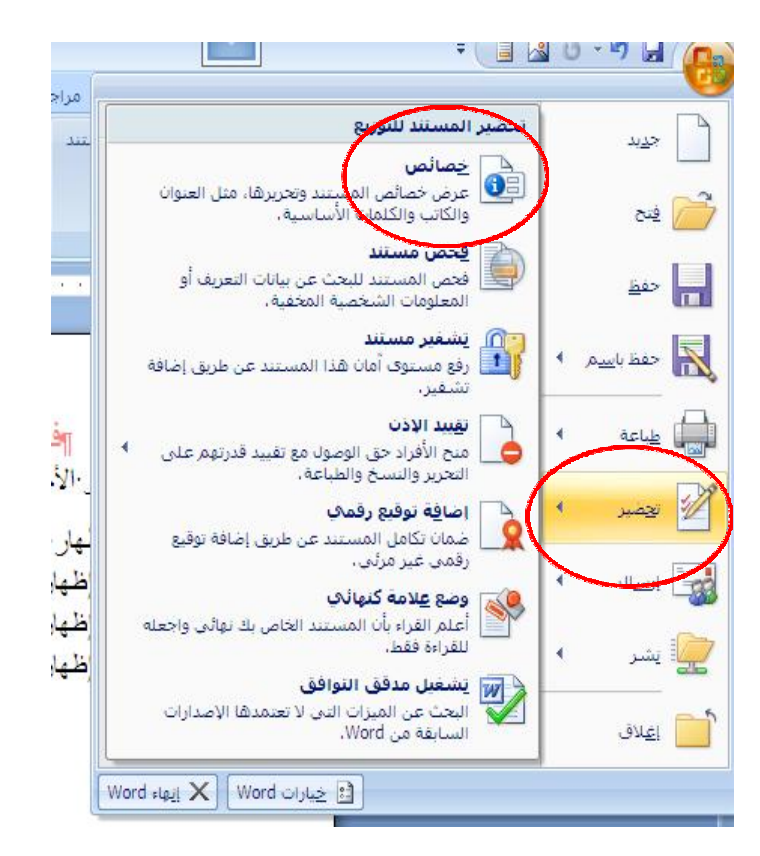

**عند الضغط على أوفيس خيارات وورد يظهر المربع** 

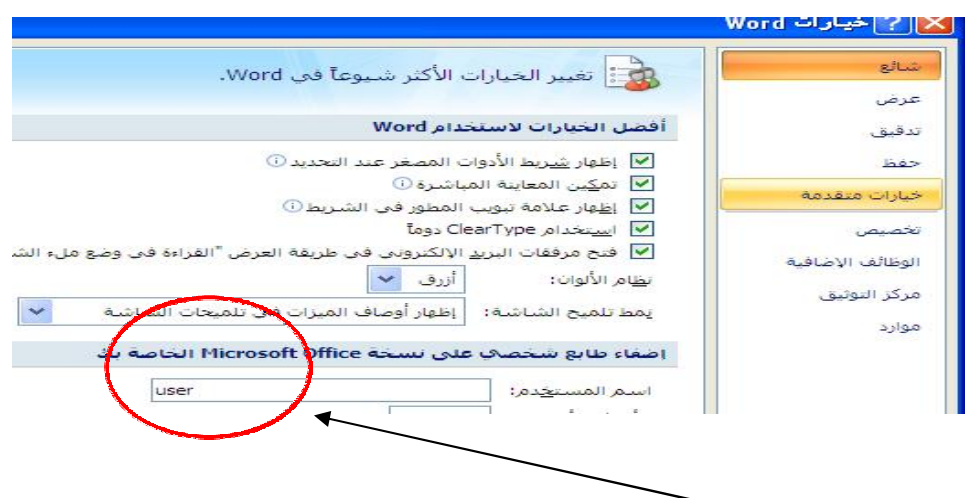

**تغيير اسم المستخدم**

**عند النقر على زر أوفيس ثم تحضير ثم خصائص يمكن تغييرمن لوحة المعلومات التي تظهر اسم الكاتب والعنوان كذلك الموضوع**

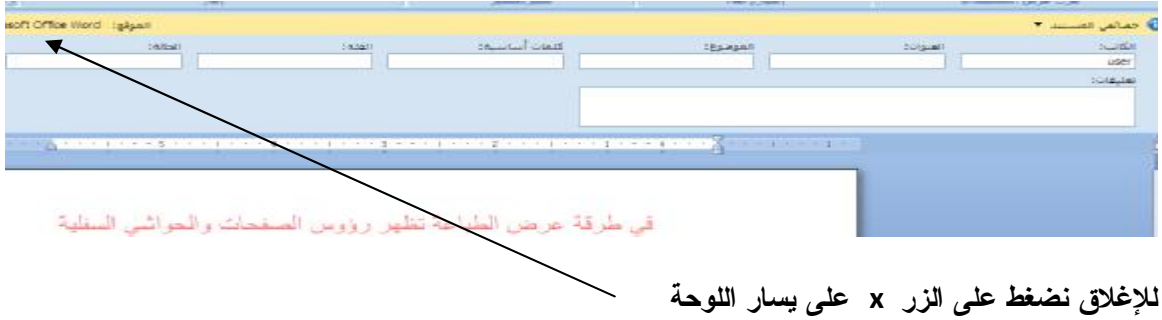

## § استخدام وورد ۲۰۰۷ افتم مستندات من إ<mark>سدارات سابقة</mark>

Ü عند فتح مستند وورد + ٢٠٠ -٩٧ فانه يتم تشغيله في وضع التوافق حيث يظهر ذلك على شريط العنوان **إلى جانب اسم الملف**

Ü في وضع التوافق يمكن فتح وتحرير وحفظ ملفات ٢٠٠٣ -٩٧ ولكن لا يمكن استخدام الميزات الجديدة لوورد **٢٠٠٧**

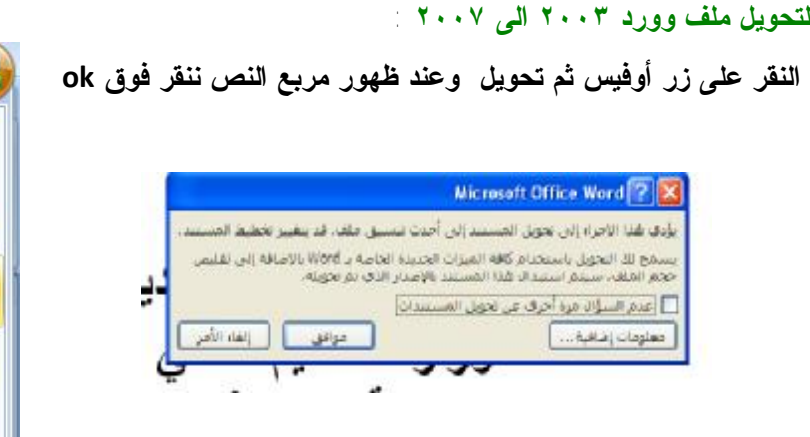

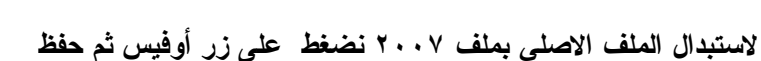

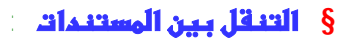

**هناك عدة طرق للتنقل بين المستندات :** 

**١) من تبويب عرض ثم من مجموعة اطار ننقر فوق تبديل الإطارات فتظهر قائمة تحتوي على المستندات**

 $\mathbf{F} \left( \begin{array}{ccc} \mathbf{H} & \mathbf{M} & \mathbf{M} & \mathbf{M} \end{array} \right) \mathbf{F} \left( \begin{array}{ccc} \mathbf{H} & \mathbf{M} & \mathbf{M} & \mathbf{M} \end{array} \right)$ 

جديد

 $rac{1}{\sqrt{2}}$ 

السياسي<br>المسيحين

 $\frac{1}{\sqrt{1-\frac{1}{2}}}$ 

المعالم العاملية المجموعة المجم<sup>و</sup>

المستندات الأ

1 ثموذج1-1431 ument.docx 2

31-1 - 100 - 5 31-1-2 شموذج 1-31

5 تموذج1\_cx 6 ثموذج1\_xx

7 ثموذج1-1431 8 ثموذج1\_cx

ا <mark>9</mark> ثموذج32.doc ثموذج32.doc

#### **المفتوحة**

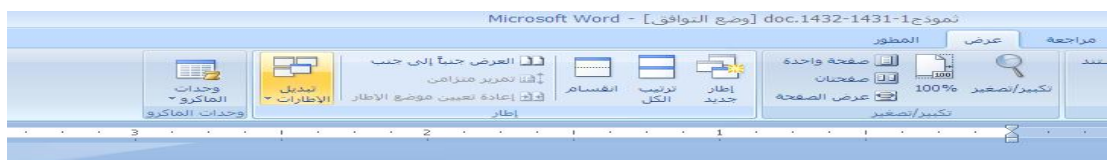

**٢) ثم نضغط فوق اسم المستند المراد التنقل إليه كما يكمن ايضا استخدام Tab+Alt**

# **:** §

§ **لتحديد كلمة يكفي النقر مرتين فوق الكلمة ولالغاء التحديد ننقر في أي مكان على الشاشة** § **لتحديد فقرة ننقر ٣ مرات فوق أي كلمة من الفقرة** § **لتحديد النص بأكمله نضط على المفاتيح A+Ctrl**  § **لتحديد سطر من نص نحرك المؤشر إلى بدايته ثم نضغط** 

#### **:** §

للمعاينة المستند قبل طباعته ننقر فوق زر أوفيس ثم ننقر فوق طباعة ومن القائمة نختار معاينة قبل الطباعة **فتظهر النافذة التي تحتوي على .....** 

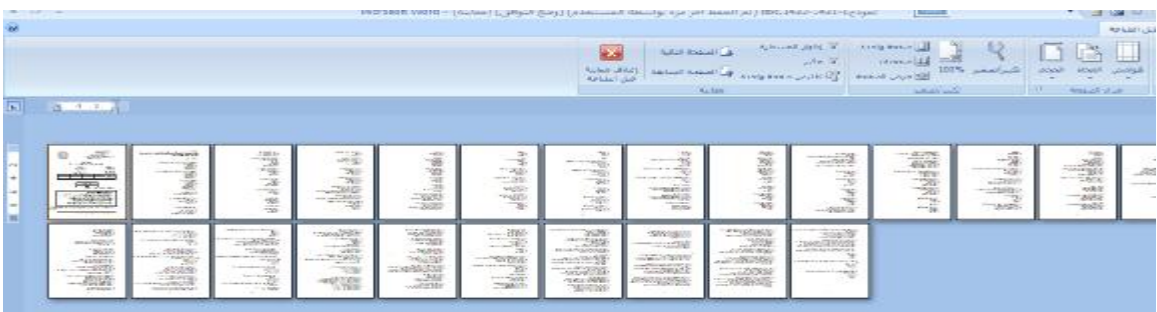

## **:** §

**لطباعة المستند نضغط فوق زر أوفيس ثم طباعة ثم نختار من بين ما يلي:** § **طباعة سريعة وذلك لطباعة المستند على الطابعة الافتراضية مباشرة** 

§ **عند النقر على زر الطباعة يظهر مربع حوار يمكننا من التحكم من الصفحات التي نريد طباعتها وعدد النسخ وغيرها** 

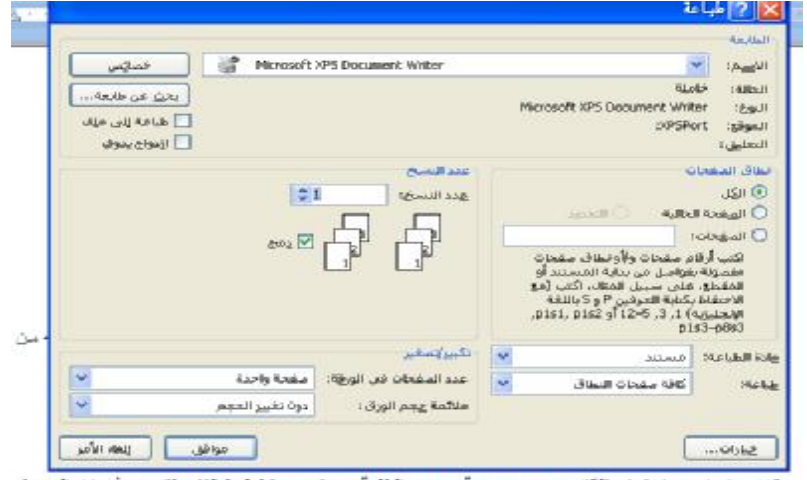

moderation at a management of Management of the state of the origin

عندما لا تكون طابعة موصولة بالجهاز أو نرغب بطباعة الملف على طابعة من نوع آخر يمكننا طباعة المستند إلى **ملف وذلك من خلال:** 

 $\begin{tabular}{|c|c|} \hline & $\cdots$ & $\cdots$ & $\cdots$ & $\cdots$ \\ \hline \multicolumn{3}{c|}{\qquad \qquad $\cdots$ & $\cdots$ & $\cdots$ \\ \hline $\cdots$ & $\cdots$ & $\cdots$ & $\cdots$ \\ \hline $\cdots$ & $\cdots$ & $\cdots$ & $\cdots$ \\ \hline $\cdots$ & $\cdots$ & $\cdots$ & $\cdots$ \\ \hline \end{tabular}$ 

 $\boxed{\leq \omega \log \left( \frac{1}{\omega} \right) \leq \omega \log \left( \frac{1}{\omega} \right)}$ 

 $\frac{1}{\epsilon}$ 

 $\begin{tabular}{c|c|c} \hline & & & & & \mbox{\scriptsize{in}}\end{tabular} \vspace{0.08cm} \begin{tabular}{|c|c|c|} \hline & & & \mbox{\scriptsize{in}}\end{tabular} \vspace{0.08cm} \begin{tabular}{|c|c|c|} \hline & & \mbox{\scriptsize{in}}\end{tabular} \vspace{0.08cm} \begin{tabular}{|c|c|c|} \hline & & \mbox{\scriptsize{in}}\end{tabular} \hline \begin{tabular}{|c|c|c|} \hline & & \mbox{\scriptsize{in}}\end{tabular} \hline \begin{tabular}{|c|c|c$ 

the transit and such that the community of the second community of the state in the community

Active Patholicies<br>Distribution Office Patholicies

 $\boxed{\textcolor{blue}{\textbf{1.5662}}}\textcolor{blue}{\bullet}$ 

- ü **النقر على زر أوفيس ثم النقر فوف طباعة ثم من مربع حوار** 中国図 **Separt طباعة نحدد خانة طباعة إلى ملف**  $\label{eq:1} \omega\omega = \frac{1}{\sqrt{2}} \cos(k\cos\omega)$ القبط<br>الاسعا أ<sup>ي</sup> ü **يظهر مربع نص يشبه مربع نص حفظ باسم SALE LIBE**  $\begin{split} &\mathcal{L}^{11} \rightarrow \mathcal{L}^{12} \rightarrow \mathcal{L}^{13} \rightarrow \mathcal{L}^{13}$ ü **حيث يمكن استعراض واختيار الملف** 
	- §

**عند تحديد النص يظهر تلقائيا شريط أدوات صغير يمكننا من استخدام ميزات الخطوط وضبط أحجامها والمحاذاة وكذلك التحكم في لون النص** 

> ، الغير قابلة للطباعة السنة المسلم المسلم المسلم المسلم المسلم المسمى المسمى المسمى المسلم المسلم المسلم المسلم المسلم المسلم المسلم المسلم المسلم المسلم المسلم المسلم المسلم المسلم المسلم المسلم المسلم المسلم المسلم المس  $\mathbf{v} \equiv \mathbf{w} \mathbf{w} + \mathbf{A} \mathbf{v} \mathbf{w} \equiv \mathbf{I} \mathbf{B}$ ، الغير قابلة للطباعة | النص المراد |نظهار الأحرف الغير قابلة

> > **عند النقر عليه يتحول من شفاف إلى واضح**

عندما نريد إدراج رموز خاصة مثال الأحرف اللاتينية π ζ δ أو رموز العملات مثل اليورو € وغيرها من **الرموز الرياضية نقوم بـ:**

**١) من تبويب إدراج نختال رمز وبعدها نضغط فوق مزيد من الرموز التي** 

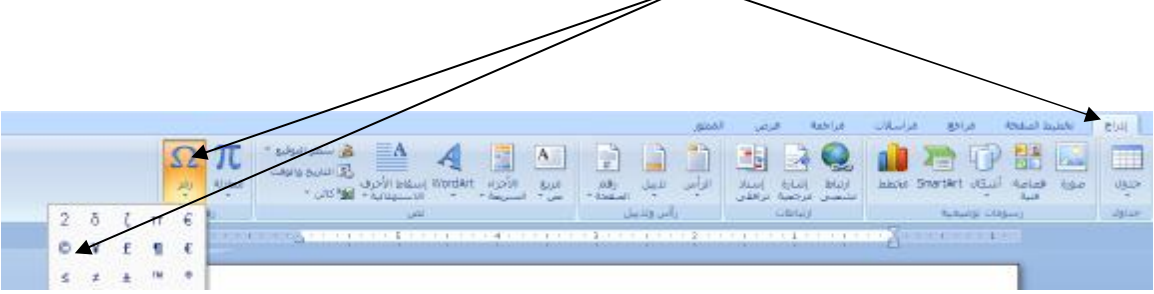

**تظهر مربع حوار يمكننا من اختيار واسع للرموز** 

#### **:** §

**لاجراء البحث من تبويب الصفحة الرئيسية ومن مجموعة تحرير ننقر فوق بحث فيظهر مربع بحث واستبدال** 

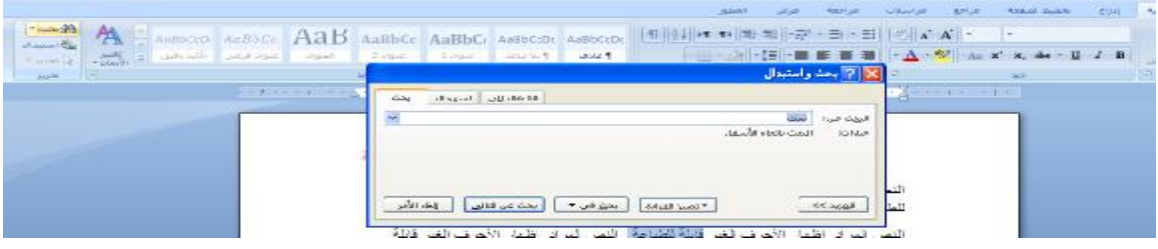

## **:** §

**لاجراء أي ستبدال نص من تبويب الصفحة الرئيسية ومن مجموعة تحرير ننقر فوق استبدال فيظهر مربع بحث**

**واستبدال**   $\boxed{\text{ABbCc } \boxed{\text{ABbCc } \text{ABbCc } \text{Aabbccb } \text{ABbcccb } \boxed{\text{q}}\boxed{\text{a}}\boxed{\text{b}}\boxed{\text{m}}\boxed{\text{m}}\boxed{\text{m}}$  $\begin{array}{c} \begin{array}{c} \hline \end{array} & \begin{array}{c} \hline \end{array} & \begin{array}{c} \hline \end{array} & \begin{array}{c} \hline \end{array} & \begin{array}{c} \hline \end{array} & \begin{array}{c} \hline \end{array} & \begin{array}{c} \hline \end{array} & \begin{array}{c} \hline \end{array} & \begin{array}{c} \hline \end{array} & \begin{array}{c} \hline \end{array} & \begin{array}{c} \hline \end{array} & \begin{array}{c} \hline \end{array} & \begin{array}{c} \hline \end{array} & \begin{array}{$  $\bf{A}$   $-$ ا المتقال <mark>إلى السهيدال ∫اليجث ا</mark>  $\sim$  $\vert \mathbf{v} \vert$ استی<sub>ق</sub>ال ہے: ...<mark>.</mark> [ استهداك ] [ استهداك ال<u>كل ] [ بحث عن التالق ] .</u> [ إلغاء الأمر ]  $\sqrt{25}$ Lи .<br>أن إظهار الأحر ف الغير قابلة للطباحة | النص المر أن إظهار الأحر ف الغير قابلة. 95 إھدآء لطلآب وطآلبآت جآمعة الملك فیصل تخصص إدآرة أعمآل المستوى الثآني ( أختكم دلـــو )

**من القائمة المقترحة يمكن اختيار المناسب ننقر فوق تغيير أو تغيير الكل** 

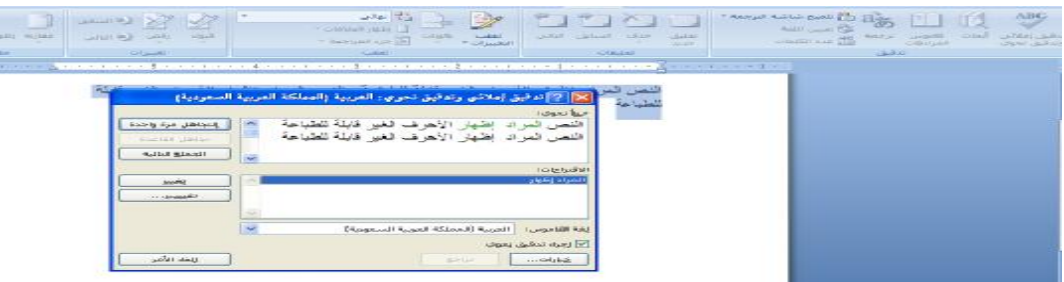

**أو ننقر فوق مربع ليست في القاموس**

**:** §

**يقصد بالمحاذاة وضع النص في الوسط أو على يمين أو يسار الصفحة وبالتالي الحصول على مظهر أفضل للنص**

بعد تظليل النص ومن تبويب الصفحة الرئيسية ثم من مجموعة فقرة نقوم ننقر فوق أيقونة محاذاة إلى اليمين **أو اليسار أو التوسيط أو الضبط** 

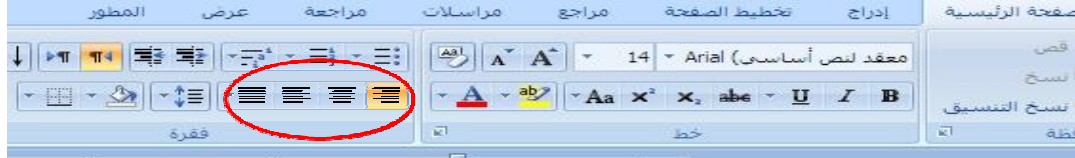

## **:** §

**الهوامش هي المساحة الفارغة على حواف الصفحة هناك الهامش العلوي والسفلي والأيمن وكذلك الأيسر** 

**لتعديل الهوامش: من تبويب تخطيط الصفحة ثم من مجموعة إعداد الصفحة ننقر فوق هوامش وبعده ننقر فوق النوع الذي نريد تعديله فيتغير المستند بأكمله تلقائيا** 

#### **النوع العادي :**

**هو النوع الافتراضي يمكن تحديد إعدادات خاصة وذلك بالنقر فوق هوامش مخصصة الموجودة في آخر القائمة** 

**يظهر مربع نص حيث يمكن إدخال القيم المرجوة ثم النقر على موافق** 

*ملاحظة* **:عند الانتهاء يظهر في رسم معاينة المستند شكل المستند بعد التعديلات** 

#### **:** §

**المسافة البادئة هي المسافة التي يتم بها إبعاد الفقرة عن الهامش الأيمن أو الأيسر أو توسيعها** لزيادة المسافة البادئة اليمنى من الفقرة أو إنقاصها نحدد الفقرة ثم من تبويب تخطيط الصفحة ومن مجموعة **فقرة ننقر فوق الأسهم الموجودة بجانب مربع مسافة بادئة لليسار** 

## ÿ**المسافات البادئة للسطر الأول :**

يمكن تحديد المسافة البادئة للسطر الأول من خلال التبويب تخطيط الصفحة ثم على يسار المجموعة فقرة ننقر على

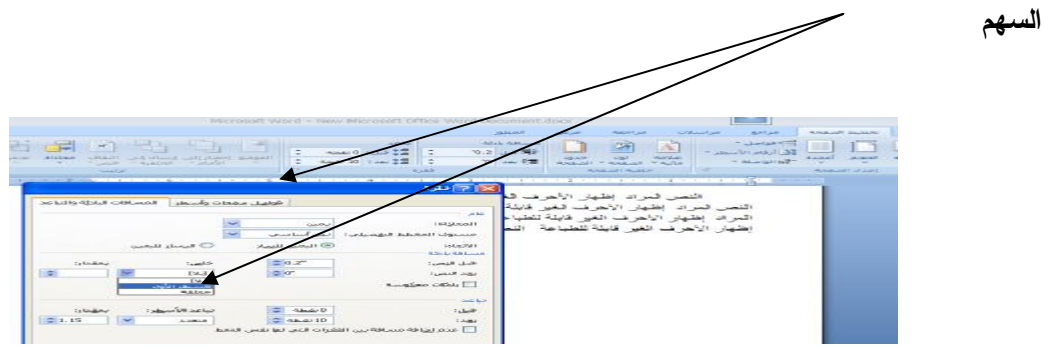

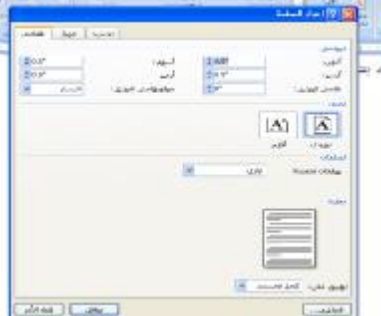

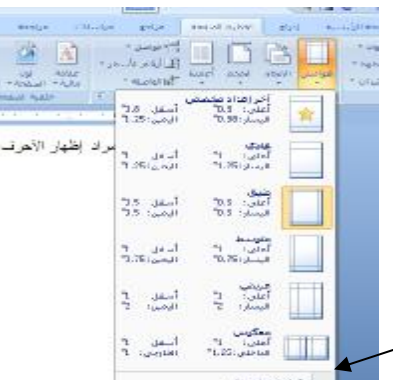

ÿ**المسافات البادئة المعلقة :**

المسافة البادئة المعلقة هي تماما عكس المسافة البادئة للسطر الأول حيث تمكننا من إبقاء السطر الأول بمحاذاة **الهامش الأيمن للصفحة بينما تكون هناك مسافة بادئة لبقية الفقرة.** 

**للحصول على مسافة البادئة المعلقة : من تبويب تخطيط صفحة ومن مجموعة فقرة ننقر فوق مربع مشغل الحوار ثم اختيار معلقة** 

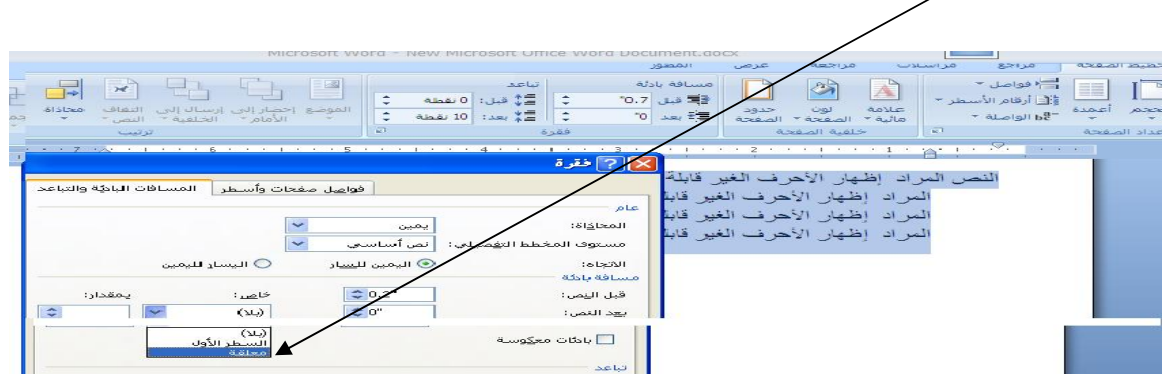

# **:** §

**يمكن إظهار/إخفاء علامات الفقرات بالضغط على من تبويب الصفحة الرئيسية من مجموعة فقرة يحدد تباعد**

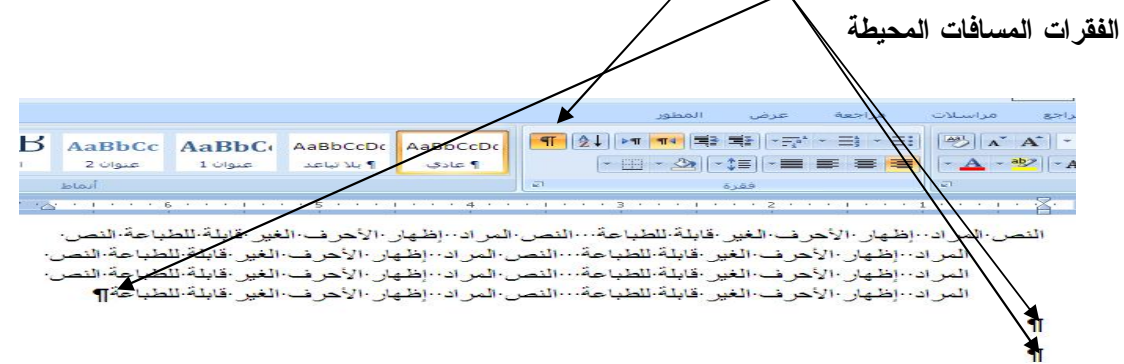

بالفقر ة (<mark>فوق وتحت) يمكن تغيير التباعد بين الفقرات كما يلي: من تبويب تخطيط الصفحة ثم من مجموعة</mark> **فقرة ومن مربع تباعد نحدد القيم المرجوة** 

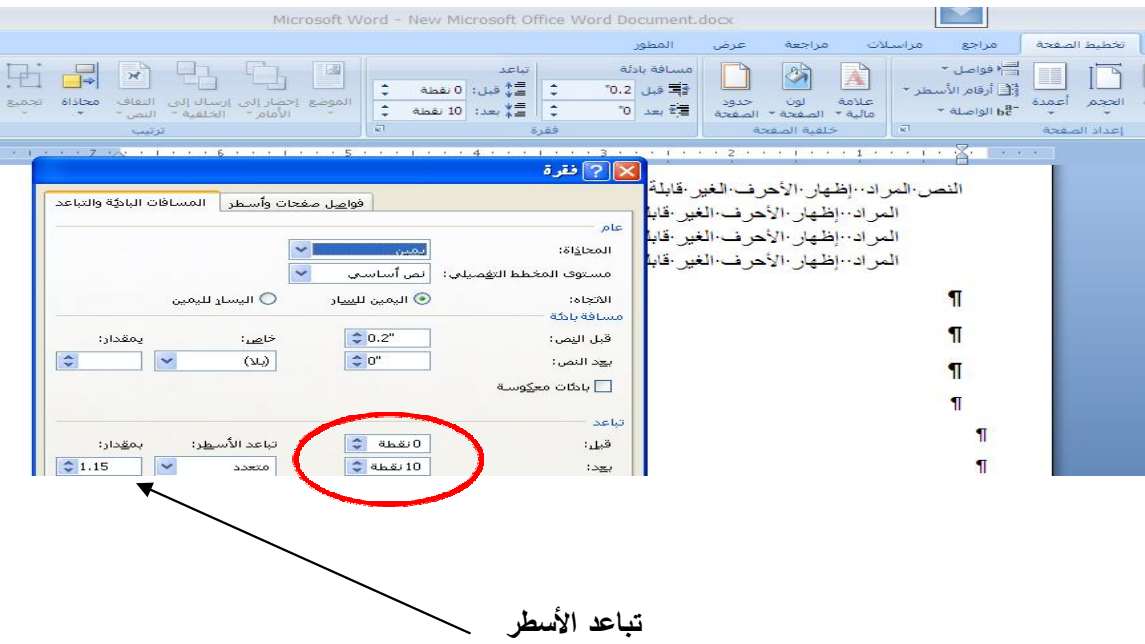

**((***المحاضرة الثانيه عشــر* **))** 

**( معالج النصوصوورد ٢٠٠٧ الجزءالأخير - 2007 Word Microsoft (**

#### **عفاً مر الهما شره :**

- **١) فاصل الأسطر وعلامات الجدولة**
	- **٢) التعداد الرقمي**
	- **٣) التعداد النقطي**
- **٤) الواصلة التلقائية Hyphenation**
	- **٥) إعداد الصفحة** 
		- **٦) إدراج جدول** 
			- **٧) الأنماط**
	- **٨) جدول المحتويات**
	- § فاصل الأسطر وعلامات الجدولة:
- ü **فاصل الأسطر اليدوي هو إنشاء أسطر جديدة ضمن الفقرة أي إضافة سطر جديد من دون إنهاء الفقرة أو التأثير على التنسيق**
- ü **لإدراج فاصل أسطر يدوي: ننقر فوق النقطة التي نريد الإدراج عندها ثم نضغط على المفاتيح Enter+Shift**

**فتظهر علامة فاصل الأسطر**  النص المراد · إظهار ·الأحركي الغير ·قابلة للطباعة · · النص المراد · إظهار ·الأحرف ·الغير ·قابلة ·<br>... .<br>الطباحة¶  $\blacktriangleright$ النص المراد الظهار الأحرف الغير.<br>-قابلة للطباعة النص المراد الظهار الأحرف الغير قابلة للطباعة¶

ü **لإزالة فاصل الأسطراليدوي نضلل على علامة فاصل الأسطر** ↵ **ثم نضغط على مفتاح Delete**

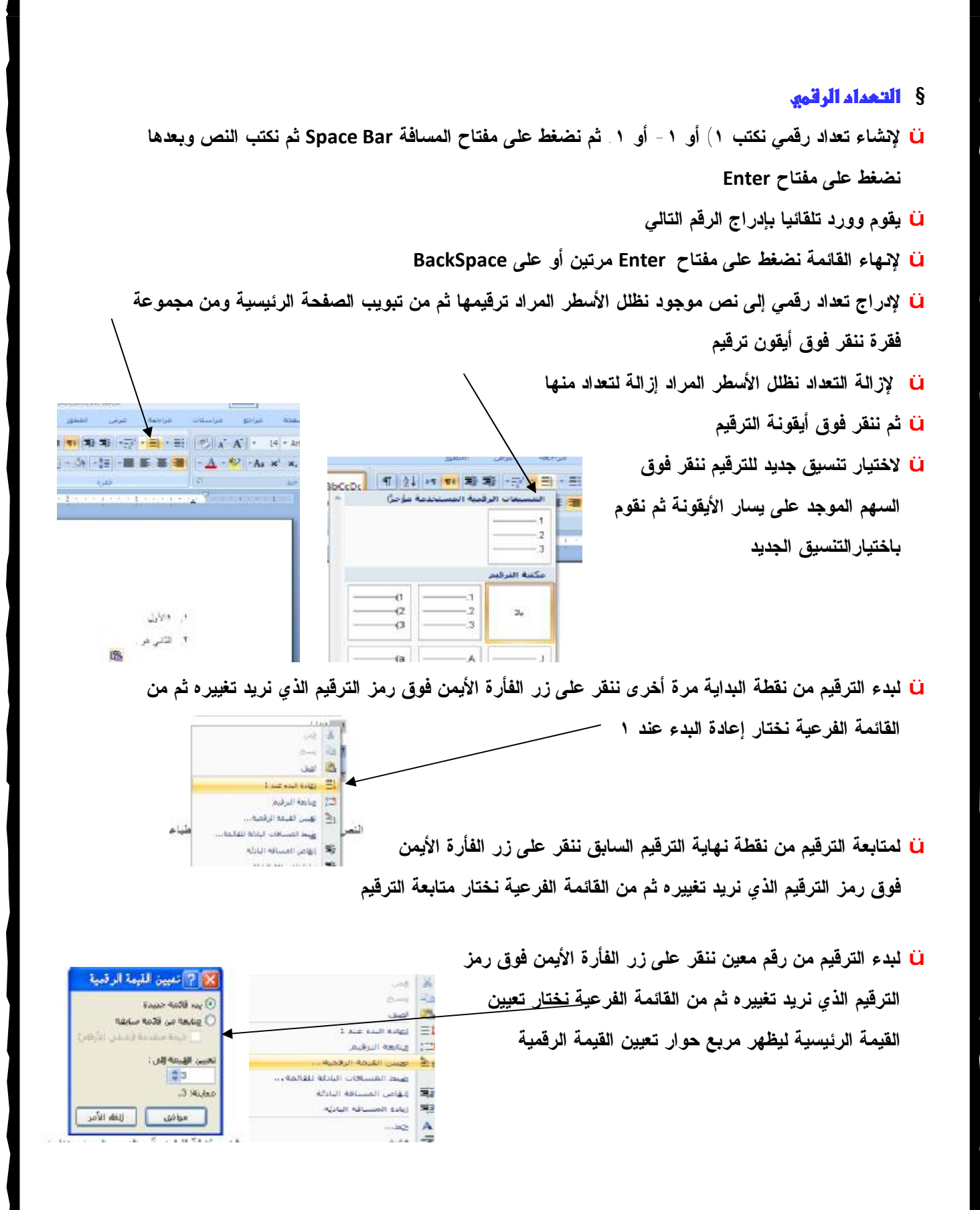

- <mark>ن</mark>ا يتمثل في إضافة رموز نقطية الى النص المحدد . لإنشاء قائمة ذات تعداد نقطى ندرج الرمز الذي نريده أن يظهر في القائمة ثم نضغط على مفتاح SpaceBar بعد ذلك نكتب النص ثم نضغط على مفتاح Enter لإضافة العنصر **التالي**
	- ü **لإنهاء القائمة نضغط على مفتاح Enter مرتين أو نضغط على مفتاح BackSpace**
	- النعداد النقطي عند ايراج الرمز \*

• بعد الضغط على مفتاح Enter يظهر التعداد الـ

لإنهاء التعداد نضغط على Enter مرتين ü **لإنشاء تعداد نقطي إلى نص موجود نظلل الأسطر المراد** إضافة الرموز النقطية إليها ثم من تبويب الصفحة الرئيسية ومن مجموعة فقرة ننقر فوق أيقونة التعداد النقطي

مراجعة عرض المطور مراسلات مراجع غجة الرئيسية | إدراج | الخطيط الصفحة |  $\mathbb{E} \times \mathbb{R} \times \mathbb{R}$   $\mathbb{E} \equiv \mathbb{E} \equiv \frac{1}{\sqrt{2}}$   $\mathbb{E} \times \mathbb{R} \times \mathbb{R}$   $\mathbb{E} \times \mathbb{R}$   $\mathbb{E} \times \mathbb{R}$   $\mathbb{E} \times \mathbb{R}$   $\mathbb{E} \times \mathbb{R}$   $\mathbb{E} \times \mathbb{R}$   $\mathbb{E} \times \mathbb{R}$   $\mathbb{E} \times \mathbb{R}$   $\mathbb{E} \times \mathbb{R}$   $\mathbb{E$ سخ التنا | 河 **REL**  $h$ فقرة  $\alpha$ 

- ü **لإزالة التعداد نظلل الأسطر ثم ننقر على نفس الأيقونة**
- لا لاختيار نمط للتعداد النقطي نظلل الأسطر التي نريد إضافة تعداد نقطي جديد لها ثم ننقر فوق السهم الموجود على **يسار أيقونة التعداد النقطي ثم ننقر فوق النمط المراد**

**استعماله**

ü **لإجراء تعديلات على نمط التعداد واختيار ننقر فوق تحديد تعداد نقطي جديد**

**ثم من مربع الحوار الذي يظهر يمكن التحكم في الخط (النوع + الحجم) و الحرف (لإضافة رموز غير متاحة) وكذلك صورة التي تظهر أنماط جديدة من الرموز النقطية بعدها ننقر فوق زر موافق**

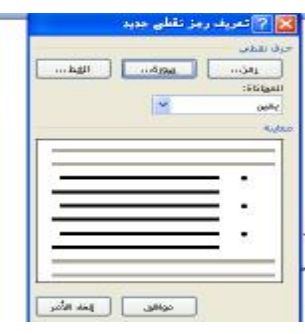

 $\mathbb{Z}$  - As  $\mathbb{X}^{\mathbb{Z}}$   $\mathbb{X}$  and  $\mathbb{Z}$   $\mathbb{Z}$   $\mathbb{Z}$   $\mathbb{R}$ 

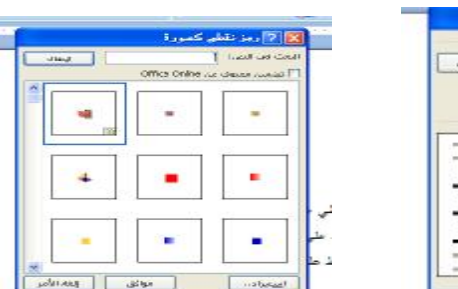

فبأجعا

٠

 $\hat{g}_0$  $\overline{\phantom{a}}$  $\cdot$   $\cdot$ 

-<br>BbCcDs | 11 | 24 | 이 카이치 파니-카 - 리 - 리 | 인 | x A | - - 피 |

 $+ - -$ 

## **:( Hyphenation)** §

- <mark>نا</mark> تظهر الواصلة في نهاية الأسطر اللاتينية فقط بحيث يتم تقسيم الكلمة الطويلة جدا والتي لا يمكن احتواءها في **نهاية السطر بواسطة الواصلة وذلك لإبقاء الفراغات بين الكلمات ضمن نطاق ثابت**
	- ü **لتطبيق الواصلة تلقائيا يجب التأكد من عدم وجود أي نص محدد ومن تبويب تخطيط الصفحة ومن مجموعة إعداد الصفحة ننقر فوق الواصلة وننقر فوق تلقائي.**
	- ü **عند اختبار يدوي يقوم وورد بالبحث عن النص الذي يمكن تطبيق الواصلة عليه ويطلب التأكيد**

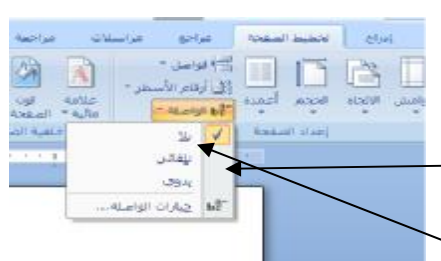

ü **لإلغاء الواصلة ننقر فوق بلا من نفس قائمة الاختيار**

#### **:** §

**يستعمل للتحكم ببعد النص عن هوامش الصفحة وتحديد اتجاه الصفحة وكذلك تحديد حجم الورق المستخدم للطباعة:** 

- ن اتجاه الصفحة يمكن تغيير المستند بأكمله ليكون أفقيا أو عموديا حيث من تبويب تخطيط الصفحة ومن مجموعة  $1 - 30 - 12$ **إعداد الصفحة ننقر فوق الاتجاه لاختيار عمودي أو أفقي** .<br>Gel **. Grand Autors .** 2011
	- ü **إنشاء صفحة أفقية والأخرى عمودية: من تبويب تخطيط الصفحة ومن مجموعة إعداد الصفحة ننقر فوق هوامش ثم من القائمة المنسدلة ننقر فوق هوامش مخصصة فيظهر مربع حوار إعداد الصفحه عندها ومن مربع تطبيق نختار النص المحدد**

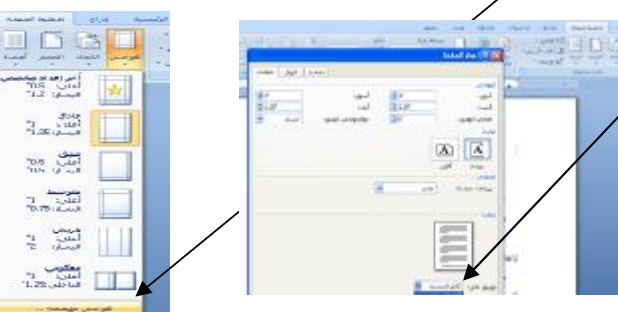

**MEDODO**  $\begin{tabular}{|c|c|c|c|c|} \hline \hline \textbf{m}_{\text{S-LO}} & \textbf{m}_{\text{S-LO}} & \textbf{m}_{\text{S-LO}} & \textbf{m}_{\text{S-LO}} \\ \hline \textbf{m}_{\text{S-LO}} & \textbf{m}_{\text{S-LO}} & \textbf{m}_{\text{S-LO}} & \textbf{m}_{\text{S-LO}} & \textbf{m}_{\text{S-LO}} \\ \hline \end{tabular}$ سيق<br>أعلي: 707 - أحملي: 708<br>- أعلي: 116 - الرومين 116  $\frac{1}{\sqrt{2}}\sum_{\substack{\alpha_1,\ldots,\alpha_k\in\mathbb{N}\\ \alpha_1,\ldots,\alpha_k\in\mathbb{N}}}$ ||| المحب<br>||| السبب ع السبب ع 

第二百百

المحمد المجمعة الألمانية<br>المجمد المجمعة عمودي المجرورة

 $\Box$ 

 $\Box$ أأدد أخدب

- ü **فاصل الصفحات: لإزالة فاصل الصفحات نضع المؤشر عند الخط المنقط الذي يشير إلى فاصل الصفحات ثم نضغط على المفتاح Delete**
- ü **ترقيم الصفحات: من تبويب إدراج ومن مجموعة رأس وتذليل الصفحات ننقر فوق رقم الصفحة بعدها نختار أعلى أو أسفل الصفحة أو هوامش الصفحة لتحديد مكان** take otherwise and has been 4 2 2 3 4 3 3 3 4 6 7 8 9 8 **وضع رقم الصفحة في المستند وأخيرا نختار التصميم** Bratist old and to **Albert Clip** الأولى منعط<br>أول السنة المعادة **STATISTICS** IN AN INTERFERING **المراد تطبيقه من بين التصاميم المعروضة Solar Andrew** لإنهاء التعاد تطبعط طى Fater مركزن [2] المصر اماما

بسين أرام تمحادب

 $\begin{bmatrix} \mathbf{I}_{\mathcal{B}} \mathbf{g}_{\mathcal{B}} \mathbf{h}_{\mathcal{A}} \mathbf{h}_{\mathcal{B}} \mathbf{h}_{\mathcal{B}} \end{bmatrix} \begin{bmatrix} \mathbf{I}_{\mathcal{B}} \mathbf{g}_{\mathcal{B}} \mathbf{h}_{\mathcal{B}} \mathbf{h}_{\mathcal{B}} \end{bmatrix}$ 

als as a support

**I** <u>الا زياد ليابر بينند</u>

النص تمرد إظهار الأهرف الغير قابلة تطياحة النص المراد إظهار الأهرف؛<br>.

and support the

È  $=$ 

**Market and market sales** 

**Council** 

 $\frac{20.5^{\circ}}{10.5^{\circ}}$ 

- ü **الإظهار أو إخفاء الرقم على الصفحة الأولى من تبويب تخطيط الصفحة ومن مجموعة إعداد الصفحة ننقر فوق The AMERICAN السهم الموجود على يسار ليظهر مربع النص إعداد الصفحة ومن** and the same **ثم ننقر فوق تخطيط ونختار صفحة أولى مختلفة Liv** stations. المعار للجب
	- ü **رأس وتذليل الصفحات: وهي عبارة عن المعلومات التي تظهر أعلى أو أسفل كل الصفحات حيث يمكن مشاهدة الرأس والتذليل فقط في معاينة قبل الطباعة أو عرض تخطيط الطباعة. يمكن إدراج نص أو رسومات أو الوقت والتاريخ أو شعار الشركة أو اسم المؤلف**
	- ü **من تبويب إدراج ثم من مجموعة رأس وتذليل الصفحات ننقر فوق** ر أس أو تذليل الصفحة بعدها ننقر فوق تصميم ر أس أو تذليل ثم نختار إحدى التصاميم الجاهزة أو اختيار فار غ **لإنشاء تصميم خاص**
		- ü **يظهر تبويب أدوات رأس وتذليل مع تبويب تصميم**
	- ü **لإزالة رؤوس أو تذليل الصفحات من تبويب إدراج ومن مجموعة رأس وتذليل الصفحات ننقر فوق رأس أو تذليل ثم من القائمة ننقر فوق إزالة الرأس أو إزالة التذليل**

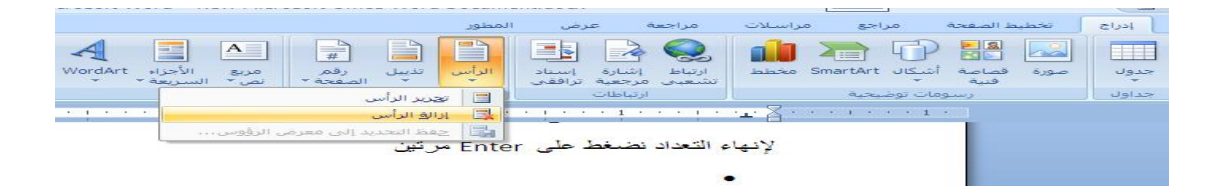

Ü لإزالة رأس أو تذليل الصفحة الأولى من تبويب إدراج ومن مجموعة رأس وتذليل الصفحات ننقر فوق رأس أو **تذليل ثم من القائمة نحدد صفحة أولى مختلفة**

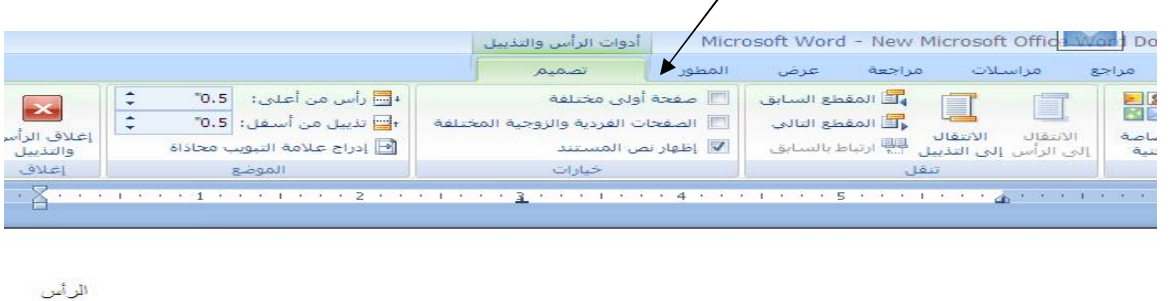

- ١. ١١لأول <mark>نا لحفظ</mark> رؤوس وتذليل الصفحات وبعد إنشاء رأس أو تذليل جديد من تبويب أدوات رأس وتذليل الصفحات ثم من تبويب تصميم ننقر فوق رأس الصفحة (أو تذليل الصفحة) ثم ننقر فوق حفظ التحديد كتذليل أو رأس جديد
	- ü **لإنشاء رؤؤس مختلفة للصفحة الأولى والصفحات الفردية والزوجية**

# **:** §

Ü لإدراج جدول نضع مؤشر الفأرة في مكان الإدراج وننقر على الزر الأيسر للفأرة ثم من تبويب إدراج ومن مجموعة **جداول ننقر فوق جدول فتظهر قائمة يمكن اختيار عدد الأعمدة والصفوف منها** 

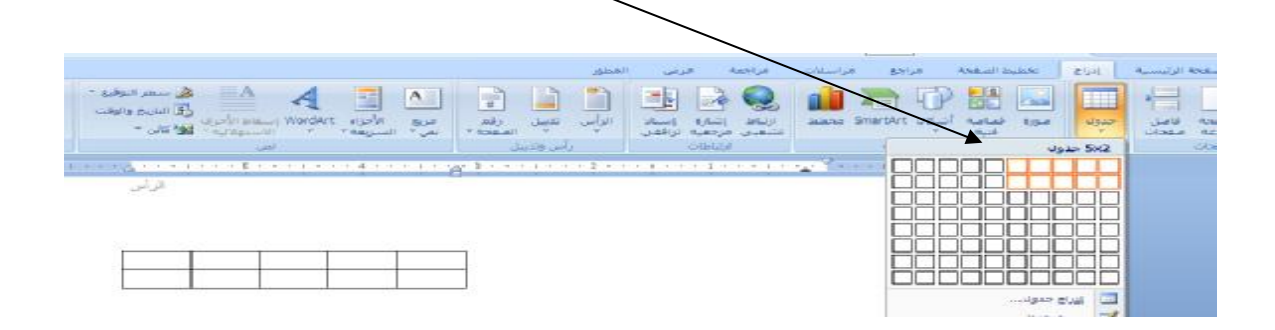

- ü **بعد الإنشاء نلاحظ ظهورعلامة تبويب أدوات الجدول والتي تحتوي على تبوببين إضافيين : تبويب تصميم وتخطيط**  (日本リー) .<br>|<mark>19] - المحود الأول</mark><br>|19] - الإعصاء الض<br>|19] - الأعصاء الض **MEDIAN COMPANY COMPANY COMPANY COMPANY COMPANY COMPANY COMPANY**
- نا لإدراج صفوف أو أعمدة إلى الجدول المنشأ سالفاً ننقر داخل الخلية الموجودة مباشرة أعلى أو أسفل مكان الإدراج أو ننقر داخل الخلية الموجودة مباشرة يمين أو يسار المكان الذي نريد إضافة عمود أو سطر إليه . بعدها **من تبويب تخطيط ثم أدوات الجدول ومن مجموعة صفوف وأعمدة نقوم بالنقر على إدراج إلى اليسار لإدراج** عمود يسار الخلية – أو إدراج إلى اليمين لإدراج عمود يمين الخلية – أو للأعلى أو للأسفل حسب الحاجة

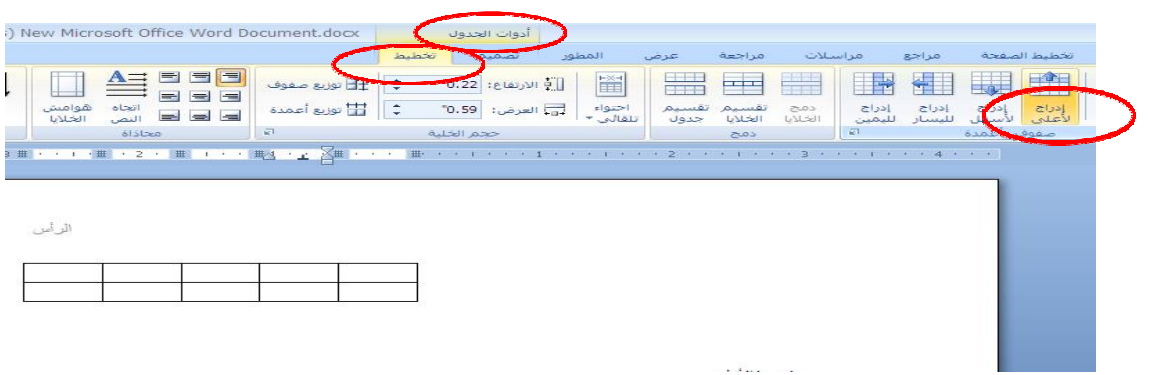

ü **لحذف صف أو عمود نضع المؤشر داخل الخلية المراد حذفها ومن أدوات جدول ثم من تبويب تخطيط ومن مجموعة صفوف وأعمدة ننقر فوق حذف بعدها نختار إما حذف أعمدة أو حذف صفوف أو حذف جدول بأكمله**

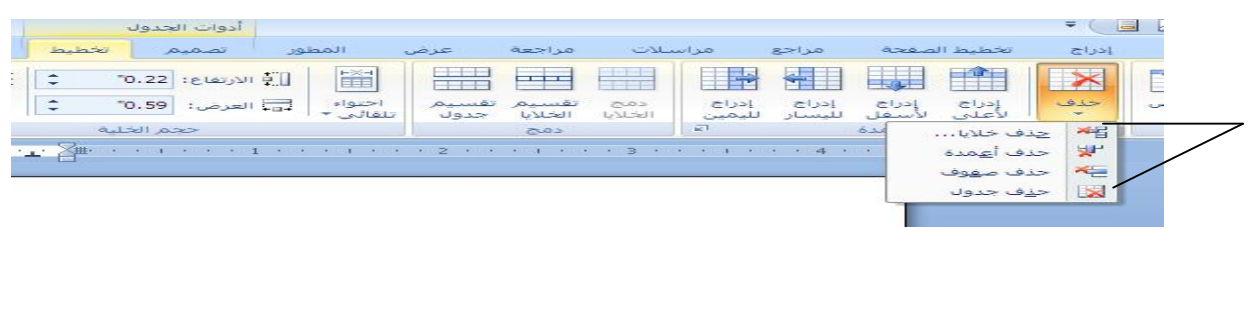

- ü **لتغيير عرض عمود نضع مؤشر الفأرة على الحدود الداخلية أو الخارجية للعمود المراد تغيير عرضه فيتغير شكل المؤشر إلى خط عموي دمزدوج عندها نحرك لليمين لتقليل العرض وإلى اليسار لزيادة العرض** ü **لتغيير ارتفاع صف نتبع نفس الإجراءات حيث يظهر المؤشر الأفقي** 
	- ü **لتغيير حجم كامل الجدول ننتقل إلى تبويب عرض ومن مجموعة طرق عرض المستند نختار تخطيط الطباعة بعدها نضع المؤشر على حتى يظهر مقبض تغيير حجم الجدول ثم نضع المؤشر على المقبض حتى يظهر سهم ثنائي الرأس عندها نسحب حدود الجدول بالحجم الذي نريد**

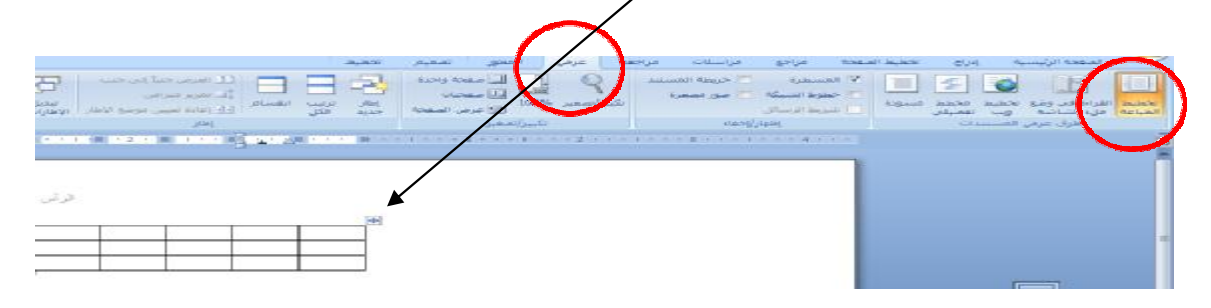

ü **للتحكم في عرض الأعمدة حتى يتناسب مع البيانات التي يحتويها نقوم بتظليل الأعمدة التي نريد تعديل عرضها بما يتناسب مع البيانات التي بداخلها ثم من أسفل أدوات الجدول ومن تبويب تخطيط ومن**

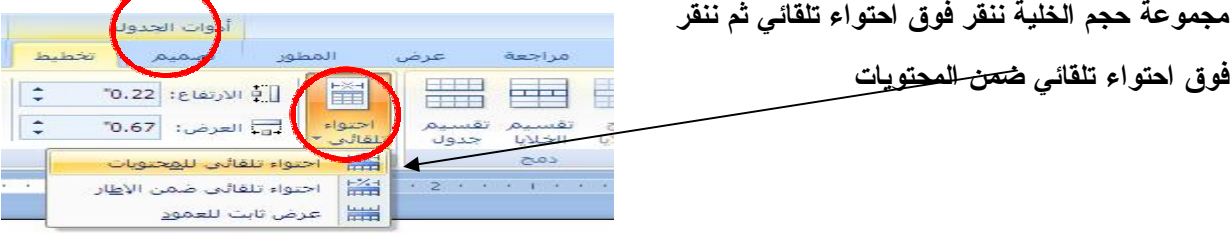

ü **لتغيير محاذاة النص داخل الخلايا ننقر في الخلية المراد تعديل المحاذاة لها ومن أدوات الجدول وتبويب تخطيط ثم من مجموعة محاذاة ننقر فوق شكل المحاذاة الذي نريد**

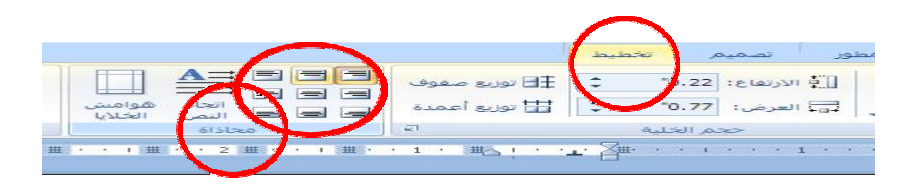

 $\overline{44}$
ü **لإضافة حدود حول الجدول من أدوات الجدول ومن تبويب تصميم ثم من مجموعة أنماط الجدول ننقر فوق حدود بعدها ننقر فوق الحد الذي نريد إضافته** 

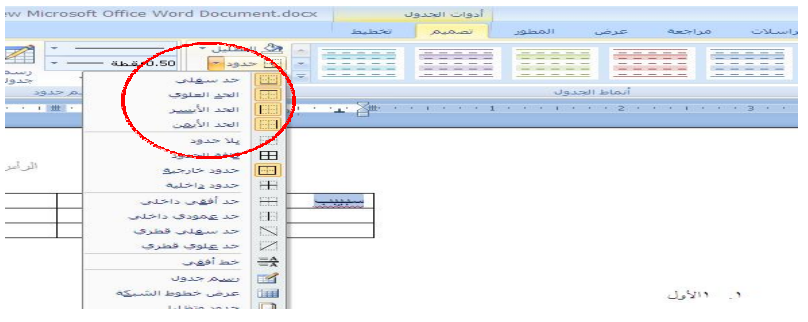

Ü أو نضغط فوق حدود وتظليل فيظهر مربع النص ننقر فوق تبويب ثم من مربع الإعداد ننقر فوق بلا ثم ننقر فوق **إحاطة للحصول على إطار**

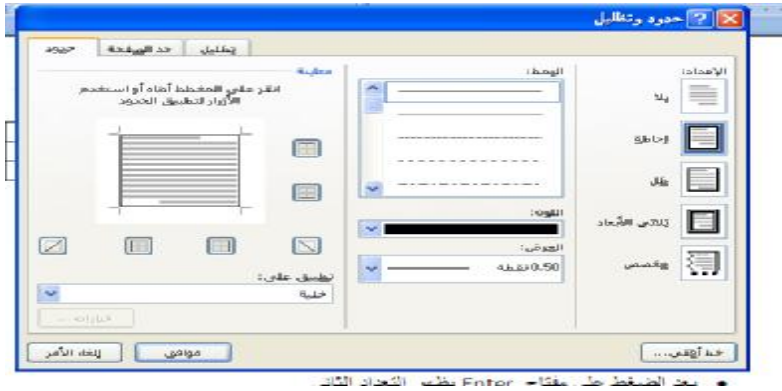

لا لتضليل إطار أي تعبئة أي جزء من الجدول بلون من أدوات الجدول ننقر فوق تبويب تصميم ثم من مجموعة **أنماط الجدول ننقر فوق تضليل ثم ننقر فوق اللون الذي نريد**

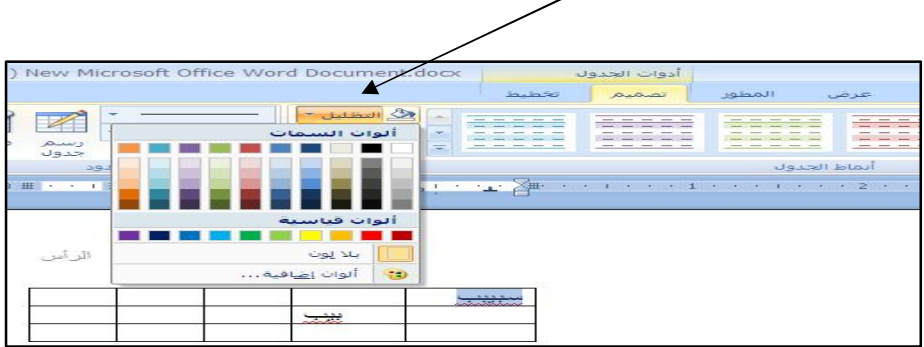

ü **لتنسيق الجدول تلقائيا ننقر فوق الجدول المراد تنسيقه ومن أدوات ننقر فوق تبويب تصميم ومن مجموعة أنماط الجدول نضع المؤشر فوق النمط بعد معاينته** أأأ تصميم أأا الخطيط ESE ESESE **【事業】 事業 | 事業 | 本業 | ままま | ままま | CHECK**  $\frac{1}{2}$ <mark>نا</mark> لتقسيم الجدول إلى قسمين من أدوات الجدول ثم من تبويب تخطيط ومن مجموعة دمج ننقر فوق تقسيم الجدول **وذلك بعد النقر فوق الصف الذي نريد أن يكون الصف الأول Autor: Louise** للأقتيار **في الجدول الثاني**  $\frac{1}{2}$  $\equiv$ ü **لدمج خلايا نقوم بتظليلها ومن أدوات الجدول ننقر فوق تبويب تخطيط ثم من مجموعة دمج ننقر فوق دمج الخلايا فيتم دمجها لتبدو كخلية واحدة AUDIENT** ستان<br>احتوالی و الله العرض<br>اعتقالی د المرور القصيص القصيص<br>الجنتان الفقاية الجنوبة **Click of the State** mark 3 ü **لتقسيم خلية واحدة إلى قسمين أو أكثر نظلل الخلية المراد Contract Contract Service تقسيمها ومن أدوات الجدول ثم من تبويب تخطيط ومن مجموعة**  $\overline{\phantom{a}}$ Ŧ **دمج ننقر فوق تقسيم خلايا**  Apat are ü **ثم نحدد عدد الأعمدة أو عدد الصفوف المراد تقسيم الخلية إليها**   $\overline{1}$ I Roogle and **CALL Lost of an** .<br>יין מים ומעש לע ומגיעה **Collinas Case** 109 إھدآء لطلآب وطآلبآت جآمعة الملك فیصل تخصص إدآرة أعمآل المستوى الثآني ( أختكم دلـــو )

ü **لتكرار صف عنوان الجدول : نستعمل عادة الصف الأول من الجدول كعناوين لأعمدة الجدول فعندما يكون الجدول كبيرا أي يمتد لعدة صفحات يستحيل ظهور العناوين في الصفحات الموالية. لإظهار الصف الأول في كل الصفحات نحدد الصف ثم من أدوات الجدول ومن تبويب تخطيط ومن مجموعة بيانات ننقر فوق تكرار الرأس**

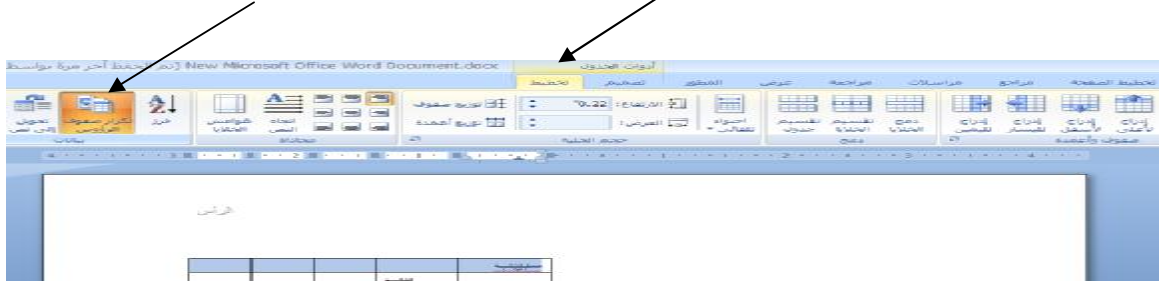

<mark>ن</mark>ا لمنع صف في جدول من الامتداد عبر الصفحات م من أدوات الجدول ومن تبويب تخطيط ثم من مجموعة جدول **ننقر فوق خصائص فيظهر مربع حوار خصائص الجدول بعدها ننقر فوق تبويب صفوف ثم نمسح خانة اختيار امتداد الصفوف عبر الصفحات ثم ننقر فوق موافق**

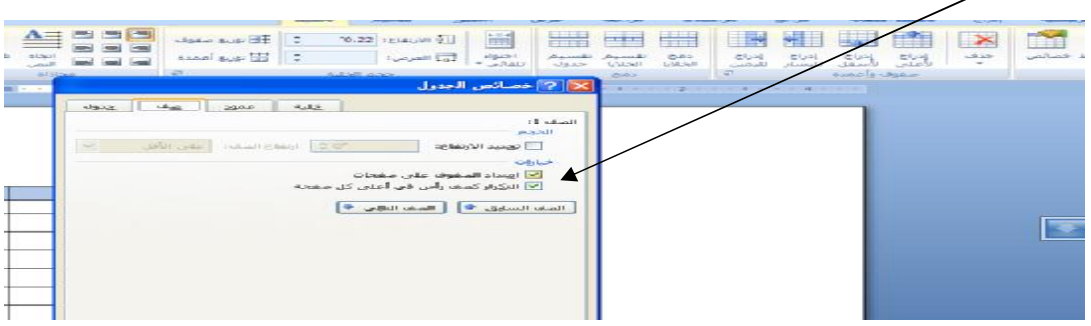

<mark>نا</mark> لفرز النص أي ترتيب جدول ترتيبا تصاعديا أو تنازليا نقوم بتظليل النص المراد فرزه أو الجدول المراد ترتيبه **ثم من الصفحة الرئيسية ومن مجموعة فقرة ننقر فوق الأيقونة فرز (ننقر فوق مربع تصاعدي للفرز التصاعدي وفوق مربع تنازلي للفرز التنازلي)** 

#### **:** §

- ü **يمكننا النمط من تنفيذ مجموعة من التنسيقات مثل الخط وحجمه والمسافة البادئة وتطبيقها على النص في المستند لتغييره بسرعة**
- <u>Ü</u> لإنشاء نمط من نص نقوم بتنسيق النص ثم نحدده ثم ننقر بالزر الأيمن للفأرة ونختار من القائمة أنماط ومن **القائمة الفرعية نختار حفظ التحديد كنمط سريع جديد ثم من مربع الحوار الذي يظهر نسميه ثم ننقر فوق**

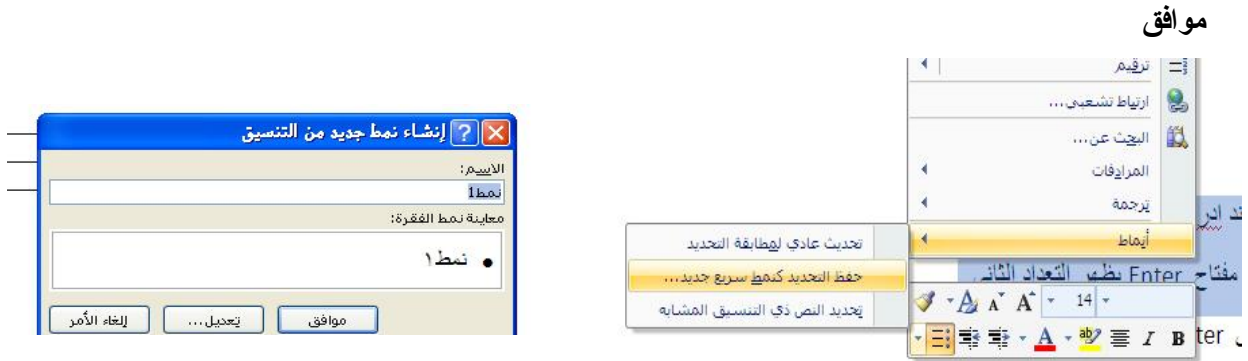

<u>أنا انتطبيق نمط قد تم حفظه على جزء محدد من النص نقوم بتحديد النص ثم من تبويب الصفحة الرئيسية ومن ا</u> **مجموعة الأنماط ننقر فوق النمط المراد تطبيقه كما يمكن استخدام شريط الأدوات المصغر الذي يظهر عند تحديد النص**

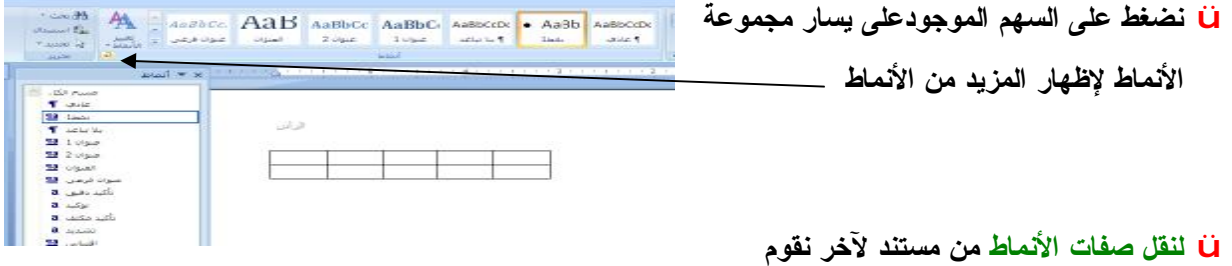

بتحديد النص الذي نريد نقل نمطه إلى مستند آخر ثم نقوم بنسخ النص ولصقه في المستند الجديد فيقوم وورد **بنقل أنماط النص الى معرض الأنماط السريعة**

ü **لتعديل الأنماط من تبويب الصفحة الرئيسية ومن مجموعة أنماط ننقر على الزر الأيمن فوق النمط الذي نريد تغييره ثم من القائمة المختصرة ننقر فوق تعديل فيظهر مربع حوار تعديل النمط ننقر فوق تنسيق فتظهر قائمة تحتوي على الخط والفقرة والجدولة والحدود واللغة وكذلك التوقيم** 

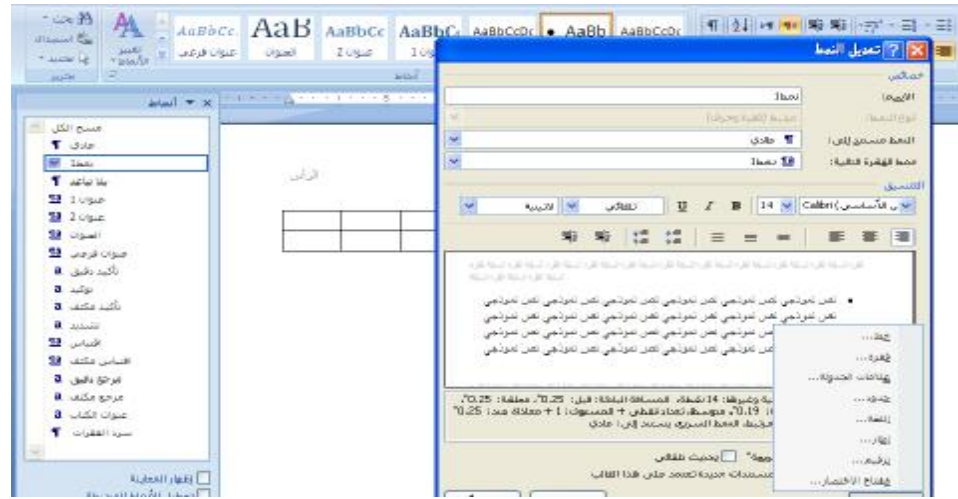

- ü **لإنشاء جدول محتويات نحدد العنوان الذي نريد تطبيق نمط العنوان عليه ثم من تبويب الصفحة الرئيسية ومن مجموعة أنماط نحدد نمط للعناوين ونقوم بتحديد العناوين التي تكون عناوين رئيسية أو عناوين ثانوية نكرر الخطوات إلى أن نسمي كامل النص الذي نريد إظهاره في جدول المحتويات بعدها نضع نقطة الإدراج حيث نريد ظهور الجدول بعدها ننتقل إلى تبويب مراجع ومن مجموعة جدول المحتويات ننقر فوق جدول المحتويات بعدها ننقر فوق أحد الأشكال الجاهزة**
- <u>Ü</u> للتعديل على جدول المحتويات وذلك بعد إضافة عناوين جديدة حيث لا تظهر في الجدول بعد إنشائه نقوم من **تبويب مراجع ومن مجموعة جدول المحتويات ننقر فوق تحديث**  $F = 80 - 9$ تخطيط الصفحة مراجع الصفحة الرئيسية  $\epsilon$ ادراج **الجدول** ا الضافة نص ▼ إلى المجازات المجازات المجازي المجازي المجازي المجازي المجازي المجازي المجازي المجازي المجازي ال<br>المجازي المجدول المجازي المجازي المجازي المجازي المجازي المجازية التالية التالية
	- ü **فيظهر مربع تحديث الجدول بعدها نختار تحديث أرقام الصفحات** فقط للتعديل على أرقام الصفحات أو تحديث جدول بأكمله للتعديل على أرقام الصفحات إضافة إلى أى تغييرات على **المسميات**

## **((** *المحاضرة الثالثة عشرة* **))**

# **( الجداولالالكترونية ٢٠٠٧ الجزءالأول - 2007Excel Microsoft (**

#### **عفاً مر الهماضره :**

- **١) الجداول الإلكترونية** 
	- **٢) ورقة العمل**
	- **٣) مدى الخلايا**
- **٤) ثنائية اللغة والاتجاه في أكسل** 
	- **٥) إنشاء مصنف جديد**
	- **٦) حفظ مصنف أكسل**
	- **٧) فتح مصنف أكسل**
- **٨) استخدام أكسل في فتح مستندات من إصدارات سابقة**

## § المِماول الإلكترونية :

- ü **يعتبر برنامج أكسل من أشهر برامج الجداول الإلكترونية التي تمكننا من تخزين عدد كبير من البيانات في جداول حيث يمكن القيام بالعمليات الحسابية والتحليلات الإحصائية وإنشاء الرسوم البيانية وذلك باستخدام أوامر سهلة**
- ü **أهم المستخدمون لهذه البرامج التطبيقية هم المحاسبون والإحصائيون المختصون في التخطيط والتحليل المالي وكذلك مسئولو المبيعات والتسويق** 
	- ü **لتشغيل أكسل نختار كافة البرامج من زر ابدأ ننقر فوق أوفيس ومن القائمة الفرعية ننقر فوق Microsoft Excel فينشأ مصنف جديد فارغ تلقائيا يحتوي على٣ أوراق عمل منفصلة**

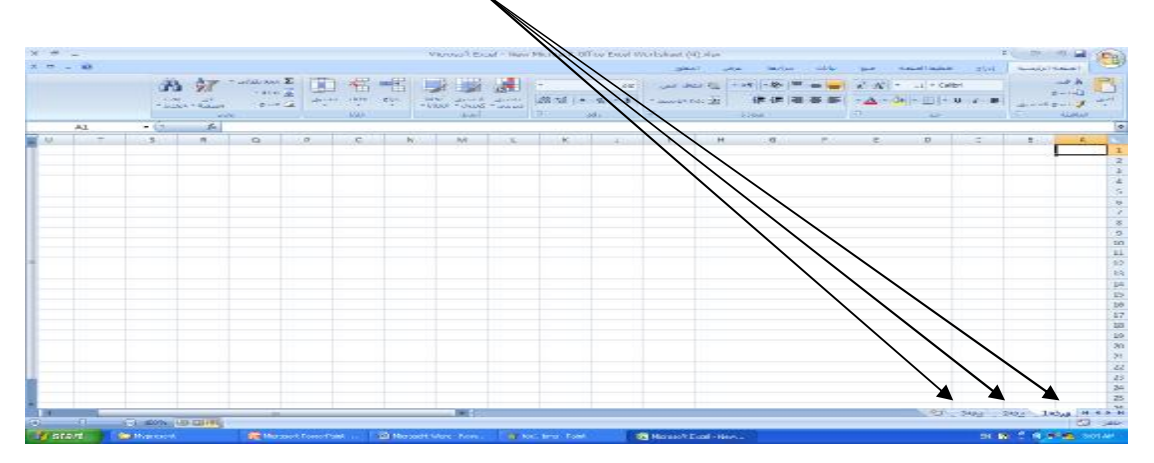

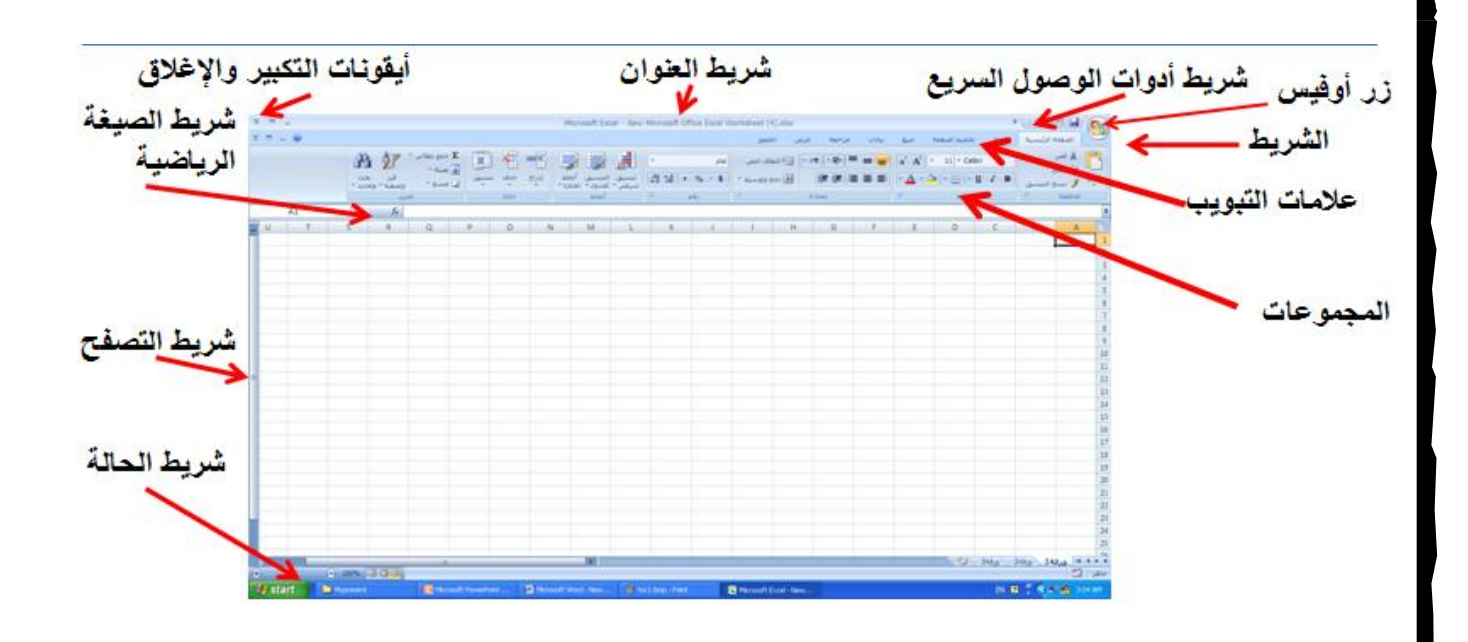

ü **يعتبر المصنف كملف في أكسل ويحتوي على عدد من أوراق العمل كذلك أوراق تخطيط** ü **تتكون ورقة العمل من مجموعة : الصفوف وهي الخلايا التي تتوزع عرضا في الجدول ويشار إليها بالأرقام الأعمدة وهي الخلايا التي تتوزع طولا في الجدول ويشار إليها بالأحرف الإنجليزية الخلية هي تقاطع الصف العمود ولها عنوان يسمى مرجع الخلية** 

## **:** §

- ü **يسمى أيضا النطاق ويشير إلى المسافة بين نقطتين ويقسم إلى ٣ أنواع:**
- المدى الأفقى وهو الذى يشمل خلايا متتالية أفقيا ضمن الصف الواحد مثل A5:D5 والذى يشير إلى الخلايا من **الصف الخامس من العمود A إلى العمود D** 
	- المدى العمودي: وهو الذي يشمل خلايا متتالية عموديا ضمن العمود الواجد مثل B3:B10 الذي يشير إلى **لخلايا من العمود B من الصف ٣ إلى الصف ١٠**
- المدى الأفقى والعمودي والذي يشمل مجموعة من الخلايا المتتالية عموديا وأفقيا في نفس الوقت مثل B3:D5

ü **يمكن إدخال البيانات باللغتين العربية والانجليزية في نفس ورقة العمل**

- ü **لتغيير لغة الكتابة نضغط على المفتاحين Shift+Alt أو استخدام أيقونة اللغة الموجودة على شريط المهام**
- لل بمكن تغيير اتجاه الورقة من اليمين إلى اليسار أو العكس حيث أن الإتجاه الافتراضي بكون من اليسار إلى اليمين
	- ü **لتغيير اتجاه الورقة من تبويب تخطيط الصفحة ثم من مجموعة خيارات الورقة ننقر فوق ورقة من اليمين إلى**

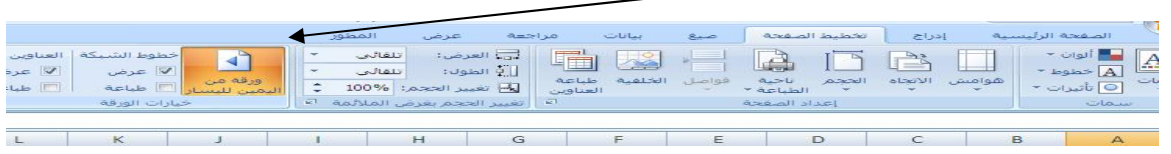

#### **:** §

**اليسار**

**لإنشاء مصنف جديد ننقر على زر أوفيس ثم ننقر فوق جديد فيظهر مربع حوار مصنف جديد من فئة قوالب نختار فارغ وحديث ثم ومن الجزء الأيمن من مربع الحوار ننقر فوق مصنف فارغ** 

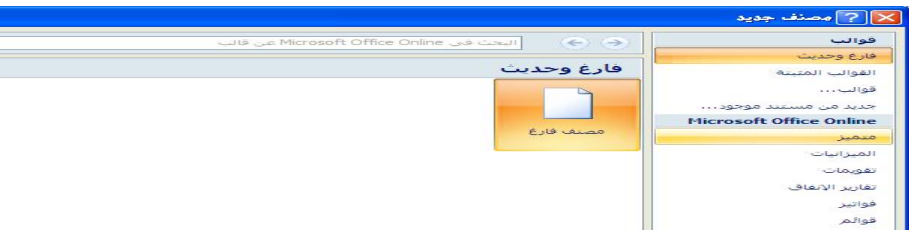

#### **:** §

**بعد الانتهاء من العمل في ورقة عمل أكسل نقوم بحفظها حسب الخطوات التالية:**  ِ ننقر فوق زر أوفيس ثم ننقر فوق حفظ فيظهر مربع حوار حفظ باسم لأن المصنف جديد حيث يقتر ح عليك **المجلد الافتراضي Documents My . يمكن الحفظ في مجلد آخر كما يلي :** 

**- نحدد القرص الذي نريد الحفظ فيه وذلك بنقر السهم المنسدل لمربع حفظ في in save ولعرض محركات** الأقراص الموجودة على الجهاز ثم نقوم بإدخال اسم في مربع اسم الملف File Name بعدها ننقر فوق حفظ **فيظهر اسم المصنف على شريط العنوان**

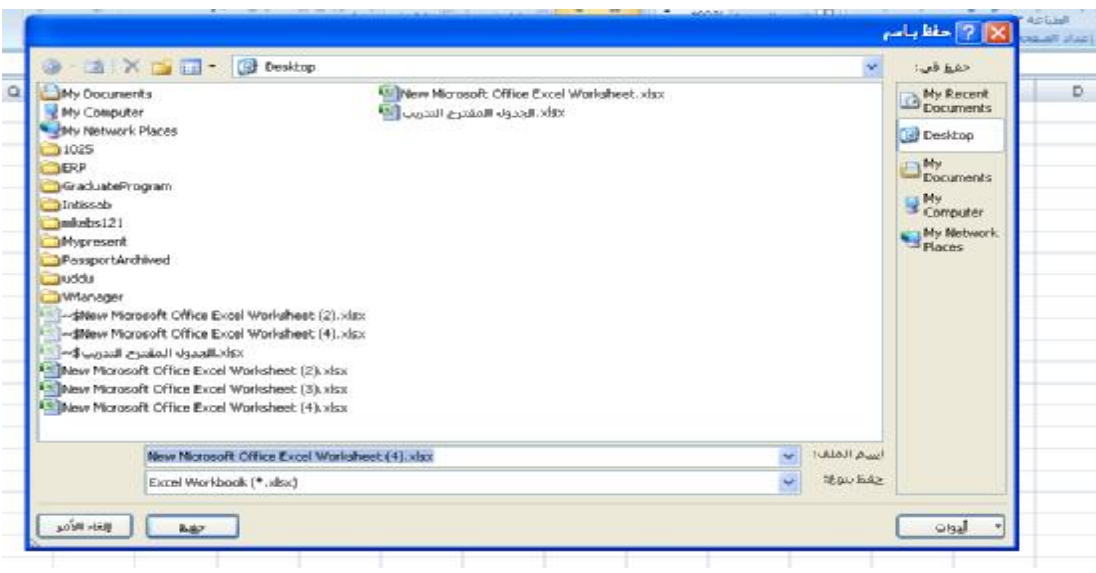

- ü **لحفظ مصنف لاستخدامه بواسطة إصدارات سابقة ننقر على زر أوفيس ثم ننقر فوق حفظ باسم ونختار من القائمة الفرعية 97-2003 Excel ثم نقوم بإدخال الاسم مثل ما سبقن**
- لما لإغلاق مصنف أكسل دون الخروج من برنامج أكسل ننقر فوق إغلاق من قائمة زر أوفيس أو ننقر فوق الأيقونـة **x من شريط العنوان في أعلى يمين النافذة** 
	- ü **عند محاولة الخروج دون حفظ التغييرات فإن أكسل يظهر رسالة تنبيهيه**

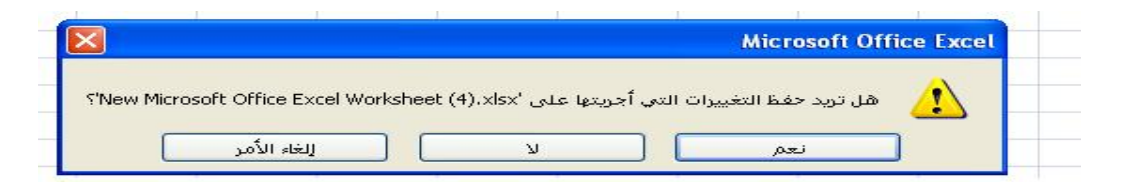

لفتح مصنف قد سبق إنشاؤه وذلك لإجراء تعديلات عليه أو الإطلاع عليه من قائمة زر أوفيس ننقر فوق فتح **فيظهر مربع الحوار حيث يقترح أكسل المجلد الافتراضي Documents My) هو المكان الافتراضي إلا إذا حددت** مكان آخر ) بعدها ننقر فوق مربع السرد في مربع بحث ثم نحدد محرك الأقراص بعدها نختار المجلد الذي يوجد **بداخله المصنف**

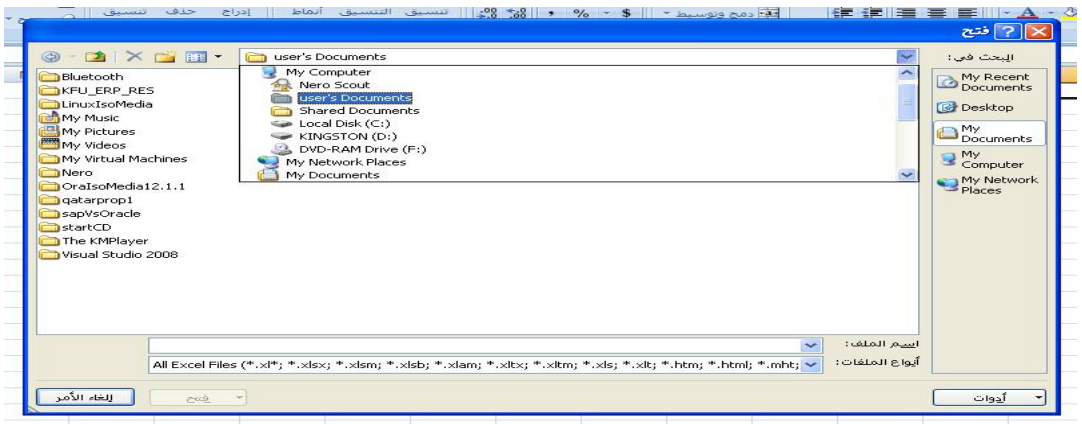

- ن عند فتح مصنف قد تم إنشاؤه بواسطة إصدارات سابقة مثل Excel 2003 في Excel 2007 فإنه يتم تشغيله **في وضع التوافق ويظهر ذلك على شريط العنوان إلى جانب اسم الملف**
	- ü **في وضع التوافق يمكن فتح مصنفات أكسل وتحريرها وحفظ ولكن لا يمكن استعمال الميزات الجديدة المرجوة في 2007 Excel**
		- ü **لتحويل المصنف إلى الإصدار ٢٠٠٧ وعدم الاحتفاظ بالنسخة القديمة**
		- ü **ننقر فوق زر أوفيس ثم ننقر فوق تحويل فيظهر مربع حوار نضغط على موافق**
			- **:** §
		- ü **يمكننا التحكم في حجم ورقة العمل المعروضة وذلك من خلال النقر فوق المنزلق الموجود على شريط**

**المعلومات**

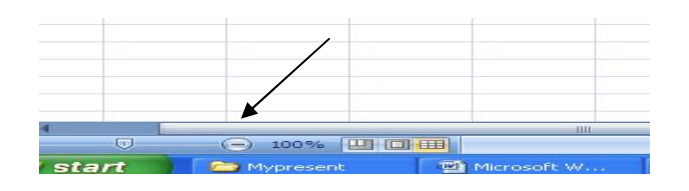

- ü **للخروج من التطبيق ننقر فوق زر أوفيس ثم ننقر فوق إ نهاء**
	- § إمغال ال**بيانـات في ورقة عمل** :
- ü **لإدخال البيانات نضع مؤشر الفارة في الخلية المعنية وذلك بالنقر فوقها حيث يتم إدخال العناوين والبيانات والصيغ عن طريق لوحة المفاتيح**

## **((** *المحاضرة الرابعة عشرة* **))**

**( الجداولالالكترونية ٢٠٠٧ الجزءالثاني- 2007Excel Microsoft (**

#### **عفاً مر الهما شره :**

- **١) إدخال البيانات في ورقة عمل**
	- **٢) تحديد الخلايا**
	- **٣) إدراج صف أو عمود**
- **٤) إخفاء وإظهار صفوف أو أعمدة**
- **٥) تثبيت عناوين الأعمدة أو الصفوف**
- **٦) إدراج -تغيير اسم وحذف ورقة عمل**
- **٧) نقل – نسخ -إخفاء- إظهار ورقة عمل**
- **٨) إدخال الصيغ الرياضية و قيم الخطأ القياسية**
	- **٩) الدوال وإنشاء المخططات**

#### § إمغال البيانات في ورقة عمل :

- ü **لإدخال البيانات نضع مؤشر الفارة في الخلية المعنية وذلك بالنقر فوقها حيث يتم إدخال العناوين والبيانات والصيغ عن طريق لوحة المفاتيح بعدها نضغط على مفتاح Enter فيقوم أكسل بتغيير كل قيم الخلايا المرتبطة بخلية الإدخال**
- ü **لتعديل البيانات المدخلة نضع المؤشر في الخلية المراد تعديلها فتظهر القيمة الحالية في شريط الصيغة الرياضية بعدها نضع المؤشر على شريط الصيغة عندها نلاحظ ظهور مؤشر وامض عمودي صغير فنقوم بإدخال القيمة الجديدة بعد النقر في الشريط ثم نضغط على زر Enter لتطبيق التعديلات**

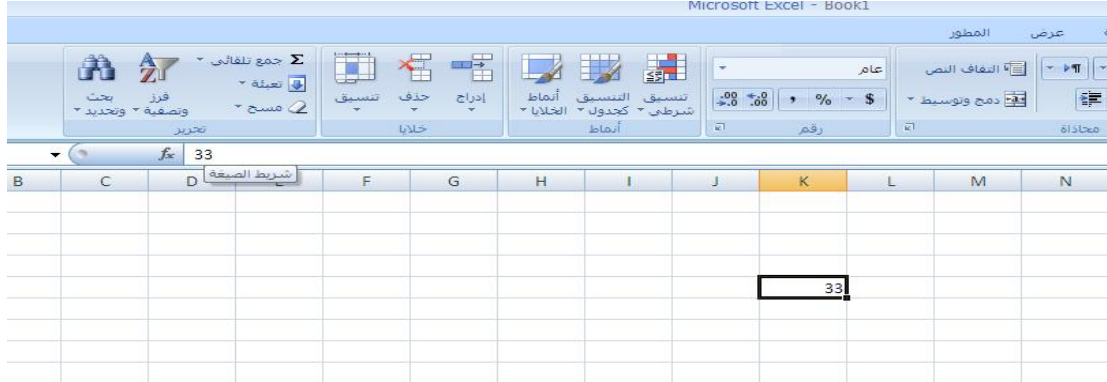

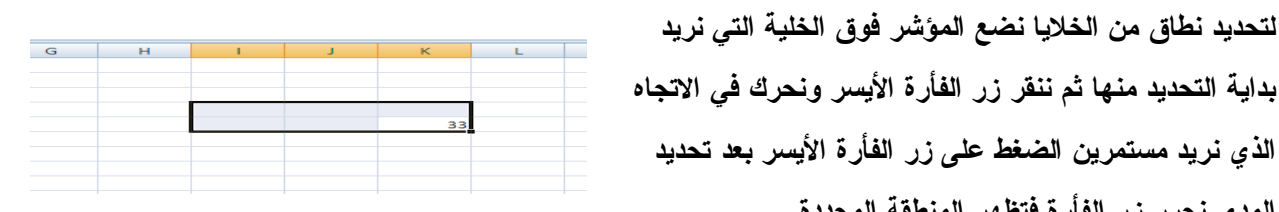

 $\overline{M}$ 

 $\bar{2}$  $\bar{\bf 3}$  $\frac{1}{4}$  $\overline{\mathbf{5}}$  $\tilde{\mathbf{G}}$ 

- **المدى نحرر زر الفأرة فتظهر المنطقة المحددة** ü **لإلغاء التحديد يكفي النقر فوق أية خلية**
- ü **لتحديد كافة الخلايا ننقر فوق زر تحديد الكل الموجود بالركن الأيسر بأعلى الورقة فتظهر الورقة كلها زرقاء اللون**
	- ü **لتحديد صف نوجه المؤشر إلى عنوان الصف فيتغير شكل المؤشر إلى سهم أسود صغير ثم ننقر فوق عنوان الصف**

ü **لتحديد خلية مفردة ننقر فوقها أو نضغط على مفاتيح الأسهم للانتقال إليها**

ü **لتحديد نطاق من الخلايا نضع المؤشر فوق الخلية التي نريد**

**الذي نريد مستمرين الضغط على زر الفأرة الأيسر بعد تحديد**

- ü **لتحديد عمود أو صف نوجه المؤشر إلى عنوان الصف لحرفي أو العددي) فيتغير شكل المؤشر إلى سهم أسود صغير ثم ننقر فوق عنوان العمود أو الصف**
- ü **لتحديد صفوف أو أعمدة متباعدة نحدد الأول ثم نضغط على المفتاح Ctrl بعدها ننقر فوق الصف أو العمود الثاني الخ**

#### **:** §

Ü لإدراج صف أو عمود نضع المؤشر في بداية الصف أو العمود الذي نريد الإدراج قبله ومن تبويب الصفحه **الرئيسية ثم من مجموعة خلايا ننقر على السهم الموجود بجانب إدراج ثم نختار إدراج صفوف أو أعمدة** 

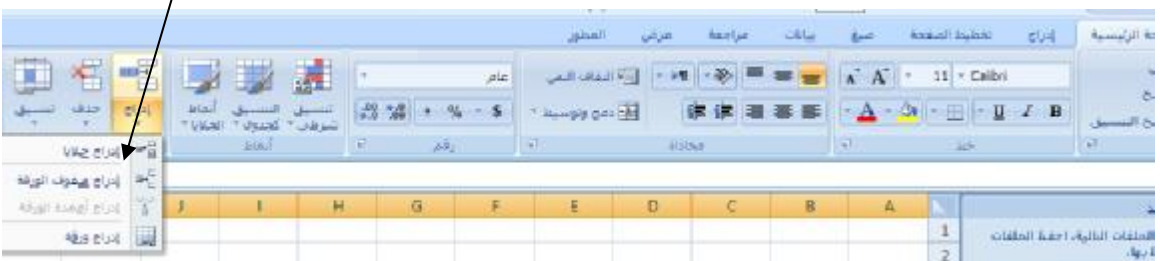

ن لحذف صف أو عمود نضع المؤشر في بداية الصف أو العمود الذي نريد حذفه ومن تبويب الصفحة الرئيسية ثم **من مجموعة خلايا ننقر على السهم الموجود أسفل حذف ثم نختار حذف صفوف الجدول**

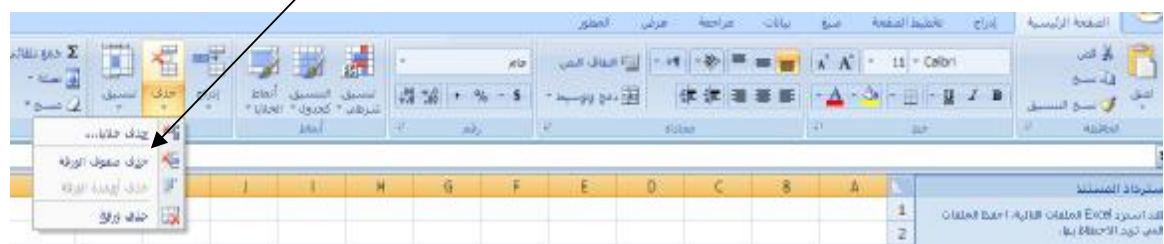

### **:** §

ü **لإخفاء أو إظهار صفوف أو عدة أعمدة نحدد الصفوف أو الأعمدة ومن تبويب الصفحة الرئيسية ثم من مجموعة خلايا ننقر على السهم الموجود أسفل تنسيق ثم نختار إظهار وإخفاء ومنها نختار اللازم**

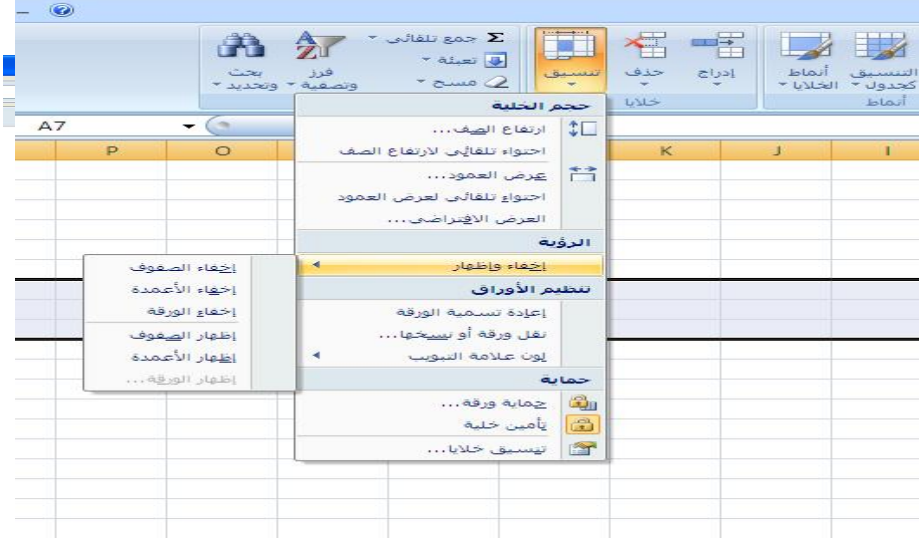

# *ملاحظه***:**

**للإظهار يجب تظليل الخلايا قبل وبعد الصف أو العمود المراد إظهاره**

Ü لتثبيت عناوين صفوف أو أعمدة ننقر فوق الخلية ومن تبويب عرض ثم من مجموعة إطار ننقر فوق تجميد **الأجزاء ثم تجميد الصف أو العمود**

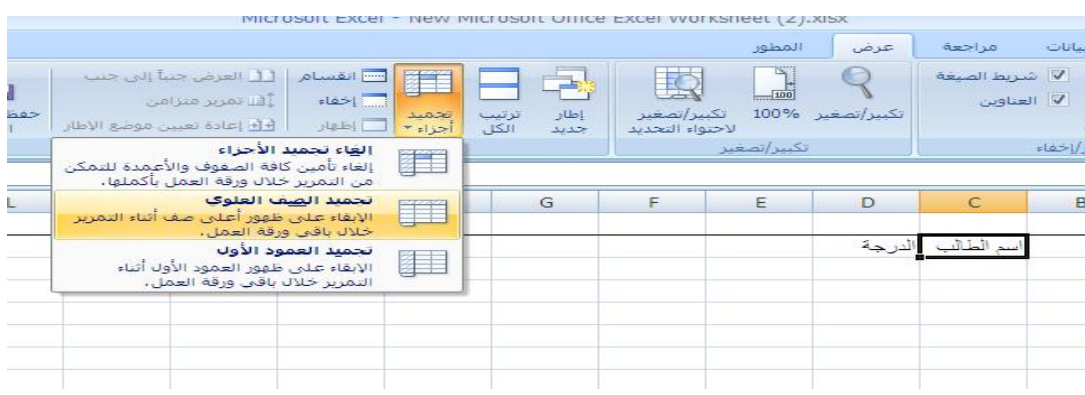

- § إدرا<u>م - تخيير اسم وهذف ورقة عمل</u> :
- ü **لإدراج ورقة عمل جديد إضافة إلى الثلاثة الإفتراضية ننقر فوق تبويب إدراج ورقة عمل**
- <mark>نا</mark> لتغيير اسم ورقة عمل ننقر نقرا مزدوجا فوق الورقة فتضلل اسم الورقة تلقائيا عنده ندخل الاسم الجديد وبعده **نضغط على زر Enter**
- ü **لحذف ورقة عمل ننقر فوق ورقة العمل المراد حذفها ومن تبويب الصفحة الرئيسية ثم من مجموعة خلايا ننقر فوق السهم أسفل حذف ثم نختار حذف ورقة**

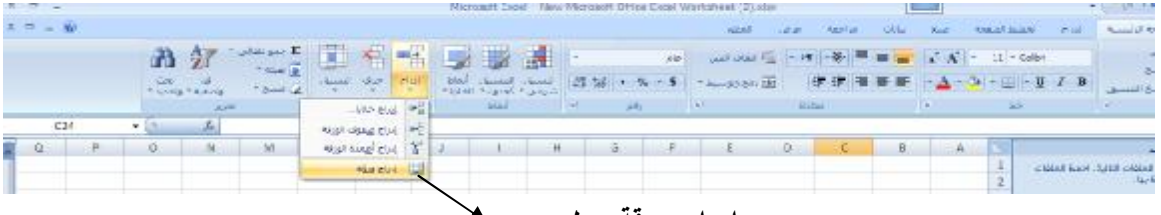

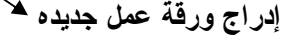

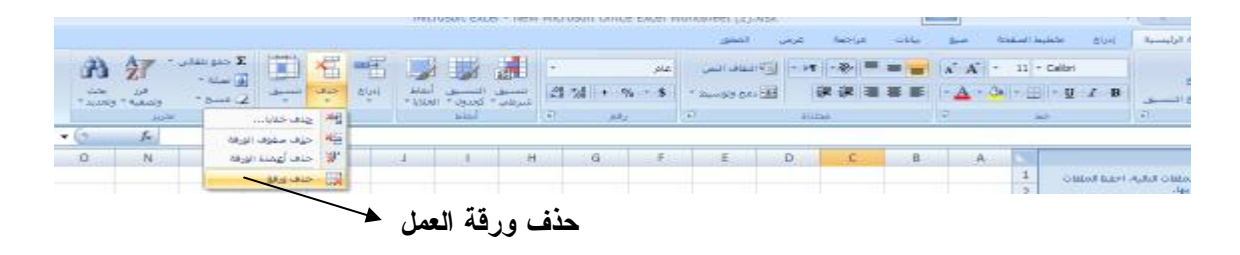

#### **: –** §

- <mark>نا</mark> لنقل ورقة عمل ضمن المصنف الحالي نسحب الورقة التي نريد نقلها ثم نحرر زر الفأرة عند الموقع الذي نريد **النقل اليه**
- ü **لنسخ ورقة ننقر فوقها ثم نضغط فوق مفتاح Ctrl باستمرار ونسحبها إلى المكان الجديد ضمن نفس المصنف ثم نحرر زر الفأرة** 
	- ü **لإخفاء ورقة عمل ننقر بالزر الأيمن للفأرة فوق الورقة ثم من القائمة الفرعية نختار إخفاء**
	- ü **لإظهار ورقة عمل مخفية ننقر بالزر الأيمن للفأرة فوق الورقة ثم من القائمة الفرعية نختار إظهار يمكننا إضافة لون إلى تبويب الورقة بنفس الطريقة**

#### **:** §

- ü **لإدخال صيغة رياضية ننقر فوق الخلية التي ستحتوي على ناتج الصيغة ثم نكتب إشارة المساواة = لإخبار** البرنامج أننا بصدد إدخال صيغة ثم نكبس فوق أي خلية لإظهار عنوانها وبعدها نكتب رمز العملية ثم ننقر **فوق خلية أخرى الخ وفي الأخير نضغط على زر Enter لتأكيد الصيغة**
- ü **لتغيير صيغة نكبس مرتين فوق الخلية التي تحتوي على الصيغة ثم ندرج التغيرات اللازمة ثم نضغط على زر Enter للتأكيد**

#### **:** §

- Ü لنسخ خلية تحتو ي على صيغة نسحب الخلية من الفتحة أسفل الخلية على اليسار أو نسخها ثم لصقها في **موقع آخر**
	- ü **يقوم أكسل تلقائيا من تغيير العناوين داخل الصيغة بما يتناسب مع الموقع الجديد**
- <u>Ü</u> لإدراج عناوين مطلقة يجب إضافة رمز الدولار أمام الحرف الذي يرمز للعمود أو الرقم الذي يرمز للصف وبهذا **الشكل عند نسخ خلية الصيغة لا يقوم أكسل بتغيير العناوين حتى تتناسب مع الموقع الجديد لخلية الصيغة**

ü **Name:# إدخال نص بالخطأ في صيغة وهذا غير مسموح به في العنوان مثلا B5E**

ü **A/N:# القيمة غير متوفرة** 

ü **REF:# مرجع الخلية غيرصالح** 

ü **:###### العمود ضيق (زد في عرضه)** 

ü **Value:# لا يستطيع تحويل النص إلى أرقام** 

ü **/0DIV:# محاولة القسمة على صفر**

**:** §

- ü **SUM: مجموع خلايا**
- ü **Average: المتوسط الحسابي** 
	- **القصوى القيم :Min Max** ü
- ü **Count: عدد الأرقام الموجودة في الخلايا المحددة**
- ü **للحصول على الدوال الأخرى من تبويب الصفحة الرئيسية ومن مجموعة تحرير ننقر فوق السهم الموجود بجانب جمع تلقائي ثم ننقر فوق وظائف إضافية فيظهر مربع حوار إدراج دالة إضافية**

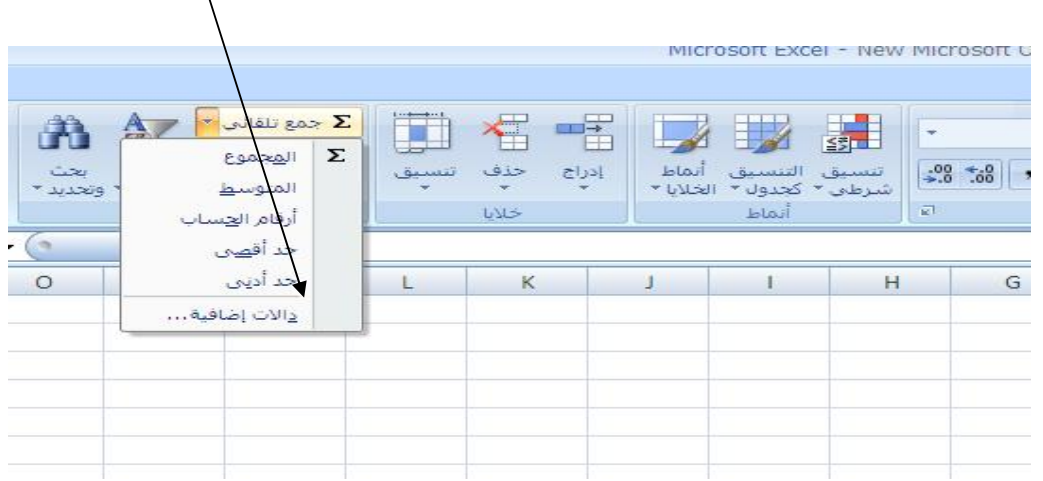

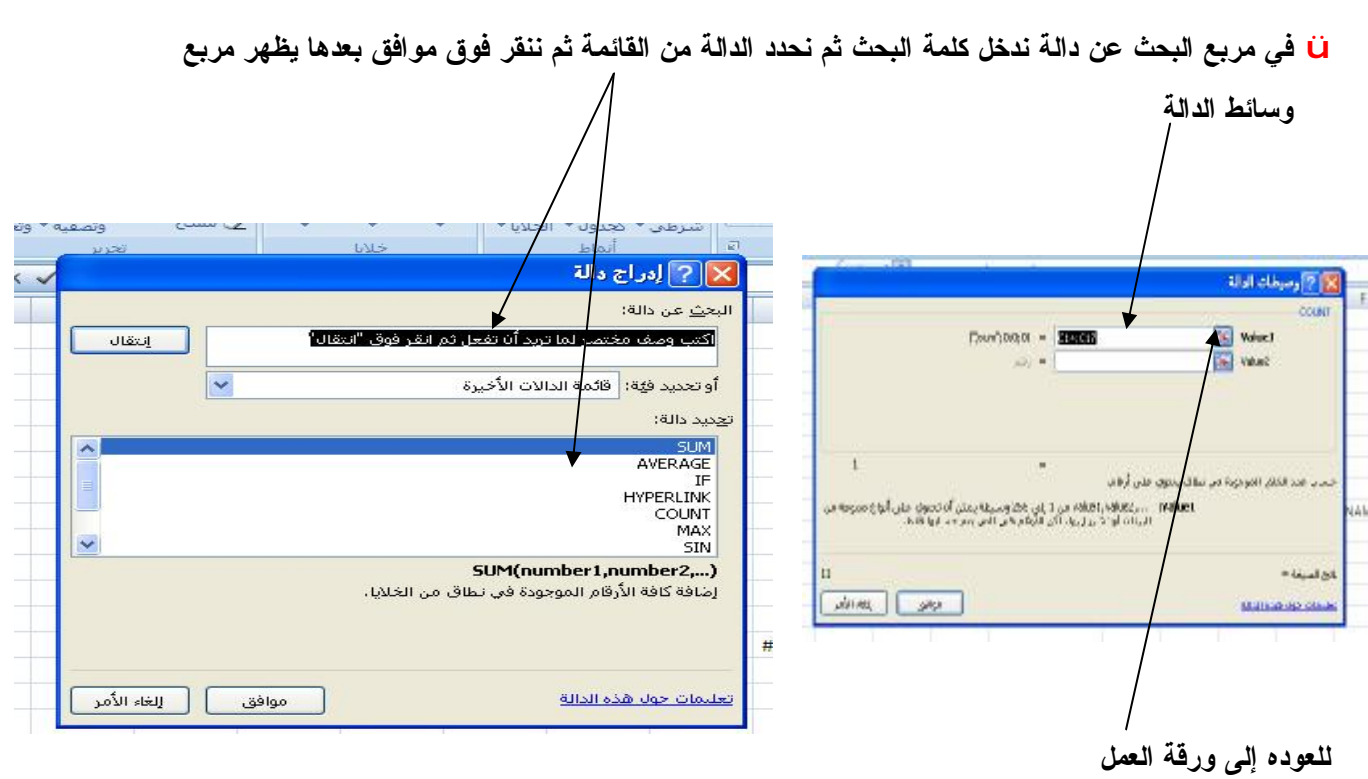

## **:** §

ü **لإدراج مخطط (أي رسم بياني ) يمثل بيانات ورقة عمل نحدد الخلايا المراد إنشاء مخطط لها ( إذا ظللنا العناوين فستظهر كعناوين في المخطط) بعدها ننتقل الى تبويب إدراج ثم من مجموعة مخططات ننقر فوق نوع المخطط الذي نريد فيتم إدراجه داخل الورقة**

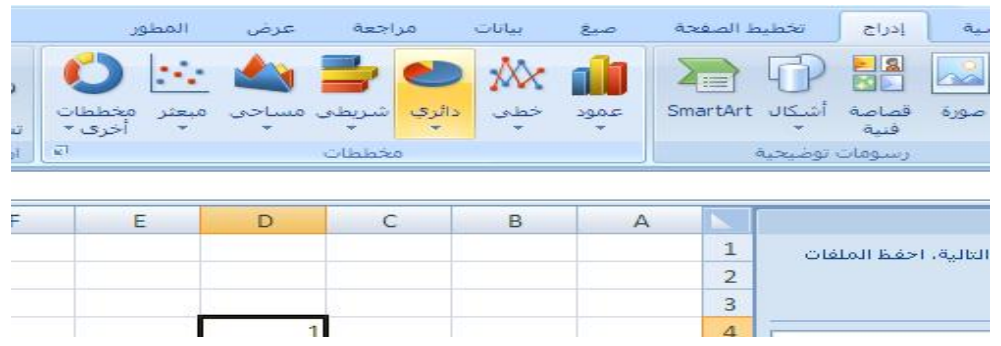

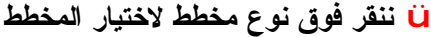

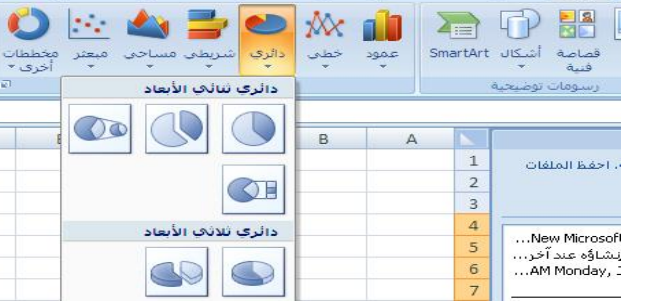

Ī

|| إدراج || تخطيط الصفحة صبغ بيانات مراجعة

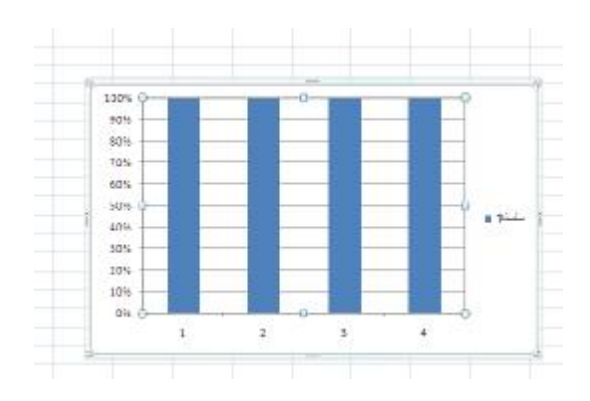

<mark>نا</mark> لتغيير موقع المخطط ال*ي* ورقة ع*مل جديدة ننقر* فوق المخطط فتظهر أدوات المخطط ثم من تبويب تصميم ومن **مجموعة الموقع ننقر فوق نقل المخطط ثم ننقر فوق ورقة جديدة لإنشاء المخطط في ورقة عمل منفصلة تدعى مخطط١ بعدها ننقر فوق كائن لإنشاء المخطط في الورقة الجديدة**

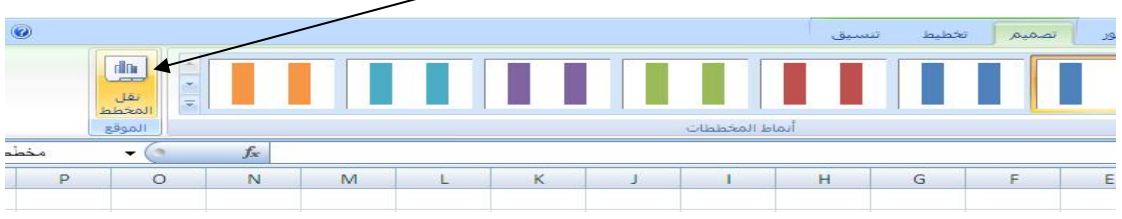

ثم ننقر فوق ورقة جديدة لإنشاء المخطط في ورقة عمل منفصلة تدعى مخطط١ بعدها ننقر فوق كائن في لإنشاء **المخطط في الورقة الجديدة**

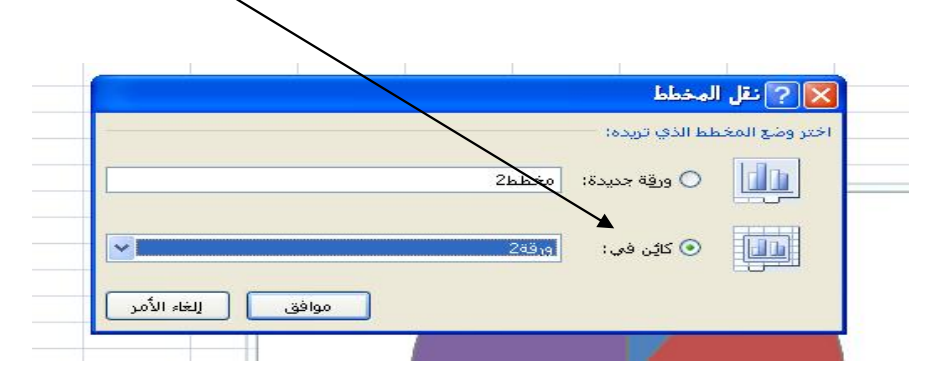

ü **لتغيير نوع المخطط من تبويب تصميم ثم من مجموعة نوع ننقر فوق تغيير النوع فيظهر مربع حوار تغيير**

**النوع**

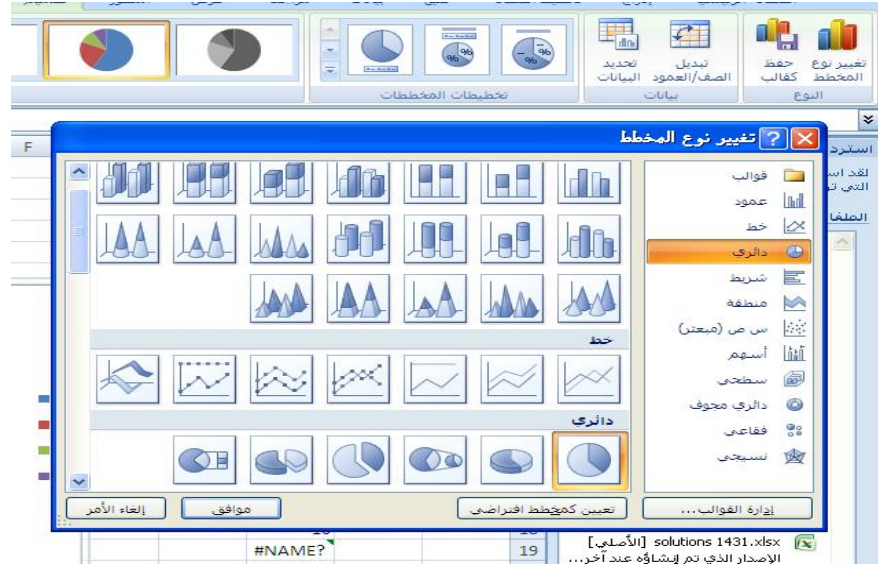

ü **لإجراء تعديلات على المخطط ننقر على المخطط ومن أدوات المخطط ومن تبويب تنسيق ومن مجموعة التحديد الحالي ننقر فوق السهم الموجود إلى جانب مربع عناصر المخطط ثم ننقر فوق العنصر المراد تحديده**

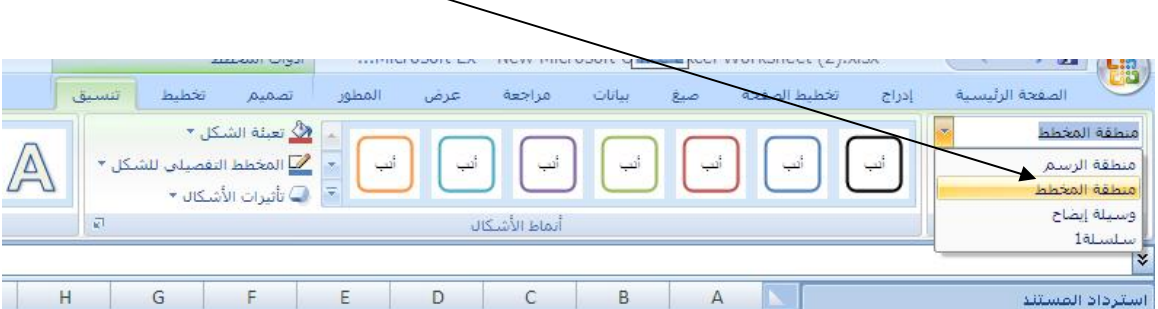

*مصطلحات تقنية المعلومات ( ١ )*

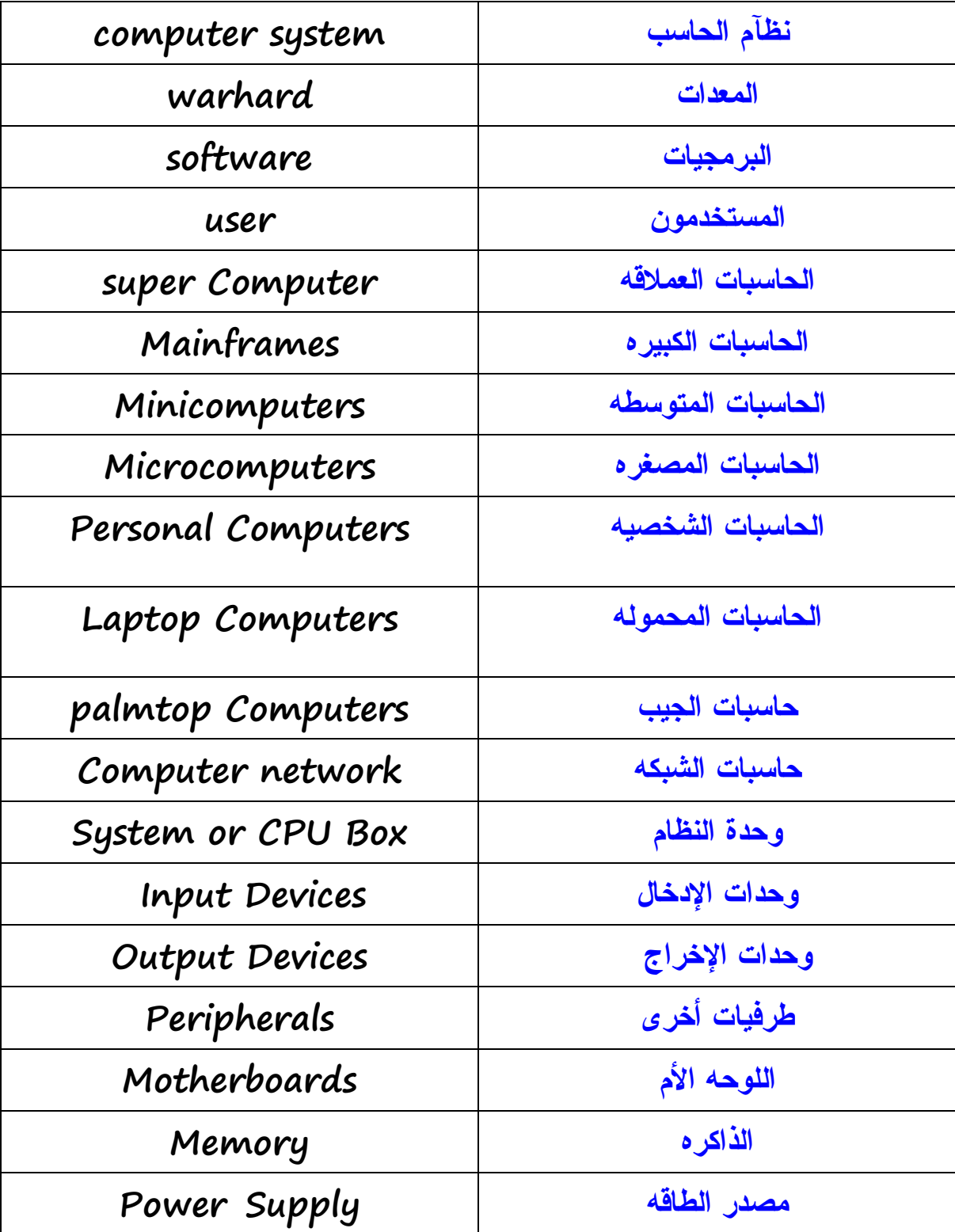

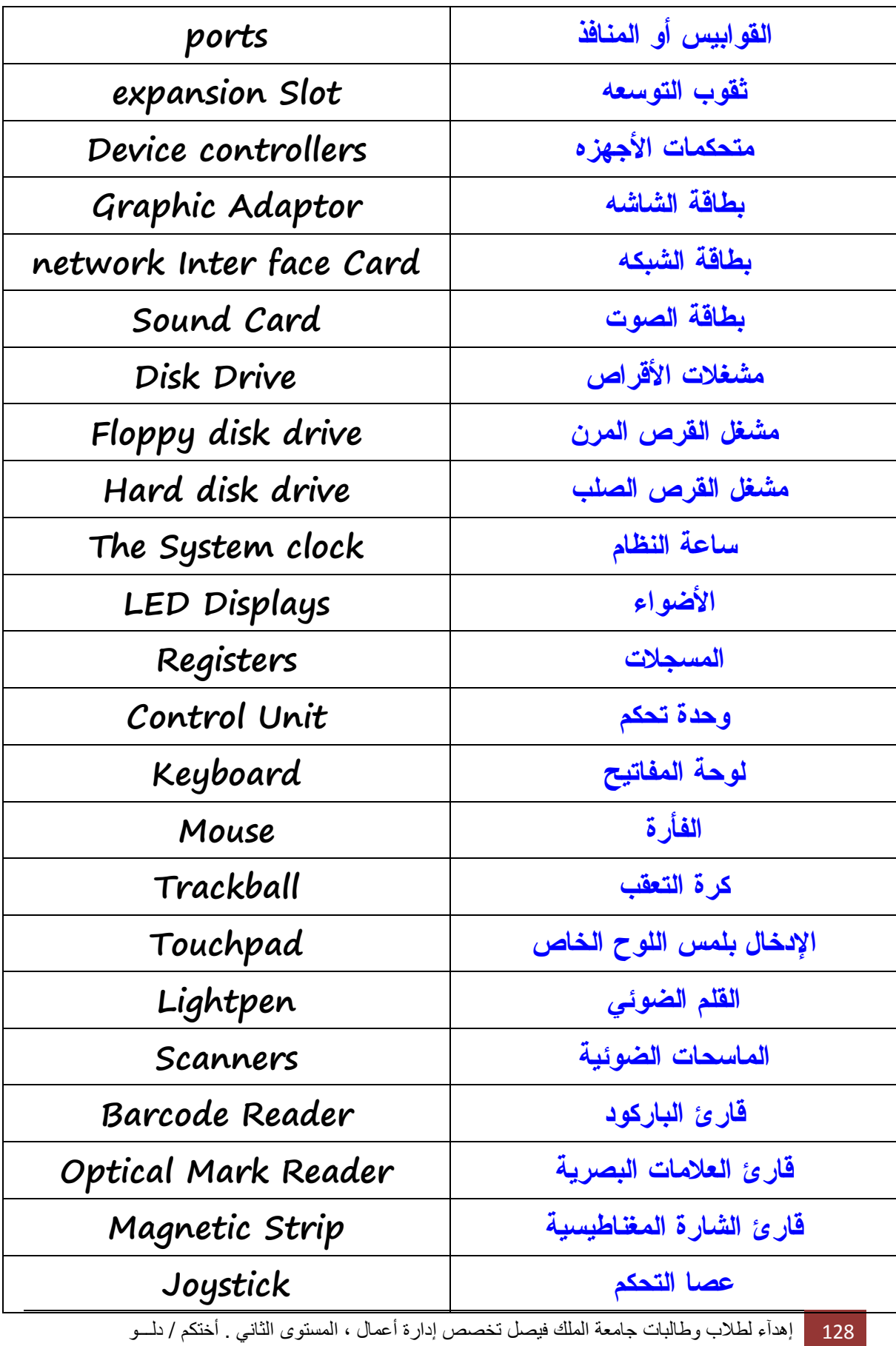

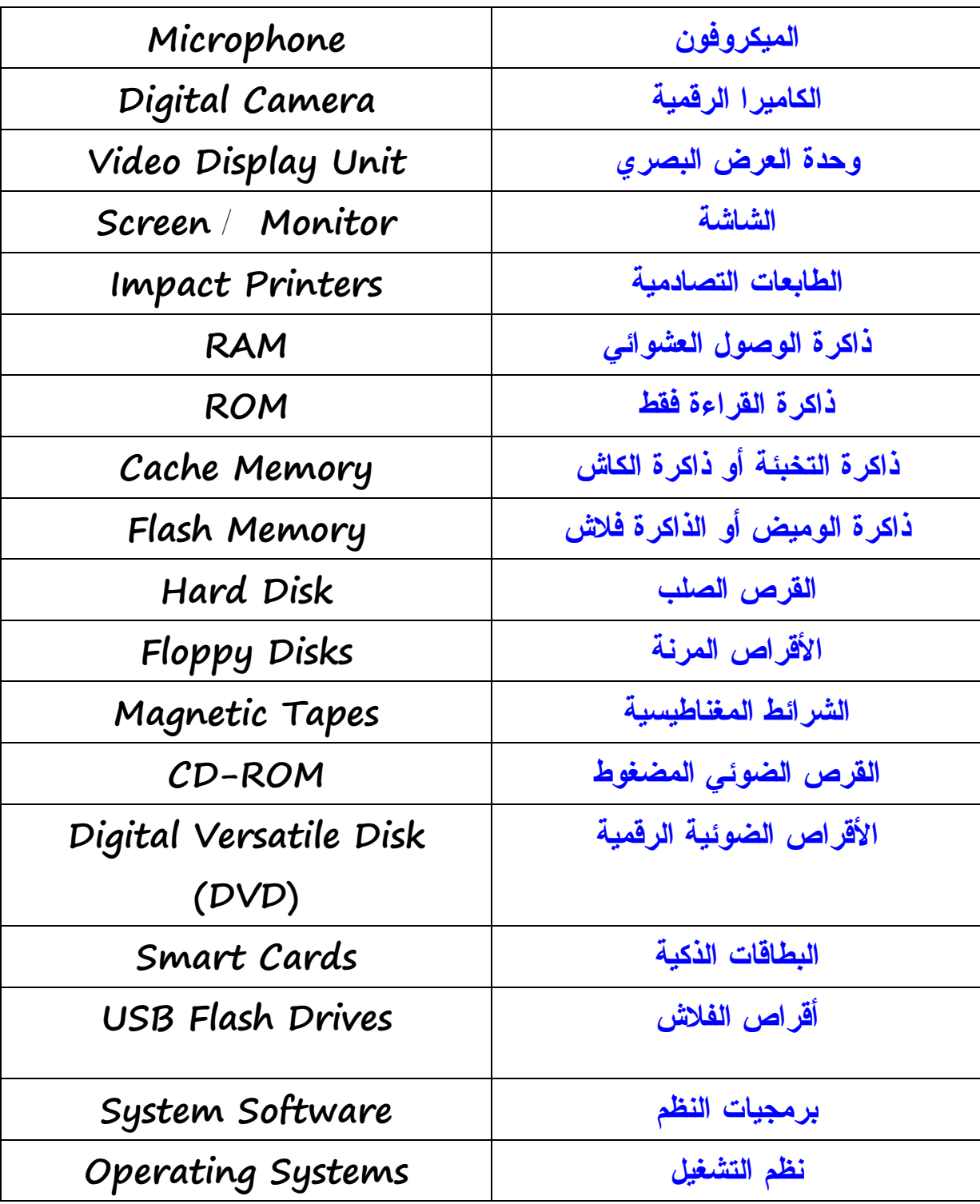

 **(( ))**

# **(** *الفصل الأول***(**

- **١) عرف كلاً من المفاهيم التاليه : المعالجة ، تكنولوجيا المعلومات ؟**
- **٢) مالمقصود بمصطلح " المعدات " و " البرمجيات " ؟ أذكر مثالين على كل منهما !**
- ٣) ابن جدول للمقارنـه بين اربـع أنواع رئيسيه للحواسيب وذلك بذكر نوعها ، مجالات استخدامها ، أسعارها ، **سرعتها وسعة الذاكره ، والتخزين ؟**
	- **٤) مالمقصود بوحدة النظام ؟**
	- **٥) مالفرق بين الطرفيات الذكيه والطرفيات محدودة القدرات ؟**
		- **٦) ماذا نعني بالجهاز الطرفي ؟**
		- **٧) أذكر الأجهزه الرئيسيه لنظام الحاسوب ؟**

**(** *الفصل الثــآنـي* **)**

- **١) ميز بين وحدات الإدخال والإخراج مع ذكر مثالين علىكل منهما ؟**
	- **٢) مالمقصود بـ CUP ؟**
	- **٣) ماهي وظيفة وحدة المعالجه المركزيه ؟**
- **٤) مآهي وحدة القياس المستخدمه في قياس سرعة المعالجه المركزيه ؟**
	- **٥) ماذا نعني بوحدة العرض المرئي ؟**
		- **٦) قارن بين VGA و XGA ؟**
	- **٧) مالفرق بين الفأره وكرة المسار ؟**
	- **٨) مالفرق بين القلم الضوئي والماسح الضوئي ؟**
		- **٩) مالفرق بين لوحة اللمس والراسمات ؟**
- **١٠) وضح باختصار مالمقصود بوحدة التحكم ووحدة الحساب والمنطق ؟** 
	- **١١) مآهي أنواع الطابعات ؟ اشرح واحده منها !**
	- **١٢) مالفرق بين طابعة الليزر والنفث الحبري ؟**

## **(** *الفصل الثــآلـــث* **)**

- **١) ماذا نعني بذاكرة الوصول العشوائي ؟ وماهي وظيفتها ؟**
	- **٢) مالمقصود بالأختصار ROM ؟ وماهي وظيفتها ؟**
	- **٣) مالمقصود بـ BIOS -ROM ؟ وماهي وظيفتها ؟**
		- **٤) ماهو البت ؟**
		- **٥) كم بت في البايت ؟**
		- **٦) كم بت في الميجابايت ؟**
		- **٧) كم بت في الكيلوبايت ؟**
		- **٨) كم بت في الجيجابايت ؟**
		- **٩) فرق بين ROM و RAM ؟**
	- **١٠) مالعناصر الأساسيه التي تؤثر على فعالية الحاسوب ؟**
		- **١١) ماهي Tapes Magnetic ؟ وأين تكون عادةً ؟**
	- **١٢) أذكر أنواع وسائط التخزين وأمثله تطبيقيه لكل نوع ؟**
- **١٣) مامحددات الذاكره الرئيسيه التي أوجدت ضروره لأستخدام الذاكره الثانويه ؟**
- ١٤) رتب وحدات التخزين التاليه من الأسر ع إلى الأقل ( القرص المدمج ، القرص الصلب الداخلي ، القرص **الصلب الخارجي ، القرص الرقمي متعدد الأستعمالات ، القرص المرن ، القرص ZIP ( ؟**
	- **١٥) رتب الوحدات التاليه ترتيباً تصاعدياً ( كيلوبايت ، بت ، جيجابايت ، ميجابايت ، بايت ) ؟**

**(** *الفصل الرآبـــع* **)**

- **١) مالمقصود بنظام التشغيل ؟ أذكر أمثله على نظم التشغيل ؟**
	- **٢) مالمقصود بالبرمجيات التطبيقيه ؟**
	- **٣) مالمقصود بواجهة التطبيق الرسوميه ؟**
	- **٤) اذكر مزايا استخدام واجهة التطبيق الرسوميه ؟**
	- **٥) اذكر ستت أمثله على مختلف التطبيقات مع استخدامها ؟**
		- **٦) مالمقصود بمراحل تطوير النظام ؟**
		- **٧) أذكر اربعه من مراحل تطور النظام ؟**

- **٨) مالفرق بين البرمجيات التجاريه والبرمجيات المجانيه ؟**
	- **٩) ماهي مواصفات أجهزة حاسوب الوسائط المتعدده ؟**
- ١٠) رتب مراحل تطوير النظم التاليه ( التحليل ، در اسة الجدو ى ، التطوير ، تدريب المستخدمين ، تحديد **المتطلبات ، تسليم النظام ، مراقبة النظام وصيانته ، اختبار وفحص النظام ) ؟**

**(** *الفصل الـخآمـس* **)** 

- **١) ماذا نعني بالأختصار LAN ؟**
- **٢) مالمقصود بالأختصار WAN ؟**
- **٣) قارن بين شبكات LAN و WAN ؟**
	- **٤) مالمقصود بـ ISDN ؟**
- **٥) مالمقصود بمجموعات العمل الخاصه بشبكة الحاسوب ؟**
	- **٦) مالمقصود بالفاكس ؟**
	- **٧) مالمقصود بالمودم ؟**
- **٨) مالفرق بين مصطلحي " رقمي Digital " وتناظري ( تماثلي ) Analogue ؟**
	- **٩) مالمقصود بمعدل السرعه ( باود ) ؟**
	- **١٠) إلى ماذا يشير الأختصار mail-E ؟**
	- **١١) اذكر بعض مزايا استخدام البريد الألكتورني ؟**
	- **١٢) مالذي تحتاج إليه لأستخدام البريد الإلكتروني ؟**
		- **١٣) مالمقصود بشبكة الويب العالميه ؟**
		- **١٤) ماهي الإنترنت ؟ وماهي أهم استخداماتها ؟**
		- **١٥) مالفرق بين الإنترنت وشبكة الويب العالميه ؟**
- **١٦) مامعنى أدوات البحث الخاصه بالإنترنت ؟ أذكر ثلاثة أمثله لأكثر أدوات البحث أستخداماً ؟**
	- **١٧) قارن بين البريد الإلكتروني والبريد التقليدي ؟**
		- **١٨) اذكر سيئات البريد الإلكتروني ؟**

**(** *الفصل الـسآدس* **)** 

**) مالمقصود بالتدريب المعتمد على الحاسوب ؟ ) أذكر حسنات وسيئات التدريب المعتمد على الحاسوب ؟ ) متى يكون الحاسوب أفضل من العنصر البشري ؟ ) مالمقصود بالتجاره الإلكترونيه ؟ ) أذكر أنواع نظم الحاسوب التي تستخدم في التعليم ؟ ) اذكر المجالات التي تستخدم فيها البنوك الحاسوب ؟**

**٧) اذكر المجالات التي تستخدم فيها المتاجره الكبيره الحاسوب ؟**

**(** *الفصل الـسآبع* **)** 

- **١) اذكر ثمانية أمور يجب مراعاتها عند استخدام الحاسوب ؟**
- **٢) اذكر بعض خمسة امور يجب تجنبها عند استخدام الحاسوب ؟**
- **٣) مالمقصود بالإرهاق المتكرر بسبب استخدام الحاسوب ؟ وكيف يمكن تجنبه ؟**
- **٤) لماذا يجب عليك استخدام كرسي مصمم بشكل جيد عند استخدام الحاسوب ؟**

**(** *الفصل الـثآمــن* **)** 

- **١) لماذا تحتاج إلى أنشاء نسخ احتياطيه من البيانات الموجوده على الحاسب الخاص بك ؟ ٢) قارن بين النسخ الأحتياطي الكامل والأتزاني ؟ ٣) لماذا يجب عليك تخزين البيانات التي قمت بنسخها بشكل إحتياطي خارج الحاسوب ؟ ٤) لماذا يجب عليك استخدام كلمات المرور لحماية البيانات الموجوده على الحاسوب الخاص بك ؟ ٥) مالمقصود بـ UPS ؟ ٦) لماذا تعد الحمايه ضد مخاطر الارتفاع المفاجئ في الجهد الكهربي فكره جيده ؟ ٧) ماهي فيروسات الحاسب ؟ ٨) كيف تصيب الفيروسات الحواسيب ؟ ٩) كيف يمكنك حماية الحاسوب الخاص بك من أخطار الفيروسات ؟ ١٠) أعرض أهم مواد قانون حماية البيانات ؟ ١١) صنف الأعمال التاليه بكلمه " عليها مسائل قانونيه " أو " بدون مسائل " ؟** • **استعارة برنامج من أحد زملائك** • **نسخ برنامج ذو ترخيص خاص بالمواقع على كل أجهزة شركتك** • **تحميل برامج من مواقع الأنترنت** • **استخدام برامج مجانيه**
	- **إعادة نسخ بعض البرامج وتسويقها**
	- **تحميل برنامج من أحد زملائك على جهازك**
		- **إعارة زميلك برامج مجانيه لأستخدامها**
	- **طلب منك رئيسك أن تقوم بنسخ أحد البرامج في الشركه من جهه أخرى**

في الختام ،، كل الشكر للدكتور / أحمد محمد الشريف . وأسأل الله لي ولكم الهدايه والتوفيق في الدارين ، أتمنى أن يحوز الملخص على رضاكم، وأن يكون علماً ينتفع به . فإن أصبت فهو من فضل الله ومنته ، وإن أخطأت فألتمسولي العذر . لاتحرموني من خالص دعواتكم

والحمد لله الذي بنعمته تتم الصالحات.